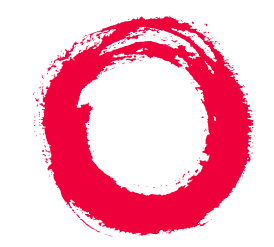

# **Lucent Technologies Bell Labs Innovations**

# **Aria User Interface on Intuity™ Messaging Solutions**

Multimedia Automated Attendant Administration

#### **opyright 1999, Lucent Technologies All Rights Reserved Printed in U.S.A.**

#### **Notice**

Every effort was made to ensure that the information in this book was complete and accurate at the time of printing. However, information is subject to change.

#### **Your Responsibility for Your System's Security**

Toll fraud is the unauthorized use of your telecommunications system by an unauthorized party, for example, persons other than your company's employees, agents, subcontractors, or persons working on your company's behalf. Note that there may be a risk of toll fraud associated with your telecommunications system and, if toll fraud occurs, it can result in substantial additional charges for your telecommunications services. You and your system manager are responsible for the security of your system, such as programming and configuring your equipment to prevent unauthorized use. The system manager is also responsible for reading all installation, instruction, and system administration documents provided with this product in order to fully understand the features that can introduce risk of toll fraud and the steps that can be taken to reduce that risk. Lucent Technologies does not warrant that this product is immune from or will prevent unauthorized use of common-carrier telecommunication services or facilities accessed through or connected to it. Lucent Technologies will not be responsible for any charges that result from such unauthorized use.

#### **Lucent Technologies Fraud Intervention**

If you *suspect that you are being victimized* by toll fraud and you need technical support or assistance, call Technical Service Center Toll Fraud Intervention Hotline at 1 800 643-2353.

#### **Federal Communications Commission Statement**

Part 15: Class B Statement. This equipment has been tested and found to comply with the limits for a Class B digital device, pursuant to Part 15 of the FCC Rules. These limits are designed to provide reasonable protection against harmful interference in a residential installation. This equipment generates, uses, and can radiate radio-frequency energy and, if not installed and used in accordance with the instructions, may cause harmful interference to radio communications. However, there is no guarantee that interference will not occur in a particular installation. If this equipment does cause harmful interference to radio or television reception, which can be determined by turning the equipment off and on, the user is encouraged to try to correct the interference by one or more of the following measures:

- Reorient the receiving television or radio antenna where this may be done safely.
- To the extent possible, relocate the receiver with respect to the telephone equipment.
- Where the telephone equipment requires ac power, plug the telephone into a different ac outlet so that the telephone equipment and receiver are on different branch circuits.

**Part 68: Network Registration Number**. This equipment is registered with the FCC in accordance with Part 68 of the FCC Rules. It is identified by FCC registration number AS593M-11185-MF-E.

**Part 68: Answer-Supervision Signaling.** Allowing this equipment to be operated in a manner that does not provide proper answer-supervision signaling is in violation of Part 68 rules. This equipment returns answer-supervision signals to the public switched network when:

- Answered by the called station
- Answered by the attendant
- Routed to a recorded announcement that can be administered by the CPE user

This equipment returns answer-supervision signals on all DID calls forwarded back to the public switched telephone network. Permissible exceptions are:

- A call is unanswered
- A busy tone is received
- A reorder tone is received

#### **Trademarks**

DEFINITY is a registered trademark of Lucent Technologies in the U.S. and throughout the world. AUDIX is a registered trademark of Lucent Technologies.

#### **Ordering Information**

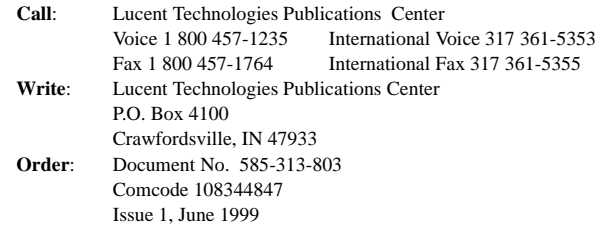

For additional documents, refer to the section entitled, "Related Documents" in "About This Book."

You can be placed on a Standing Order list for this and other documents you may need. Standing Order will enable you to automatically receive updated versions of individual documents or document sets, billed to account information that you provide. For more information on Standing Orders, or to be put on a list to receive future issues of this document, please contact the Lucent Technologies Publications Center.

#### **Warranty**

Lucent Technologies provides a limited warranty on this product. Refer to the "Limited use Software License Agreement" card provided with your package.

#### **European Union Declaration of Conformity**

Lucent Technologies Business Communications Systems declares that the equipment specified in this document conforms to the referenced European Union (EU) Directives and Harmonized Standards listed below: EMC Directive89/336/EEC

Low Voltage Directive73/23/EEC

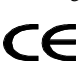

The "CE" mark affixed to the equipment means that it conforms to the above Directives.

#### **Acknowledgment**

This document was prepared by the Product Documentation Development group, Lucent Technologies, Denver, CO and Columbus, OH.

## **Contents**

# **Contents**

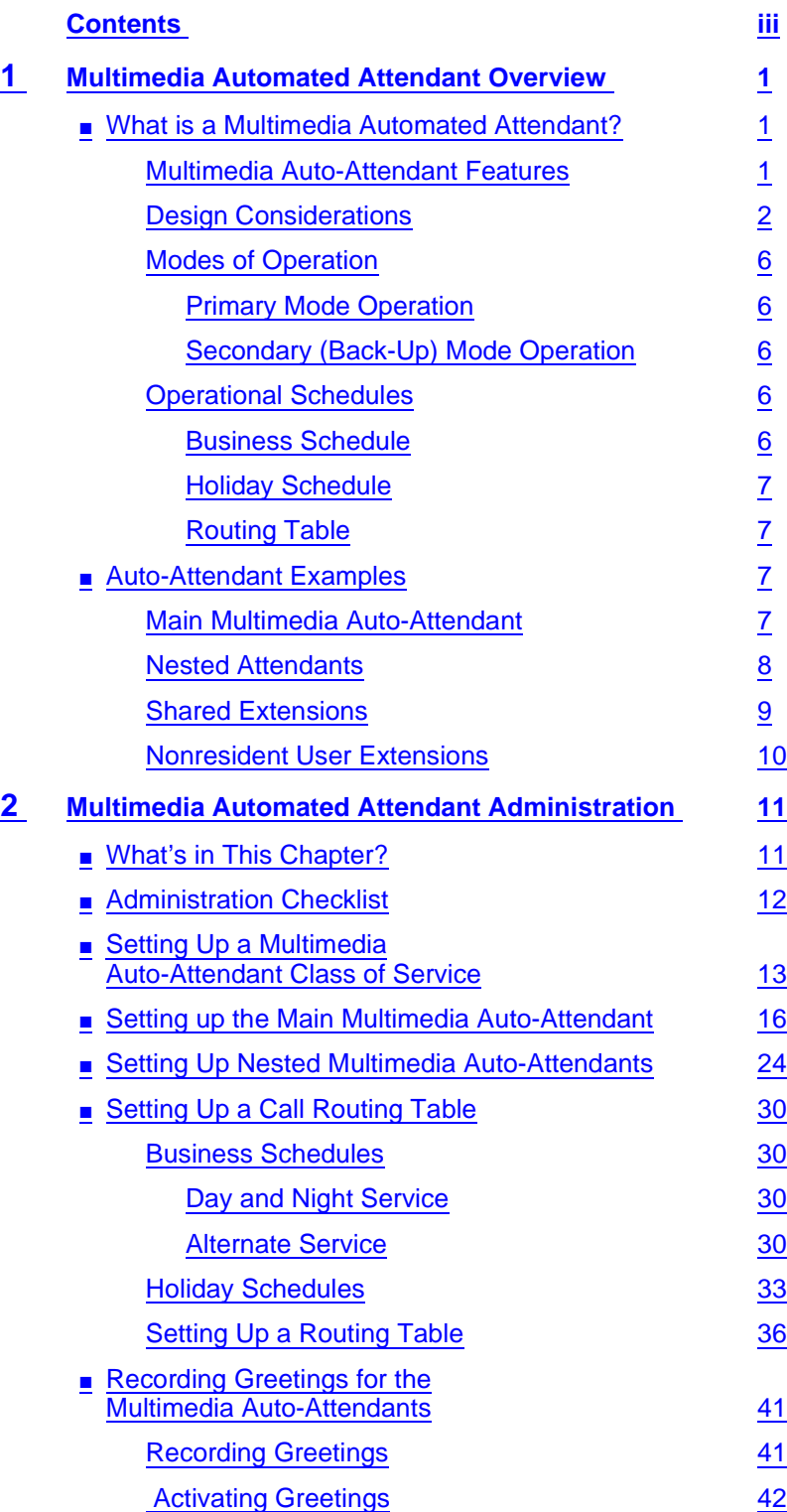

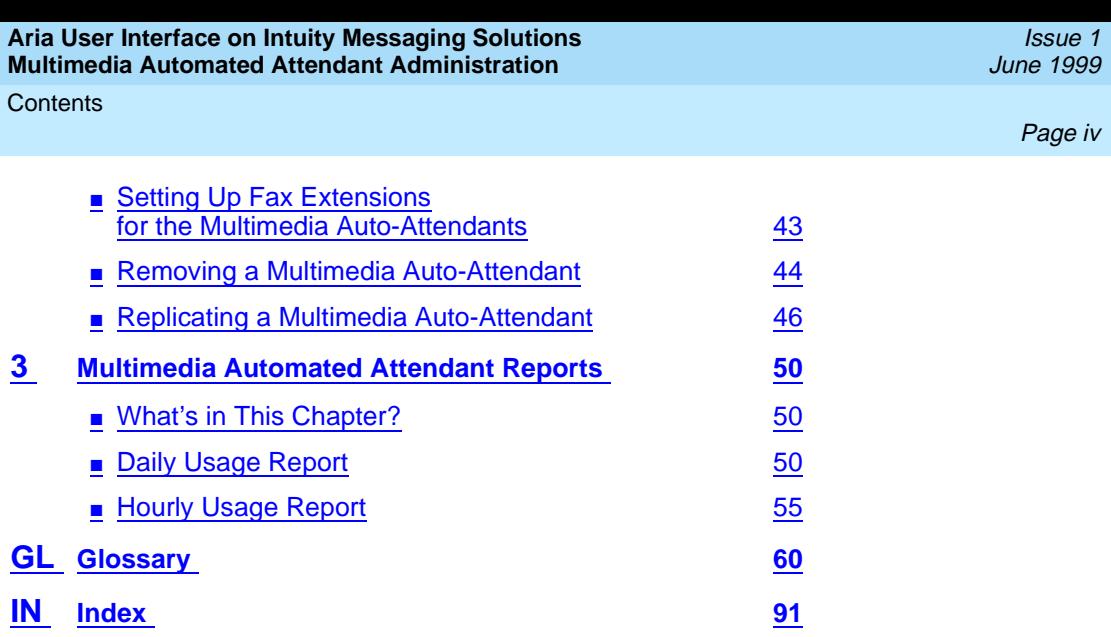

<span id="page-4-0"></span>Multimedia Automated Attendant Overview What is a Multimedia Automated Attendant? Page 1 **1**

# **1** <sup>1</sup>**Multimedia Automated Attendant Overview**

# **What is a Multimedia Automated Attendant?**

A multimedia automated attendant (auto-attendant) is an interactive telephone answering system. It answers incoming calls with a pre-recorded announcement and routes them based on the caller's response to menus and prompts. It also allows the caller to receive faxes.

You set up a multimedia auto-attendant so that callers hear a menu of options. Callers then press the button on their telephone keypad that corresponds to the menu option they would like and the multimedia auto-attendant executes the selected option. Callers who do not have touch tone telephones are typically told that they can hold or call another number to speak with a live attendant.

You can design a multimedia auto-attendant menu system to contain subordinate layers of menus. These sub-menus, or nested auto-attendants, play additional options that can include a choice leading to another nested menu.

The voiced menu options that callers hear are greetings that you record for the multimedia auto-attendant's extension. You can record the greeting like a message and can change the text of the message at any time.

# **Multimedia Auto-Attendant Features**

[Table 1-1](#page-5-0) illustrates the features available through the multimedia auto-attendant.

<span id="page-5-0"></span>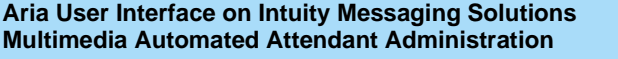

Multimedia Automated Attendant Overview **1** What is a Multimedia Automated Attendant? Page 2

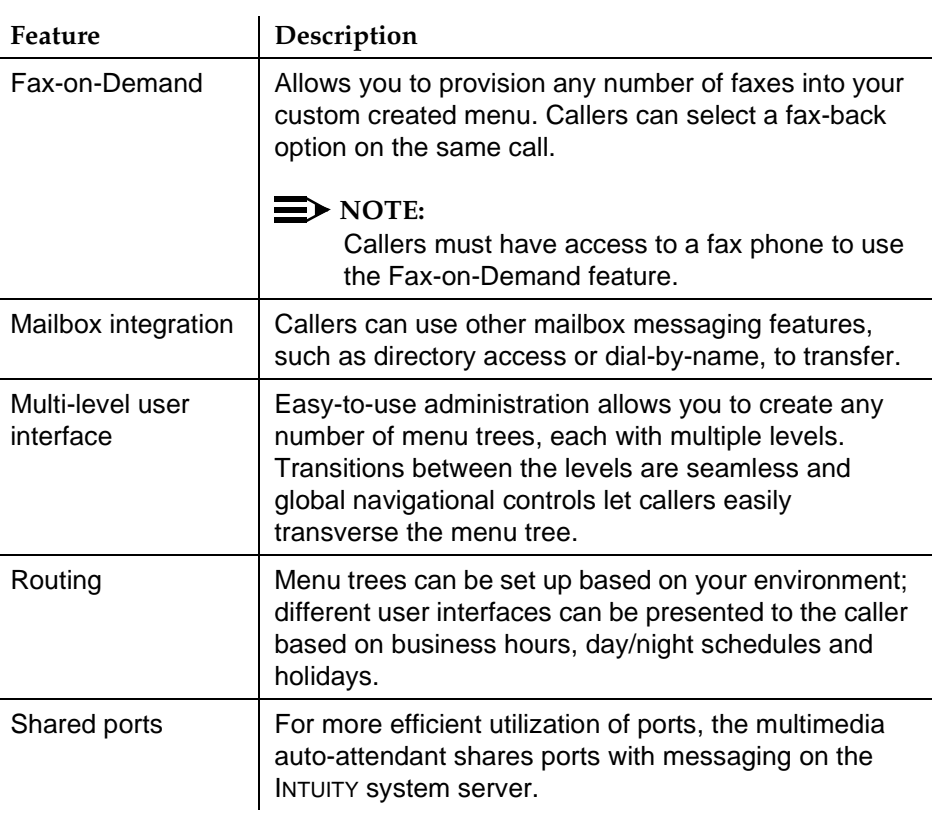

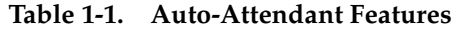

## **Design Considerations**

To make effective use of the multimedia auto-attendant features, you must first determine the needs of your business. Ask yourself the following questions:

- Will all callers route directly to the multimedia auto-attendant?
- Will certain options of a multimedia auto-attendant route callers to other auto-attendants?
- Will the multimedia auto-attendants have a main greeting?
- Will the nested auto-attendants have their own greetings?
- Will callers need fax capabilities?

[Table 1-2](#page-6-0) shows various multimedia auto-attendant applications and their descriptions for your design considerations.

<span id="page-6-0"></span>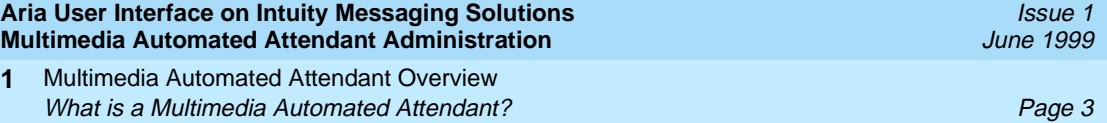

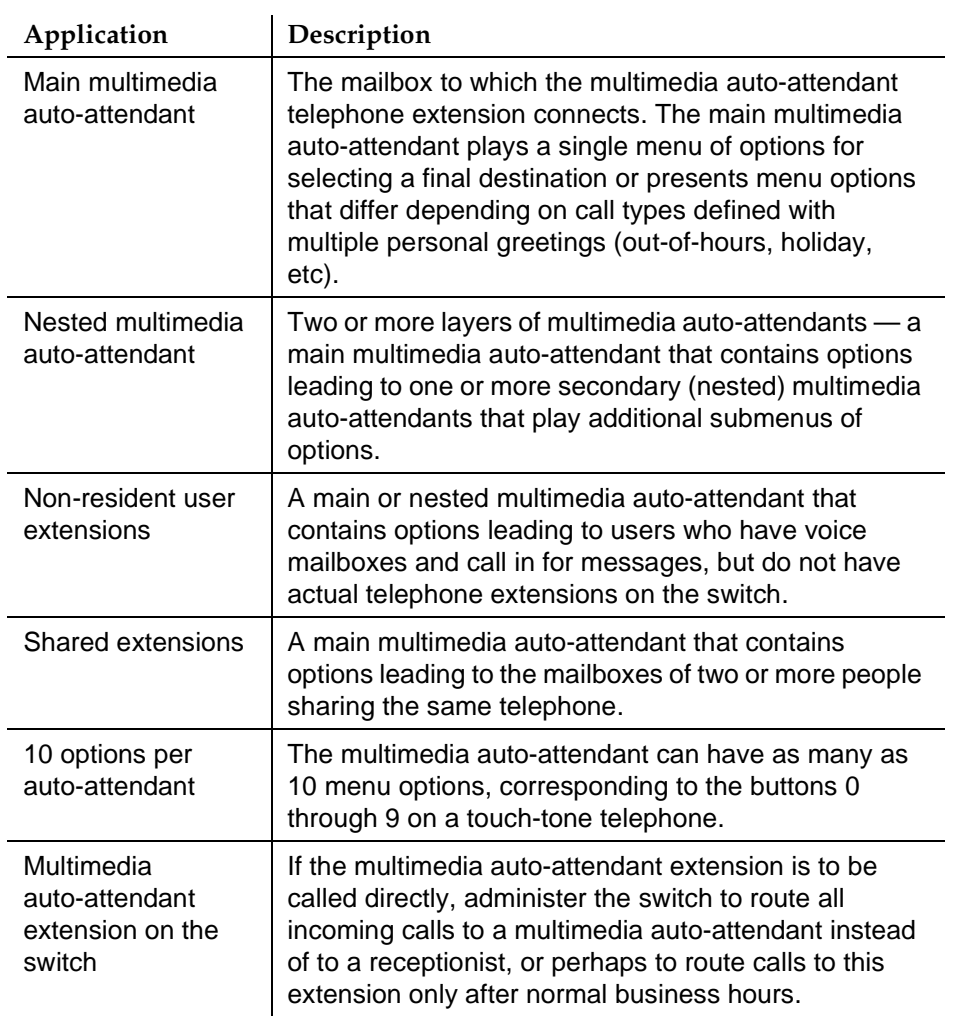

# **Table 1-2. Automated Attendant Applications Descriptions**

 **(1 of 3)**

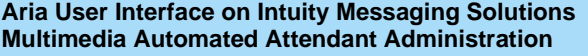

Multimedia Automated Attendant Overview **1** What is a Multimedia Automated Attendant? Page 4

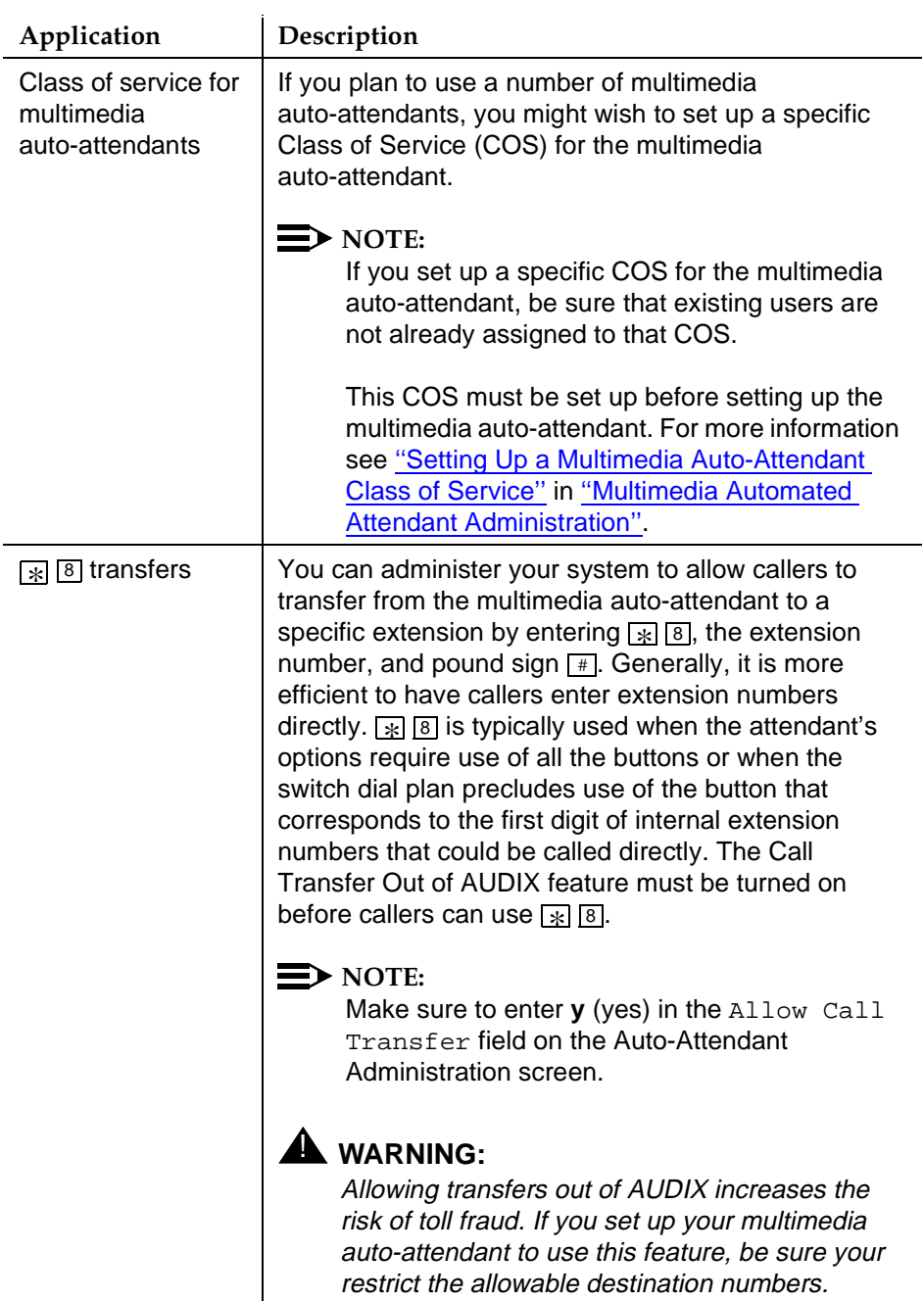

# **Table 1-2. Automated Attendant Applications Descriptions**

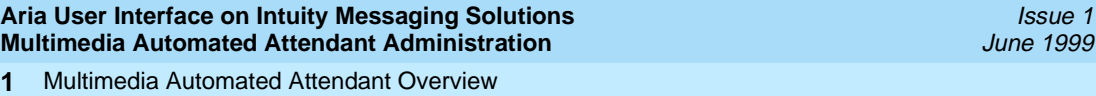

What is a Multimedia Automated Attendant? Page 5

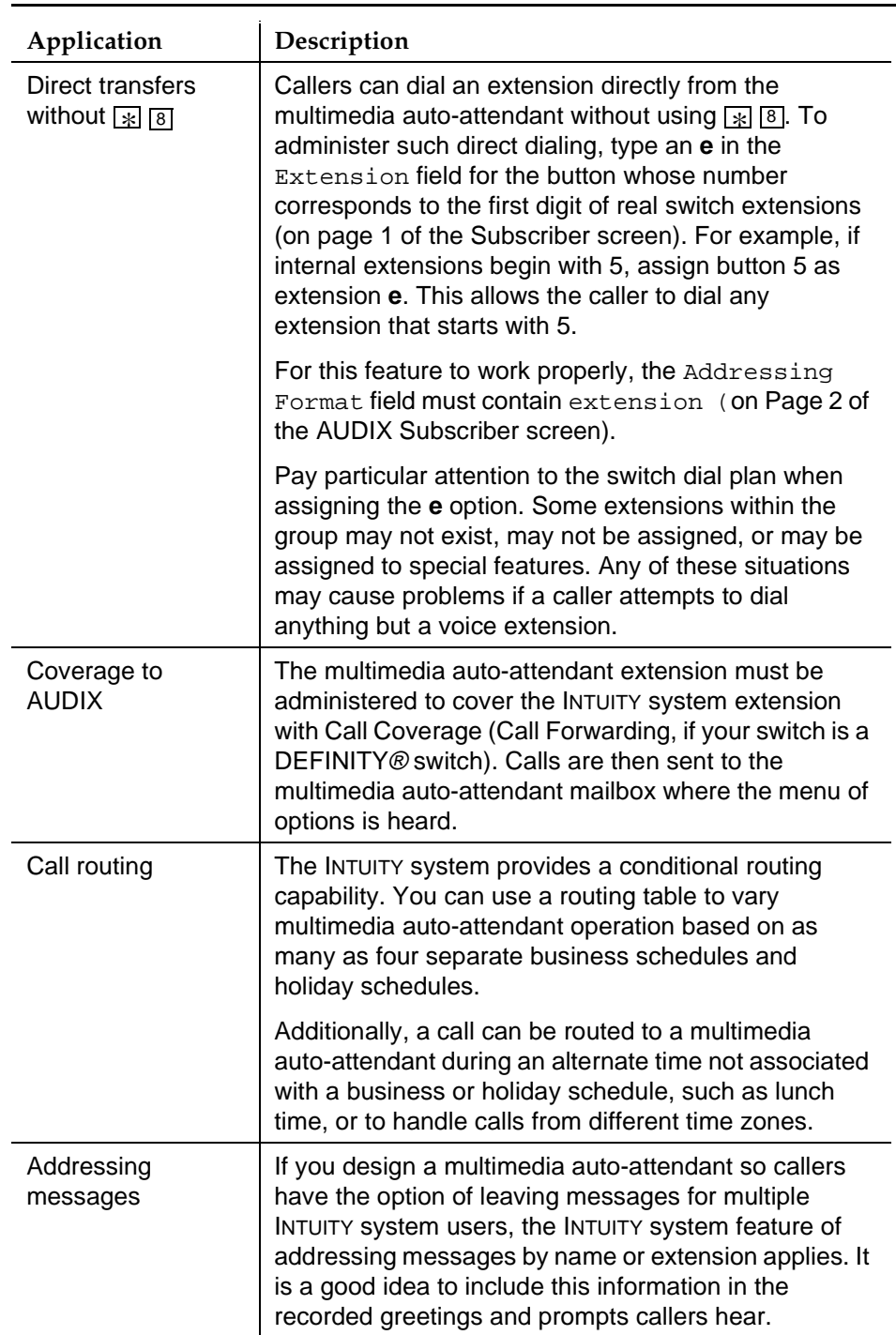

# **Table 1-2. Automated Attendant Applications Descriptions**

Issue 1

<span id="page-9-0"></span>Multimedia Automated Attendant Overview What is a Multimedia Automated Attendant? Page 6 **1**

A business can deploy multimedia auto-attendant service in either a primary or secondary operational mode.

# **Primary Mode Operation**

A multimedia auto-attendant service deployed in primary mode is expected to answer all incoming calls as soon as they come in. The company receptionist backs up the multimedia auto-attendant by handling overflow calls and calls from people needing assistance, for example, dial 0, time-outs, etc.

# **Secondary (Back-Up) Mode Operation**

A multimedia auto-attendant service deployed in backup mode defers as many calls as possible to the company receptionist. The multimedia auto-attendant service is configured to back up the company receptionist by handling calls the receptionist is unable to answer.

# **Operational Schedules**

A business can establish several types of multimedia auto-attendant schedules. The multimedia auto-attendant service can be designed to answer incoming calls on a 24-hour/day basis or only at night, depending on your business needs.

# **Business Schedule**

The multimedia auto-attendant can use the INTUITY system weekly business schedule for time-of-day operation or it can rely on the telephone system to indicate when it should operate in a day schedule and night schedule. Note that some telephone systems (for example, MERLIN LEGEND®) can provide day/night status to INTUITY system, while other telephone systems (for example, DEFINITY) cannot. It makes no difference to the multimedia auto-attendant service whether day/night operation is controlled by the associated telephone system status or by Lucent INTUITY's own weekly business schedule.

See [''Business Schedules''](#page-33-0) in [''Multimedia Automated Attendant Administration'](#page-14-0)' for more information on setting up business operational schedules.

<span id="page-10-0"></span>Multimedia Automated Attendant Overview Auto-Attendant Examples **Page 7** and the set of the set of the set of the set of the set of the set of the set of the set of the set of the set of the set of the set of the set of the set of the set of the set of the set o **1**

## **Holiday Schedule**

The multimedia auto-attendant can be administered to deviate from the normal business schedule for a day at a time. You might use these schedules to play different greetings and to handle calls differently on holidays. There are four holiday schedules.

See [''Holiday Schedules''](#page-36-0) in [''Multimedia Automated Attendant Administration''](#page-14-0) for more information on setting up holiday operational schedules.

# **Routing Table**

The business and holiday operational schedules are linked within a routing table. A routing table applies the business schedule and a holiday schedule to an incoming called number such as an incoming trunk or covered extension. You then assign a schedule to the multimedia auto-attendant mailboxes you want to handle the calls at the various times.

See [''Setting Up a Routing Table''](#page-39-0) in [''Multimedia Automated Attendant](#page-14-0)  [Administration''](#page-14-0) for more information on setting up routing tables.

# **Auto-Attendant Examples**

The following examples describe some applications for the auto-attendant feature. Use these examples as models when defining your own multimedia auto-attendants.

# **Main Multimedia Auto-Attendant**

A main attendant is an attendant that can be reached directly by callers who dial through your switch. This attendant can answer your company's main telephone, or an individual department's main telephone. It must be associated with an extension that is administered on the switch.

For example, the multimedia auto-attendant is set up to answer the company's main telephone. It offers callers the option of transferring to the sales, accounting, or personnel departments by pressing a number or dialing any internal extension that begins with 5, or transferring to a receptionist. If the caller does not respond within 5 seconds (perhaps because the caller has a rotary telephone), the call is transferred automatically to the receptionist.

If the caller chooses to transfer to accounting or personnel, the caller will immediately hear the call answer greeting active for the mailbox associated with extension 52200 or 52205 rather than being transferred through the switch. Finally, (in this example), to repeat this menu, callers can press  $\boxed{9}$ . For more information, see example under [''Nested Attendants''](#page-11-0).

<span id="page-11-0"></span>Multimedia Automated Attendant Overview Auto-Attendant Examples **Page 8** and the set of the set of the set of the set of the set of the set of the set of the set of the set of the set of the set of the set of the set of the set of the set of the set of the set o **1**

## **Nested Attendants**

A nested attendant is an attendant that is invoked by another attendant. The nested attendant can also be a main attendant; that is, the extension can be reached directly by internal and external callers who dial the extension number directly.

For example, callers who dial the accounting department's extension directly could hear voice options from a main attendant for that department, as could callers who transferred to the accounting department by pressing  $\boxed{2}$  at the main menu in the previous example. The accounting department's attendant is said to be nested beneath the company's main menu.

Additional menus can be nested beneath the accounting department's attendant, such as for transferring to the payroll or accounts receivable desk.

A good way to approach setting up nested multimedia auto-attendants is to diagram the complete system on paper, including telephone keypad options and their corresponding menu or call treatment. You might want to write the scripts for the menu greetings at this time, as well.

A simple example of this nested attendant is shown below. In this example, pressing  $\boxed{2}$  at the main menu transfers the caller to the accounting department's attendant, and pressing  $\boxed{3}$  at that attendant transfers the call to the payroll department's extension.

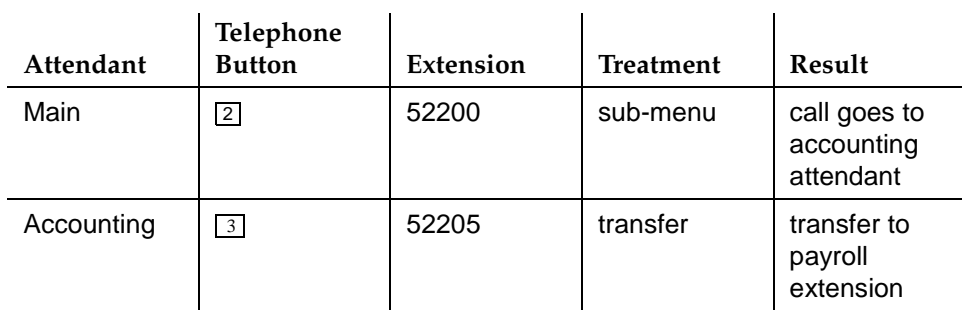

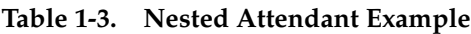

To the caller, this nesting is transparent because the nested attendant is invoked immediately by the system without transferring the caller through the switch. The caller in this example would hear the main attendant options, press  $\boxed{2}$  to transfer to accounting, hear the accounting department attendant options, and press  $\boxed{3}$  to transfer to the payroll extension without the delay that is associated with transferring back through the switch.

<span id="page-12-0"></span>Multimedia Automated Attendant Overview Auto-Attendant Examples **Page 9** and the example of the example of the example of the example of the example of the example of the example of the example of the example of the example of the example of the example of the e **1**

# **Shared Extensions**

Several users sharing a single telephone (shared extensions) require a simple method for a caller to leave a message for the called extension (any of the users) or for a specific individual. A multimedia auto-attendant can handle this task by providing callers with options to leave a message for the extension or any of the individuals who share it. The attendant extension is administered at the switch. Non-resident user extensions in the INTUITY system (not administered at the switch) are used for each of the sharing users. The multimedia auto-attendant can transfer callers directly to these mailboxes to leave messages.

# $\implies$  NOTE:

Because the Message Waiting Indicators (MWI) are associated with the individual telephone sets and not with INTUITY system mailboxes, the MWI for a shared extension will be activated when a new message is in the mailbox for the extension number that is shared, but not when new messages are in the mailboxes of the individual users only. If you administer your system to use this shared extension scenario, inform your users that they should check their mailboxes periodically, whether or not the MWI is active.

For example, a company sets up an information desk with a single telephone to provide callers with any necessary information or assistance. Two people answer the telephone during the day. They do not have individual telephones and can be reached only through the information desk. They are administered as INTUITY system users and are associated with extensions in the INTUITY system that are not administered on the switch.

If someone calls the information desk and the telephone is not answered or is busy, the call is routed to the multimedia auto-attendant. The multimedia auto-attendant in this example prompts callers to leave a message for the information desk or for one of the individuals who staff the desk.

If the caller selects an individual (button  $\boxed{2}$  or  $\boxed{3}$  in this example), the caller goes directly to the user's INTUITY system mailbox to hear the individual's call answer greeting and then leaves a message.

A message left in the mailbox of the information desk extension activates the extension's MWI in this example; a message left in the mailbox of one of the sharing individuals does not. These individuals must call into the INTUITY system to check for messages or use outcalling.

<span id="page-13-0"></span>Multimedia Automated Attendant Overview Auto-Attendant Examples Page 10 **1**

## **Nonresident User Extensions**

Nonresident users are INTUITY system users who do not have an extension on a switch that is served by the INTUITY system. Mailbox numbers in the system for these users correspond to INTUITY system extensions that are not administered on the switch.

# A WARNING:

Setting up nonresident users with numbers that begin with trunk dial access codes could contribute to toll fraud. Always give nonresident users extensions that will not allow access to any outside lines.

An example of a nonresident user is an outside sales representative who needs to receive messages from clients. To accommodate this type of user, a multimedia auto-attendant can be set up to move callers directly to non-resident user mailboxes. The caller needs to know only the number of the multimedia auto-attendant and the nonresident user's mailbox number to leave a message. Once in the non-resident user's mailbox, the caller hears either the system guest greeting or the non-resident user's call answer greeting, depending on the transfer treatment that is specified on the Subscriber screen.

For this example, the extension number for each nonresident user is a five-digit number beginning with 3, and the extension number for the multimedia auto-attendant is 30000. The nonresident user gives clients the telephone number of the multimedia auto-attendant and their own mailbox number.

With the system administered in this way, clients dial 30000, listen to the multimedia auto-attendant menu, enter the nonresident user's mailbox number, listen to the user's personal greeting, and leave a message.

<span id="page-14-0"></span>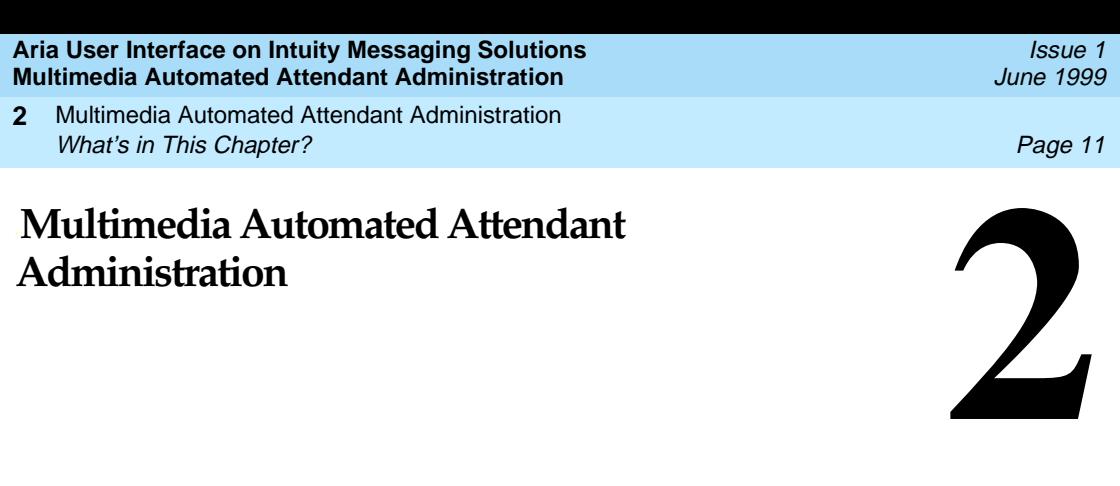

# **What's in This Chapter?**

This chapter describes how to define and administer Aria User Interface multimedia automated attendants on a Lucent INTUITY™ AUDIX<sup>®</sup> Release 4 or greater system.

This chapter will discuss:

- Setting up a multimedia auto-attendant class of service
- Setting up a main multimedia auto-attendant
- Setting up nested multimedia auto-attendants
- Setting up call routing tables, including:
	- Business schedules
	- Holiday schedules
- Recording and activating greetings for the multimedia auto-attendants
- Setting up fax extensions for the multimedia auto-attendants
- Removing a multimedia auto-attendant
- Replicating a multimedia auto-attendant

<span id="page-15-0"></span>Multimedia Automated Attendant Administration **2** Administration Checklist **Page 12** 

Issue 1

# **Administration Checklist**

Table 2-1 outlines the procedures for setting up a multimedia auto-attendant.

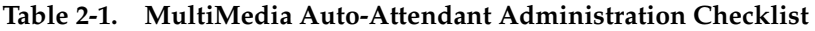

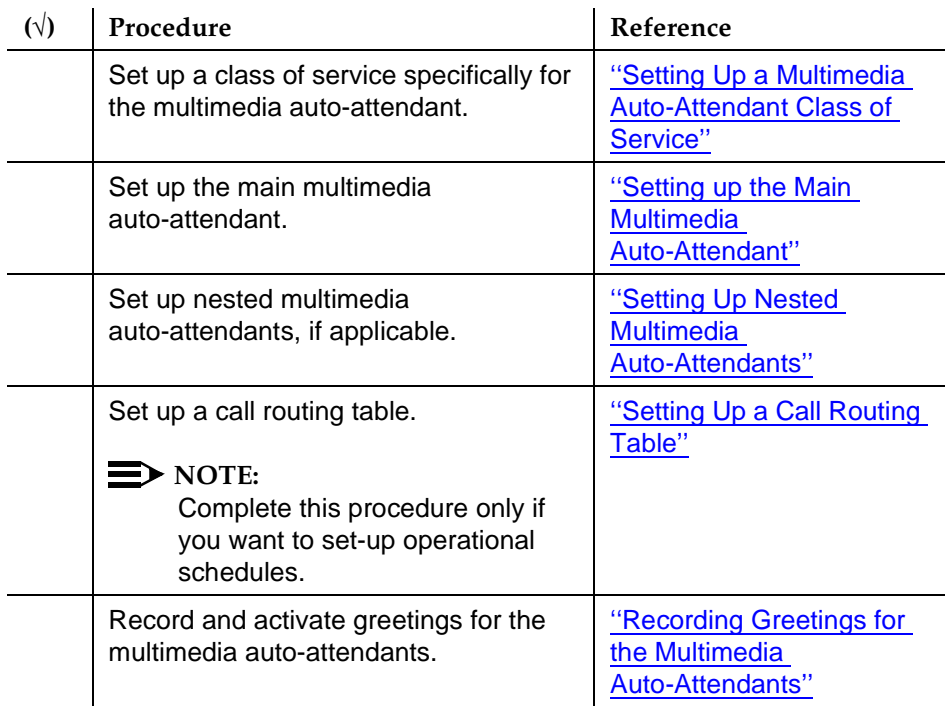

<span id="page-16-0"></span>Multimedia Automated Attendant Administration Setting Up a Multimedia Auto-Attendant Class of Service **Page 13** Page 13 **2**

# **Setting Up a Multimedia Auto-Attendant Class of Service**

To use a multimedia auto-attendant, you need to set up a specific COS for this auto-attendant.

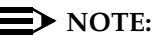

Be sure that existing users are not already assigned to the COS number being set up.

1. Log in to the INTUITY system as **sa**.

The system displays the INTUITY Administration menu [\(Figure 2-1](#page-15-0)).

# INTUITY (TM) Main Menu

AUDIX Administration Customer/Services Administration Internet Messaging Administration MM Auto-Attendant Administration Networking Administration Switch Interface Administration Upgrade Voice System Administration

# **Figure 2-1. Lucent INTUITY Administration Menu**

2. Select

> AUDIX Administration

The system displays the enter command: prompt.

3. Enter **ch cos number** at the enter command: prompt, where number is the identification number you want to set up as the multimedia auto-attendant's class of service.

Issue 1

Multimedia Automated Attendant Administration Setting Up a Multimedia Auto-Attendant Class of Service **Page 14** Page 14 **2**

Page 1 of 2 change cos 2 CLASS OF SERVICE COS Number: 2 Modified? y Name: class02 Addressing Format: extension Login Announcement Set: System System Multilingual is OFF Call Answer Primary Annc. Set: System Call Answer Language Choice? n Call Answer Secondary Annc. Set: System PERMISSIONS Type: call-answer Announcement Control? n Outcalling? <u>n</u> Priority Messages? n Broadcast: none IMAPI Access? <u>n</u> IMAPI Voice File Transfer? <u>n</u> Fax? n enter command: change cos 2

The system displays the Class of Service window [\(Figure 2-2](#page-18-0)).

## **Figure 2-2. Class of Service Window**

4. Complete the fields for the Class of Service window using the information provided in [Table 2-2.](#page-18-0)

## $\Rightarrow$  NOTE:

Only the fields listed in [Table 2-2](#page-18-0) should be administered for the multimedia auto-attendant. All other fields should be left at their default values.

<span id="page-18-0"></span>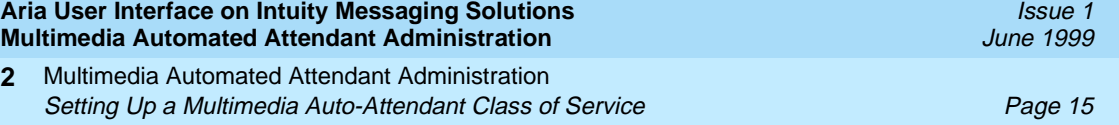

| Field                      | Description                                                                                                    | Valid Input                                                                                                    |
|----------------------------|----------------------------------------------------------------------------------------------------|----------------------------------------------------------------------------------------------------|
| PERMISSIONS                | Define the types of permissions<br>for this multimedia<br>auto-attendant class of service.                                                                                                    |                                                                                                    |
| Priority<br>Messages?      | Indicates permission to send<br>priority mail messages.                                                                                                    | <b>y</b> is the only<br>valid input for a<br>multimedia<br>auto-attendant                                                             |
| IMAPI Access?              | Indicates permission for Lucent<br><b>INTUITY Messaging Applications</b><br>Programming Interface (IMAPI)<br>access.                                                                                            | <b>y</b> is the only<br>valid input for a<br>multimedia<br>auto-attendant                                                             |
| IMAPI Message<br>Transfer? | Indicates permission for the<br>INTUITY system server, for this<br>multimedia auto-attendant class<br>of service, to transfer voice, fax,<br>file attachments, and e-mail files<br>over the LAN to a client PC. | <b>y</b> is the only<br>valid input for a<br>multimedia<br>auto-attendant                                                             |
| Fax Creation?              | Indicates permission to enable<br>fax for this multimedia<br>auto-attendant class of service.                                                                                                    | <b>y</b> is the only<br>valid input for a<br>multimedia<br>auto-attendant<br>if you want to<br>enable the fax<br>creation<br>feature. |

**Table 2-2. Class of Service Window Field Descriptions**

5. Press <a>[3]</a> (Enter).

The system displays the following confirmation message

Command Successfully Completed.

6. Type **exit** at the enter command: prompt.

The system returns to the INTUITY Administration menu.

7. Continue with the next procedure, "Setting up the Main Multimedia [Auto-Attendant''](#page-19-0).

<span id="page-19-0"></span>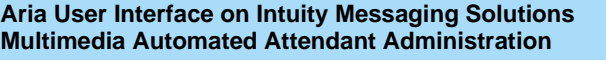

Multimedia Automated Attendant Administration **2** Setting up the Main Multimedia Auto-Attendant **Page 16** Page 16

To set up a main multimedia auto-attendant, do the following:

1. Starting at the INTUITY Administration menu, select

> MM Auto-Attendant Administration

> Auto-Attendant Administration

The system displays the Auto-Attendant Administration window (Figure 2-3).

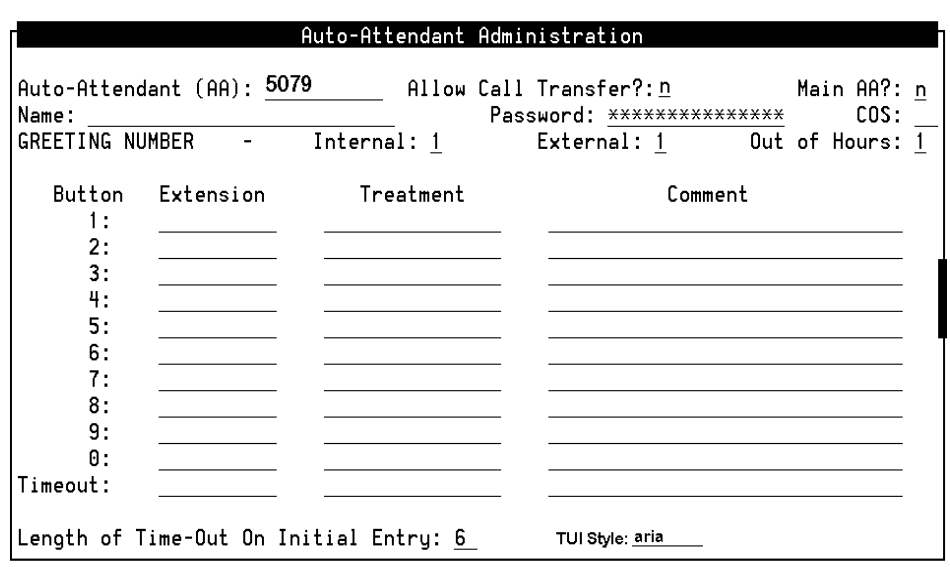

# **Figure 2-3. Auto-Attendant Administration Window**

2. Complete the fields for Auto-Attendant Administration window using the information provided in [Table 2-3](#page-20-0).

<span id="page-20-0"></span>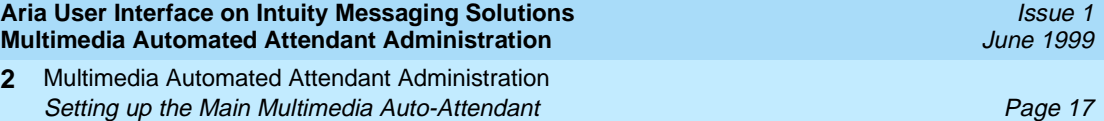

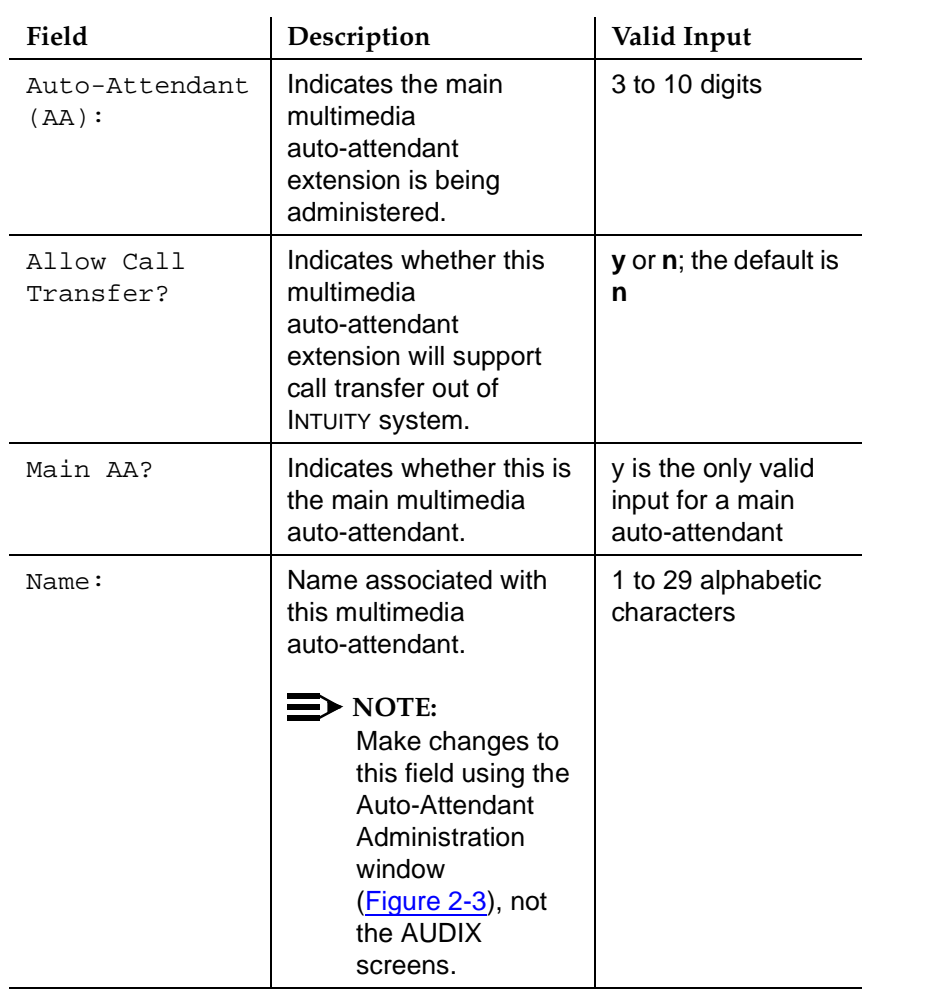

# **Table 2-3. Auto-Attendant Administration Window Field Descriptions**

**2**

 **(1 of 7)**

Multimedia Automated Attendant Administration **2** Setting up the Main Multimedia Auto-Attendant **Page 18** 

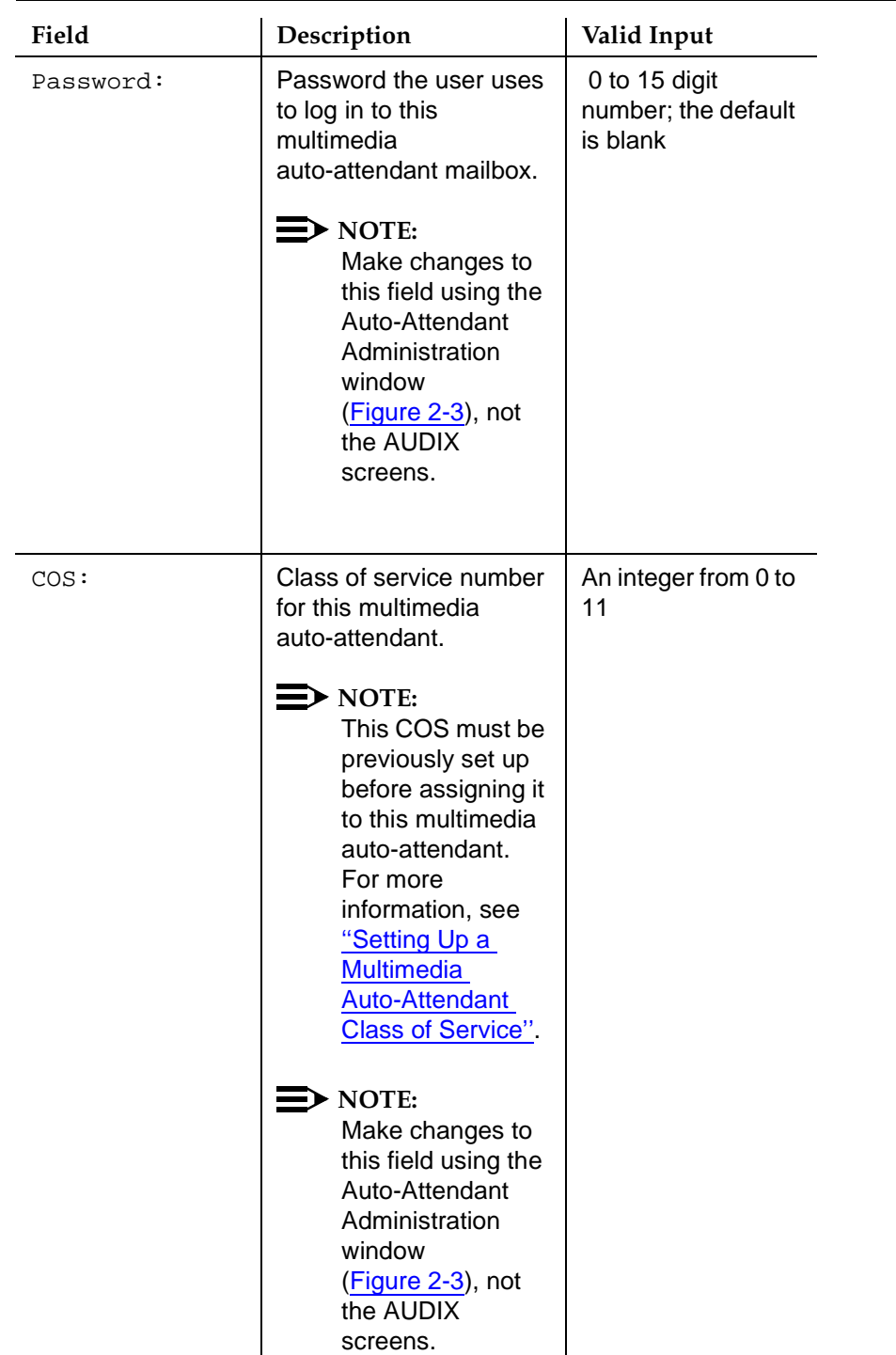

# **Table 2-3. Auto-Attendant Administration Window Field Descriptions**

Multimedia Automated Attendant Administration **2** Setting up the Main Multimedia Auto-Attendant **Page 19** Page 19

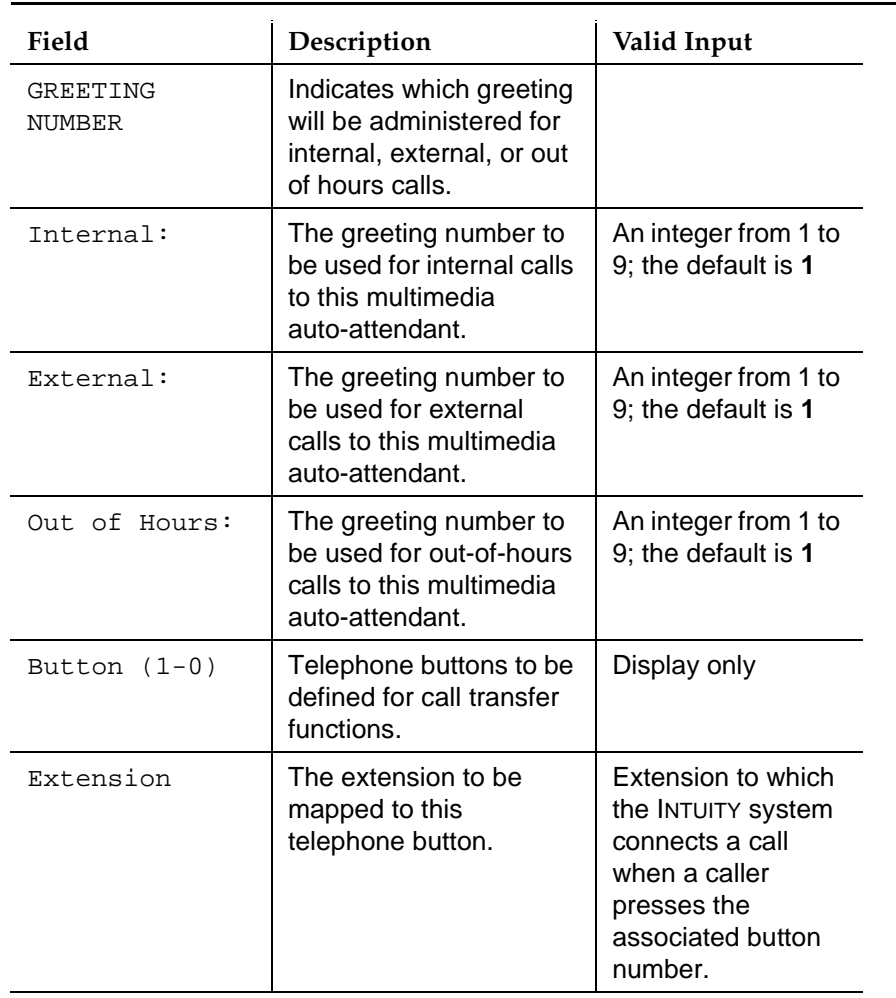

# **Table 2-3. Auto-Attendant Administration Window Field Descriptions**

 **(3 of 7)**

Multimedia Automated Attendant Administration **2** Setting up the Main Multimedia Auto-Attendant **Page 20** 

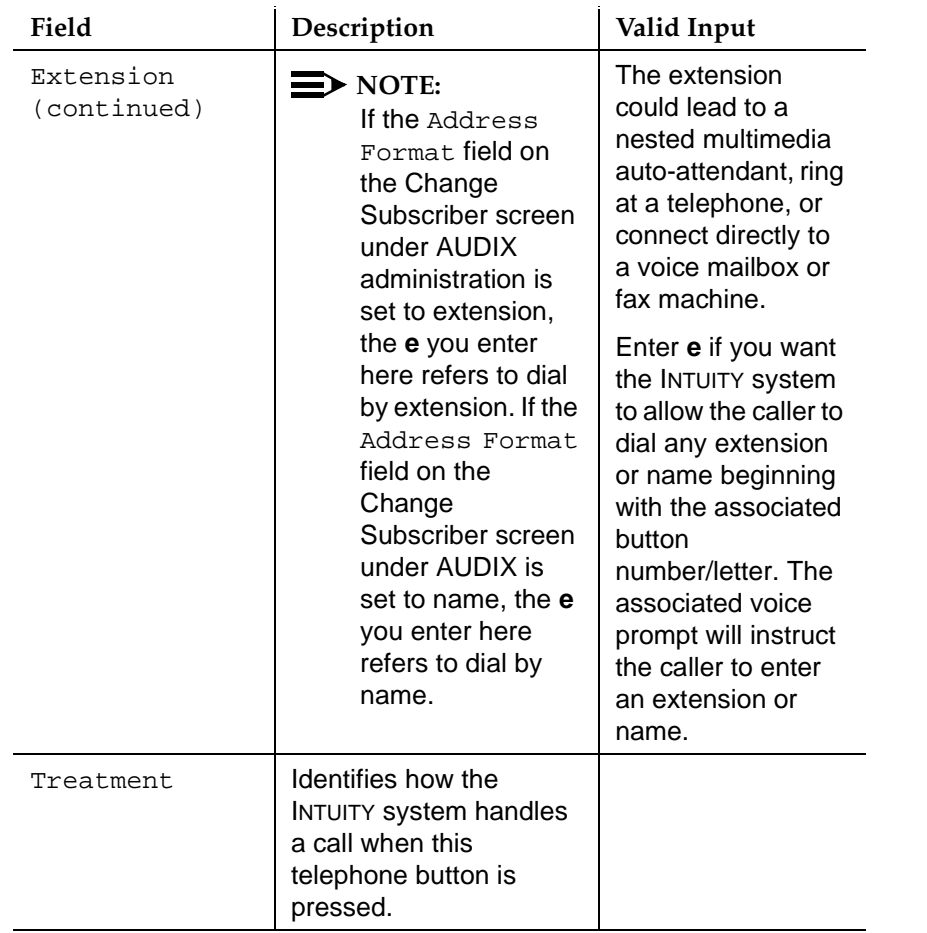

# **Table 2-3. Auto-Attendant Administration Window Field Descriptions**

 **(4 of 7)**

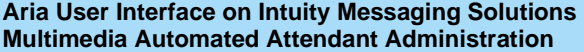

Multimedia Automated Attendant Administration **2** Setting up the Main Multimedia Auto-Attendant **Page 21** 

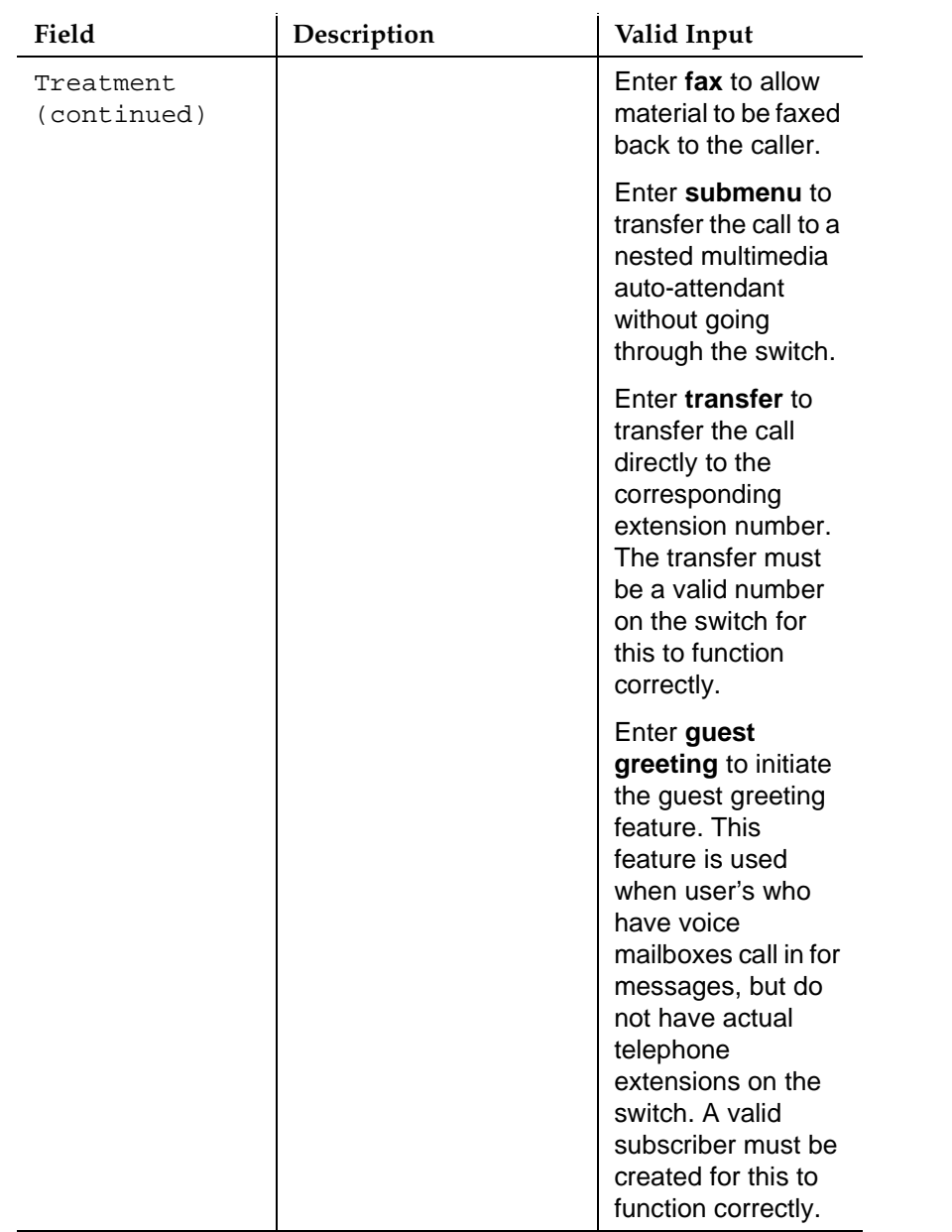

# **Table 2-3. Auto-Attendant Administration Window Field Descriptions**

Issue 1 June 1999

 **(5 of 7)**

Multimedia Automated Attendant Administration **2** Setting up the Main Multimedia Auto-Attendant **Page 22** Page 22

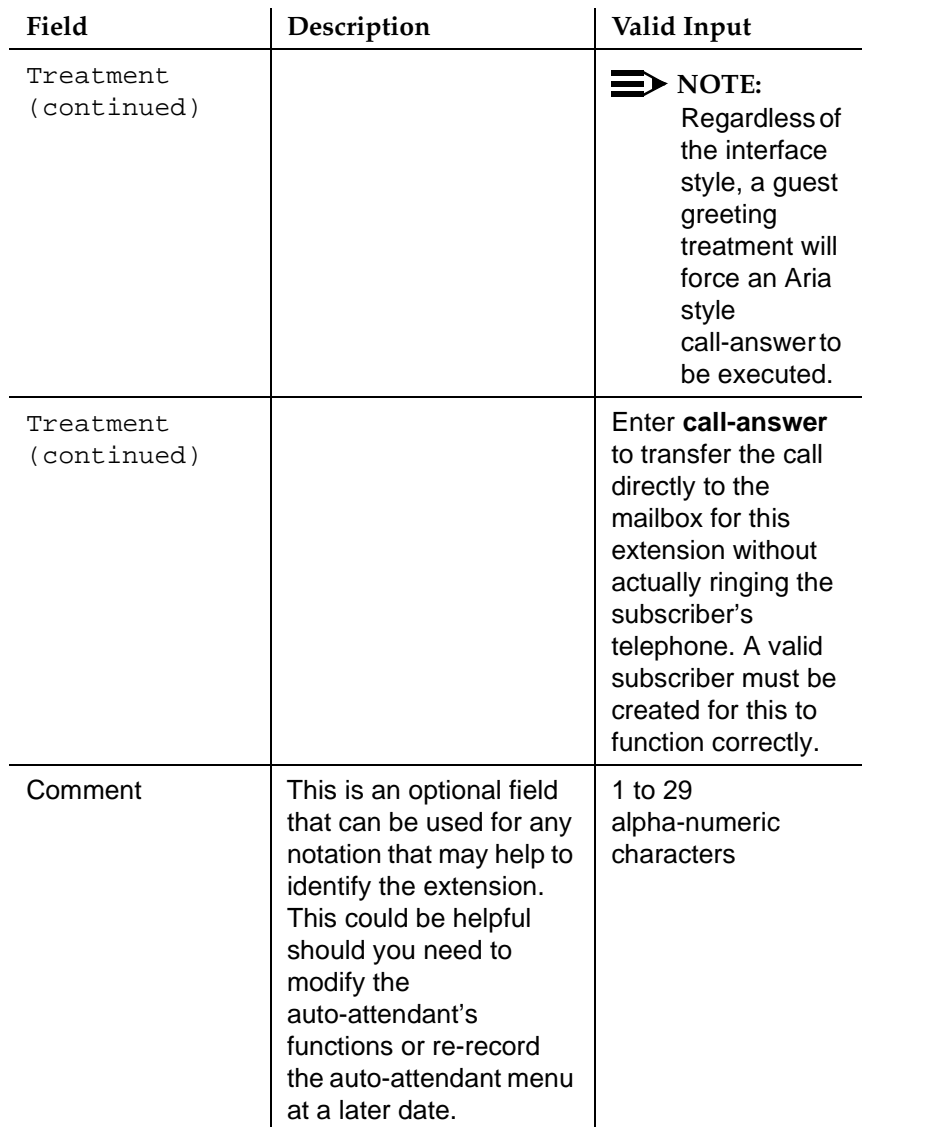

# **Table 2-3. Auto-Attendant Administration Window Field Descriptions**

 **(6 of 7)**

Multimedia Automated Attendant Administration Setting up the Main Multimedia Auto-Attendant **Page 23** Page 23 **2**

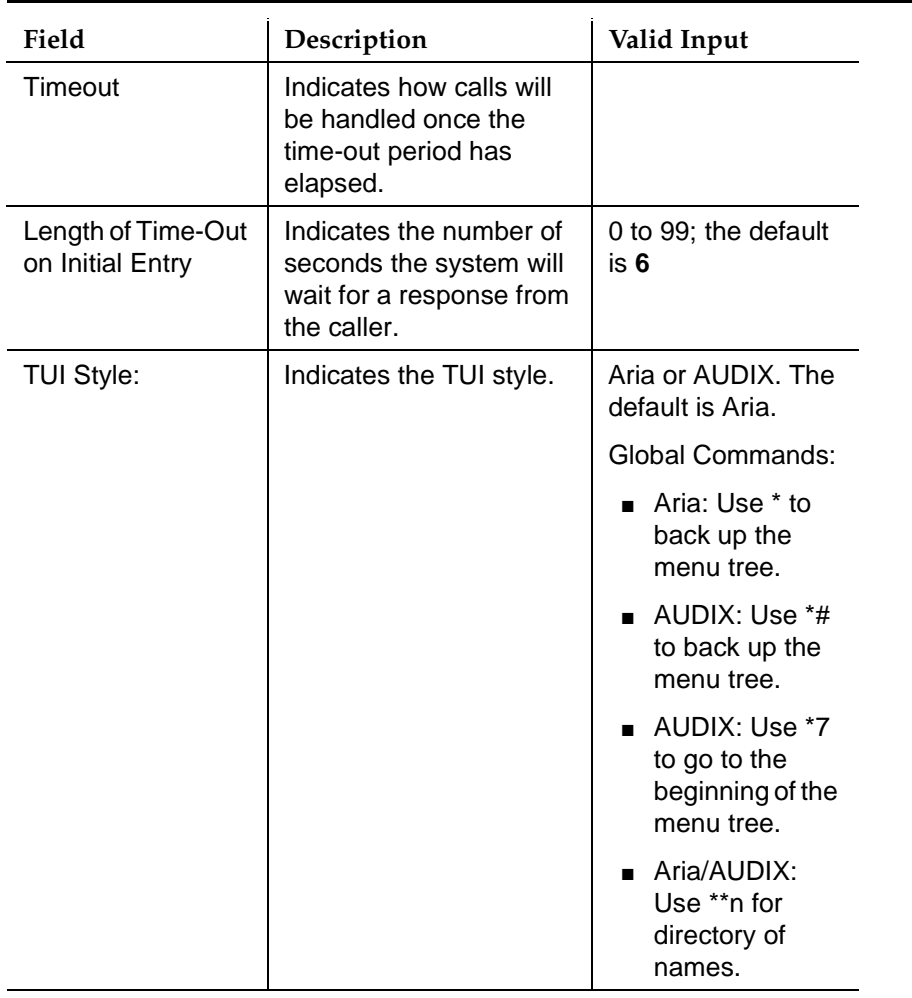

# **Table 2-3. Auto-Attendant Administration Window Field Descriptions**

 **(7 of 7)**

- 3. Press F8 (Chg-Keys).
- 4. Press <a>[11</a> (Add).

The system returns to the Auto-Attendant Administration window.

- 5. To complete a business schedule, holiday schedule, and set up a routing table, see [''Business Schedules''](#page-33-0), [''Holiday Schedules''](#page-36-0), and [''Setting Up a](#page-39-0)  [Routing Table''](#page-39-0).
- 6. Continue with the [''Setting Up Nested Multimedia Auto-Attendants''](#page-27-0) procedure if you want to establish nested auto-attendants or the [''Recording Greetings for the Multimedia Auto-Attendants''](#page-44-0) procedure if you are only setting up a main auto-attendant and want to have a greeting assigned to it.

<span id="page-27-0"></span>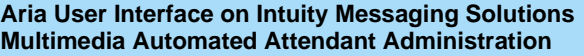

Multimedia Automated Attendant Administration **2** Setting Up Nested Multimedia Auto-Attendants Page 24

# **Setting Up Nested Multimedia Auto-Attendants**

To set up a nested multimedia auto-attendant, do the following:

1. Starting at the Auto-Attendant Administration window, complete the fields using the information provided in Table 2-4.

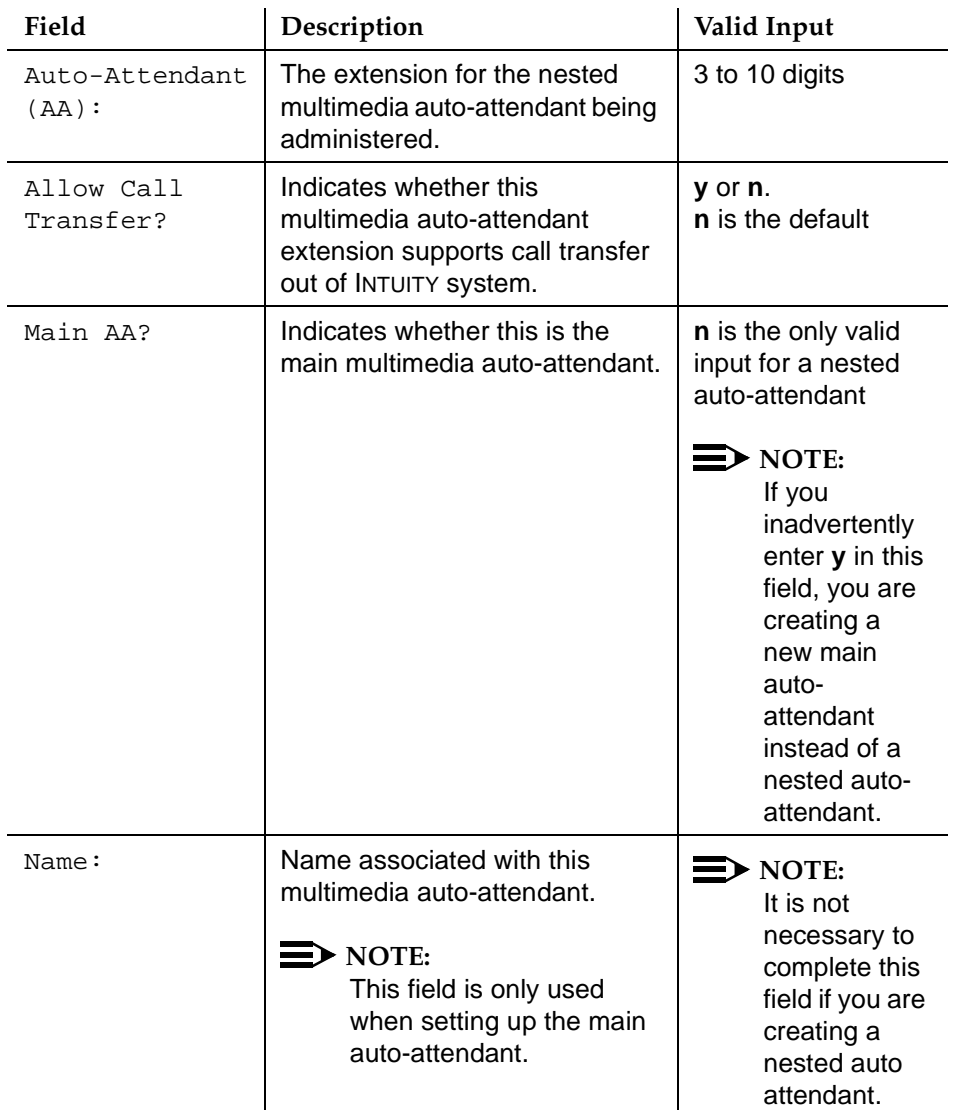

# **Table 2-4. Auto-Attendant Administration Window Field Descriptions**

Multimedia Automated Attendant Administration **2** Setting Up Nested Multimedia Auto-Attendants Page 25

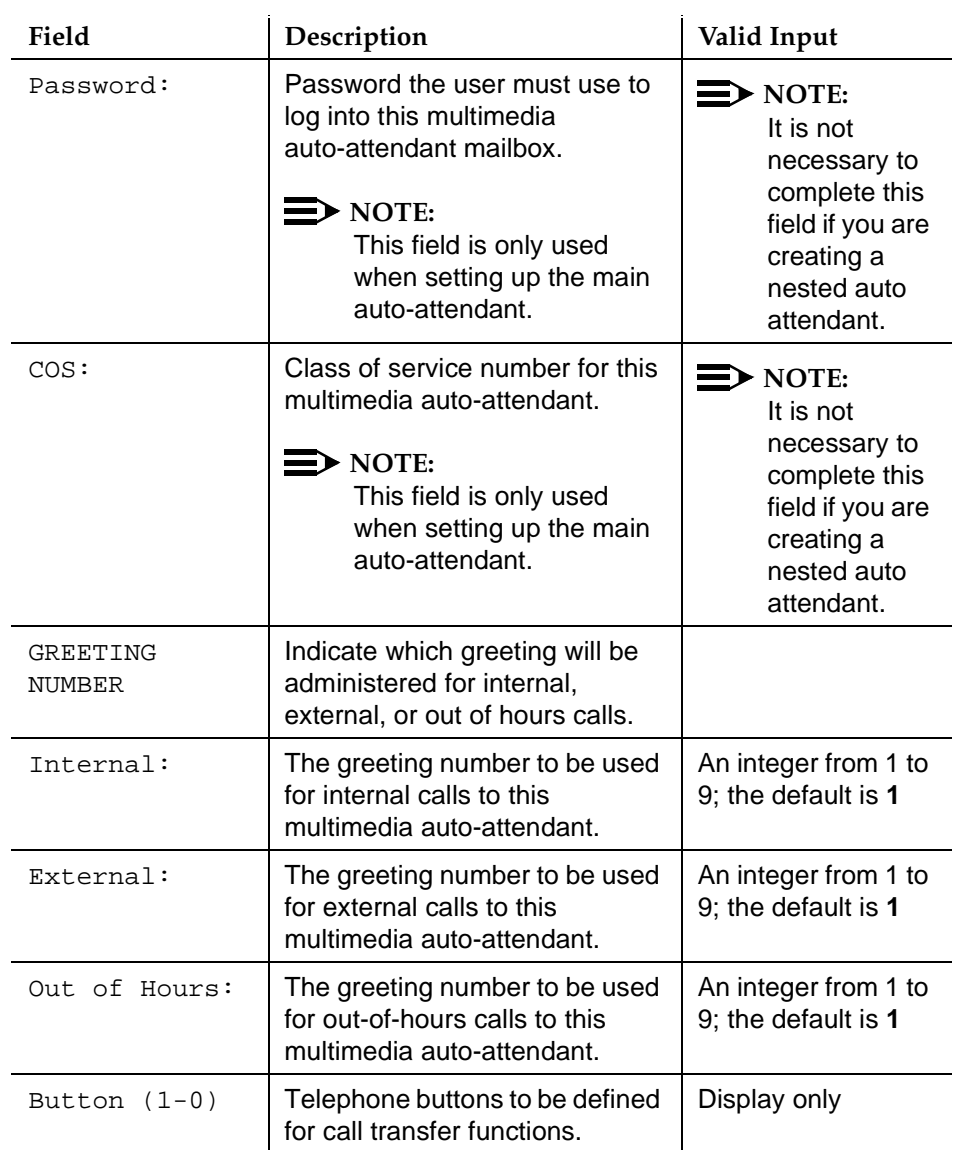

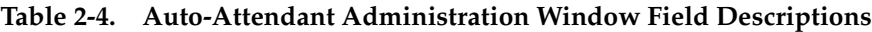

 **(2 of 6)**

Multimedia Automated Attendant Administration **2** Setting Up Nested Multimedia Auto-Attendants Page 26

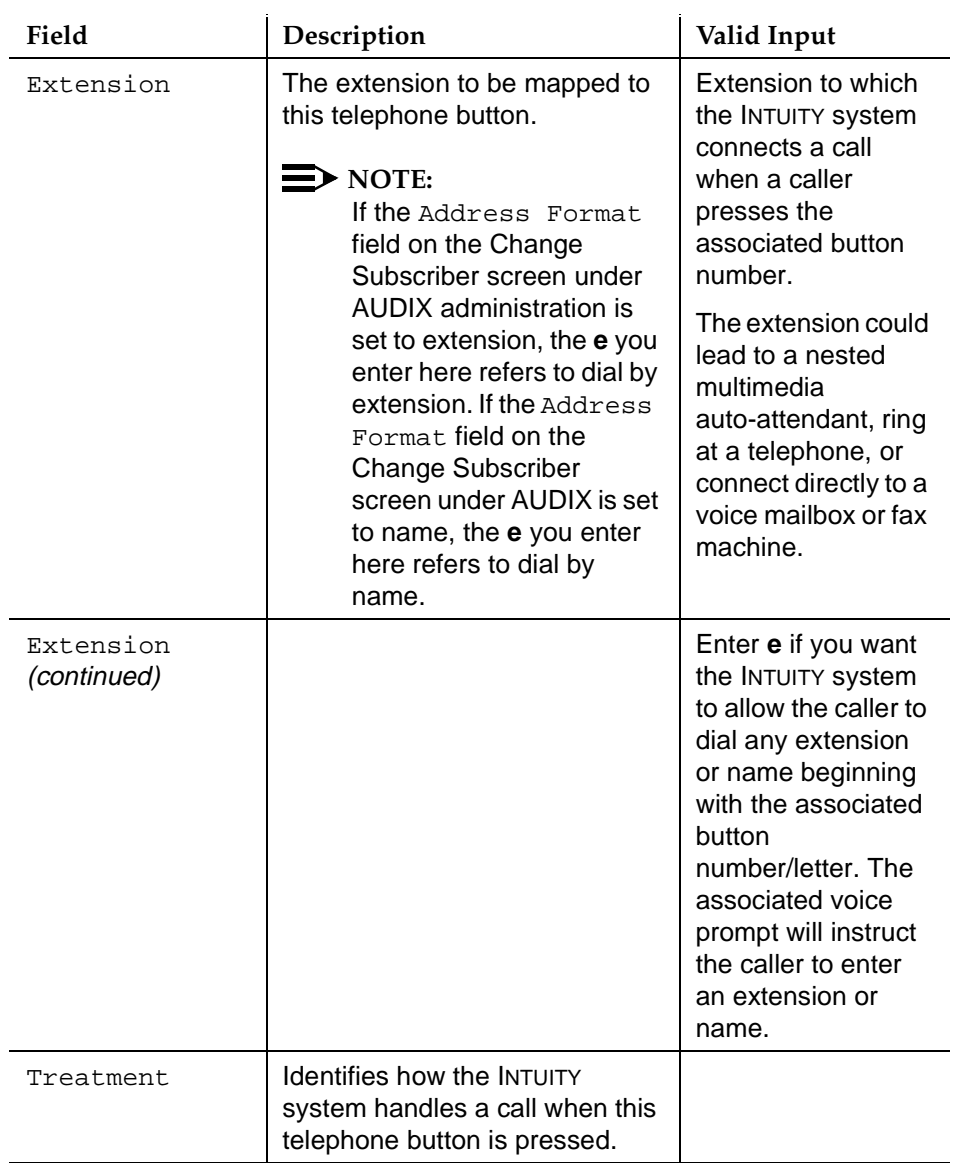

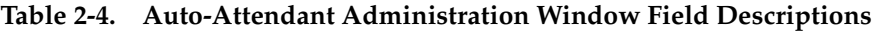

 **(3 of 6)**

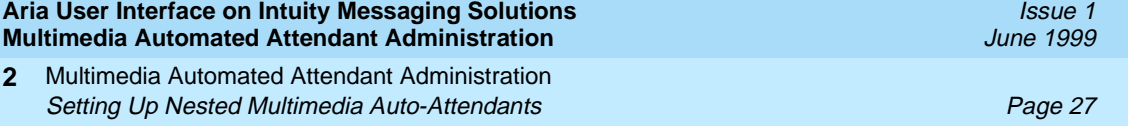

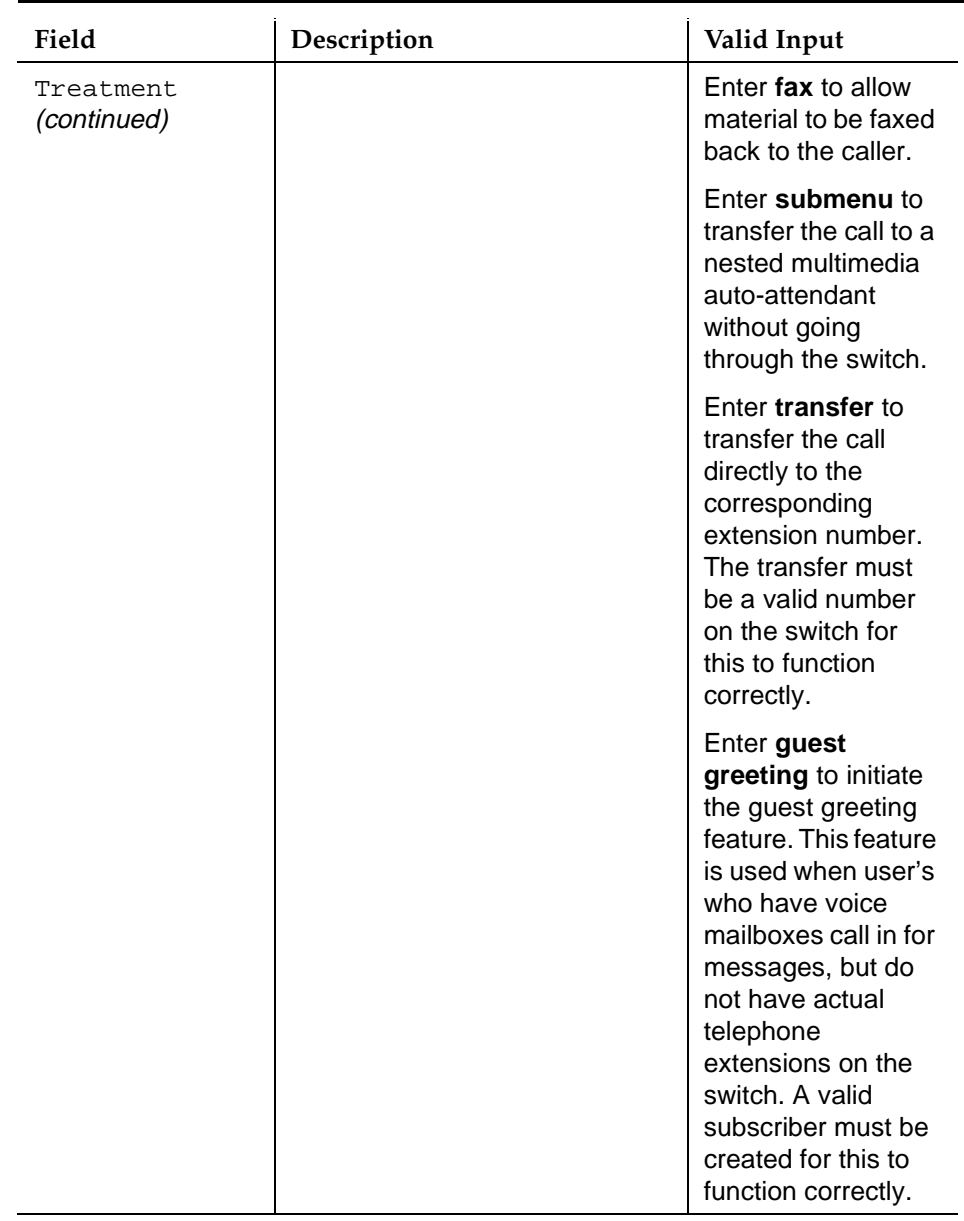

# **Table 2-4. Auto-Attendant Administration Window Field Descriptions**

 **(4 of 6)**

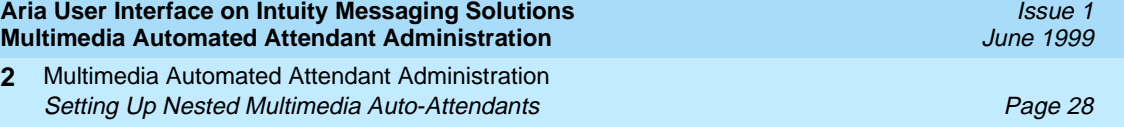

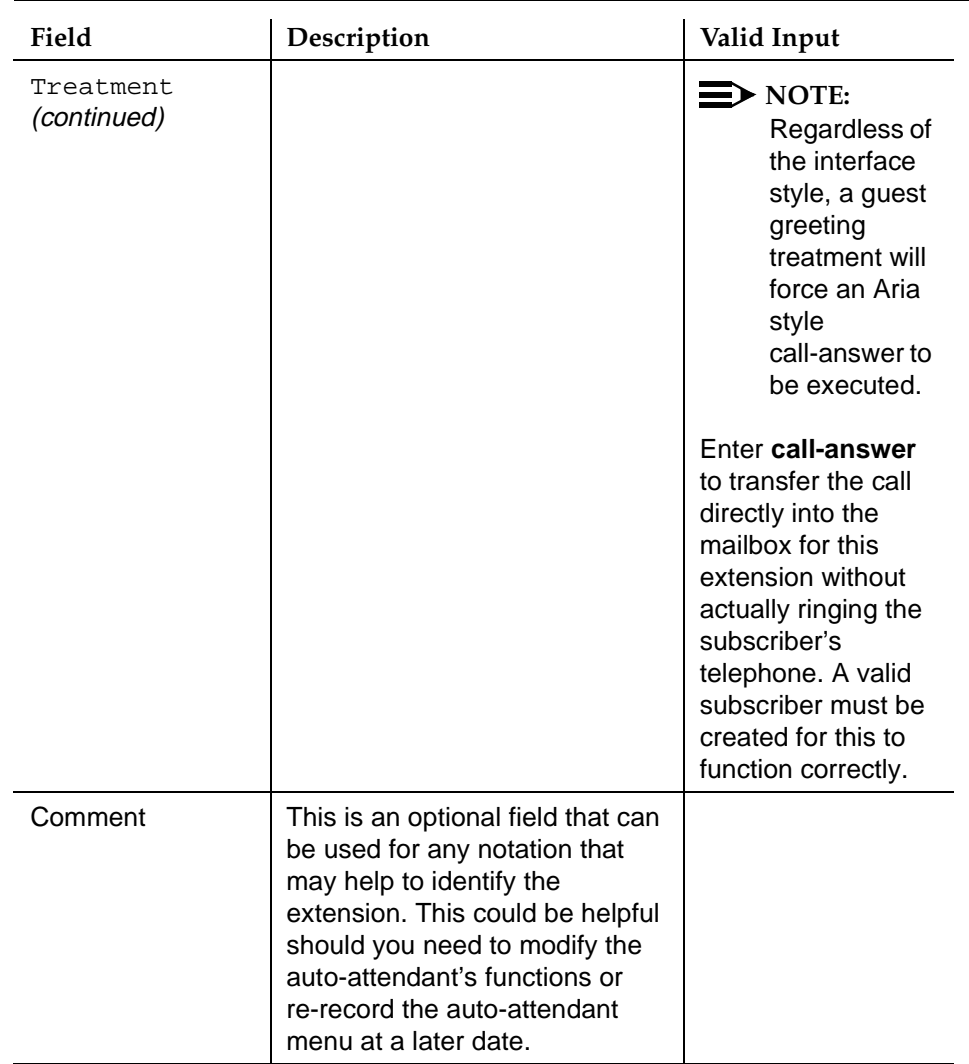

# **Table 2-4. Auto-Attendant Administration Window Field Descriptions**

 **(5 of 6)**

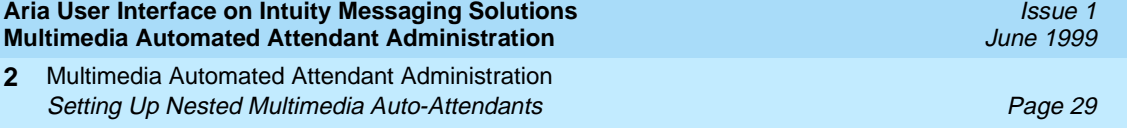

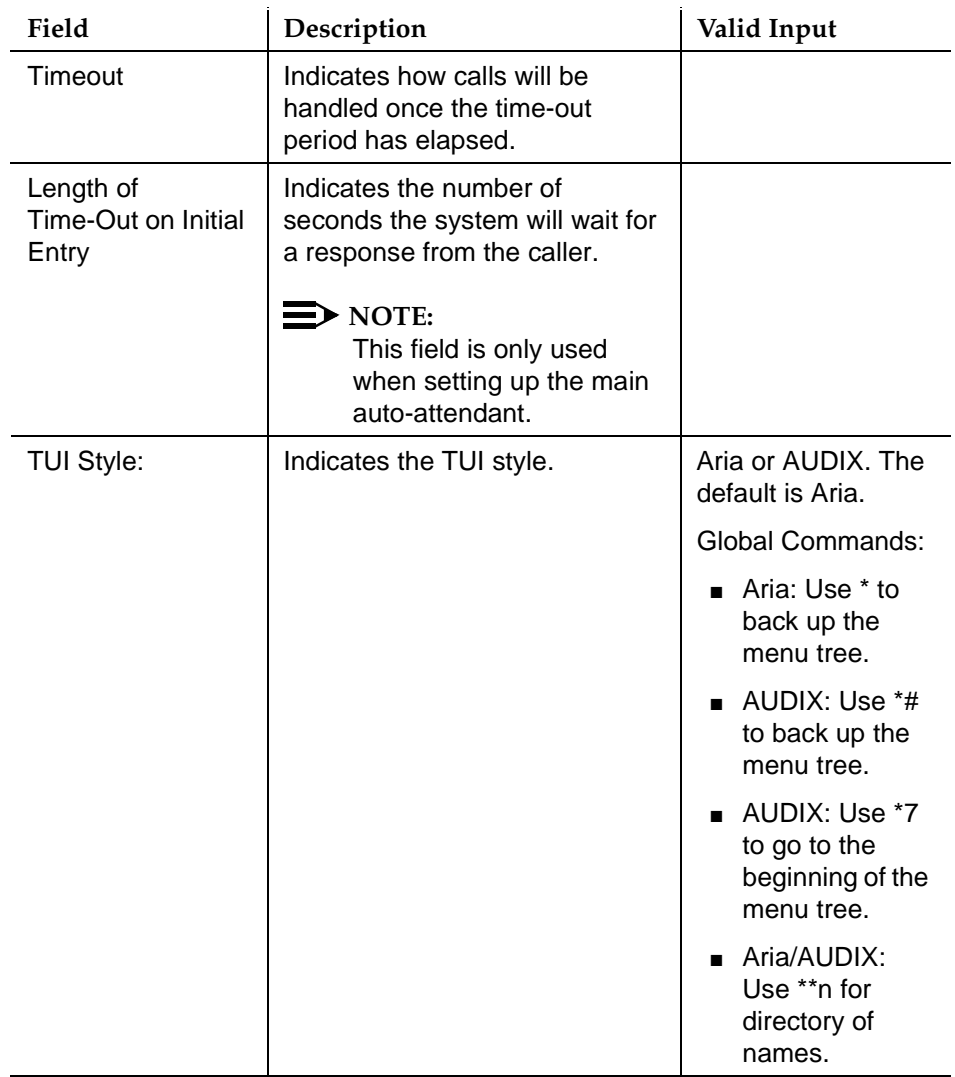

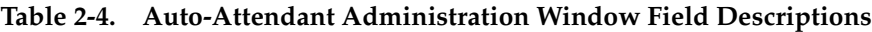

 **(6 of 6)**

- 2. Press F8 (Chg-Keys).
- 3. Press <a>[11</a> (Add).

The system returns to the Auto-Attendant Administration window.

- 4. To complete a business schedule, holiday schedule, and set up a routing table, see "Business Schedules", "Holiday Schedules", and "Setting Up a [Routing Table''](#page-39-0).
- 5. Continue with [''Recording Greetings for the Multimedia Auto-Attendants''](#page-44-0) if you want to have greetings assigned to the nested attendants.

<span id="page-33-0"></span>Multimedia Automated Attendant Administration Setting Up a Call Routing Table **Page 30** and the Page 30 and the Page 30 and the Page 30 and the Page 30 and the Page 30 and the Page 30 and the Page 30 and the Page 30 and the Page 30 and the Page 30 and the Page 30 and **2**

Issue 1 June 1999

# **Setting Up a Call Routing Table**

The INTUITY system provides conditional routing capability. You can use the routing table and its associated windows to base multimedia auto-attendant operation on as many as four business and four holiday schedules.

These business and holiday schedules are linked together within a *routing table*. A routing table applies these schedules to an incoming called number. You administer the routing table so that the multimedia auto-attendant extension you would like to handle the calls at the various times is also linked to the appropriate schedule.

When a caller dials a number that appears in the left-hand column of the routing table, the holiday schedule is checked first. If the current date does not appear in the holiday schedule, the business schedule is checked. If the time of day is covered in the business schedule under alternate service, the call is sent to the alternate service mailbox. If not, then  $-$  depending on the time of day  $-$  the call is sent to the day-service or to the night-service mailbox.

# **Business Schedules**

The business schedules divides the 24-hour day into three parts called day service, night service, and alternate service.

## **Day and Night Service**

Calls can be routed to one mailbox for day-service and to another for nightservice. A business may, for example, set day-service hours to be the period when the business is open, and it may send calls to a night-service mailbox during the remaining hours.

If your switch is a MERLIN LEGEND switch, you can set day and night service for a particular business schedule in either of two ways:

- Fill in the day-service hours in a business schedule
- Choose to have a business schedule follow the night-service schedule established for the switch

Since four business schedules are available, you can use both arrangements as necessary for differing purposes.

# **Alternate Service**

Alternate service is a period of time that you can define when calls may be sent to a third destination during either day-service or night-service hours. This period may be used, for example, to provide a special multimedia auto-attendant to handle calls from other time zones during the transition from day to night service. Another business use for alternate service could be to cover for an operator during lunch hour.

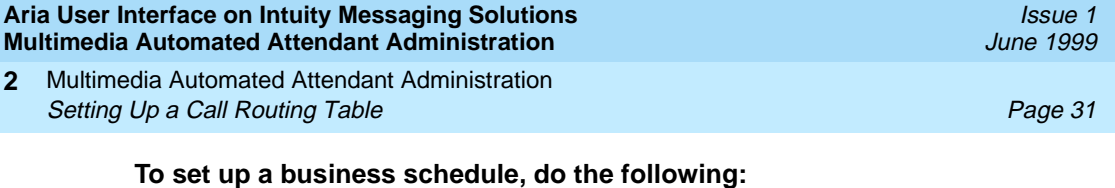

1. Start at the Multimedia Auto-Attendant Administration menu, and select

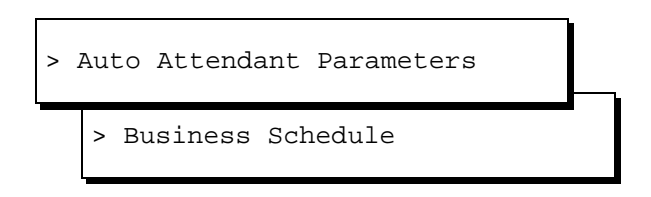

The system displays the Business Schedule window (Figure 2-4).

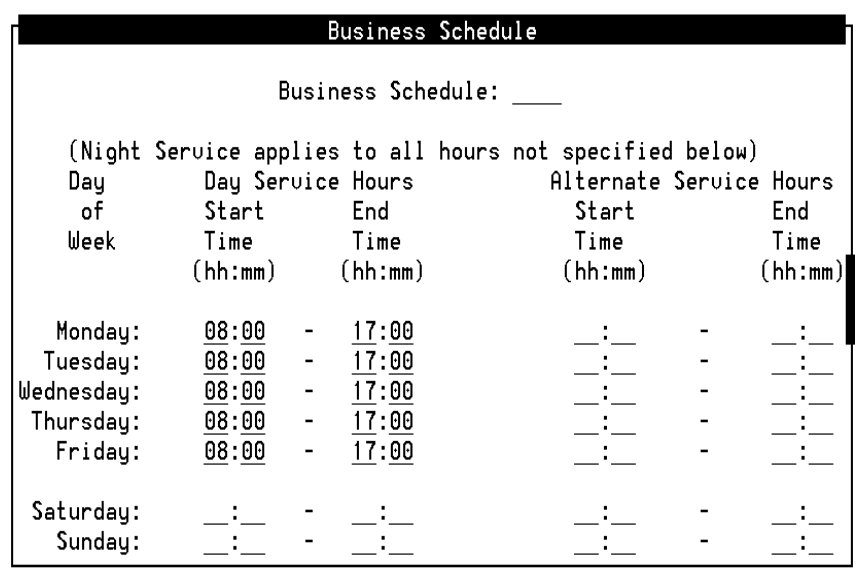

# **Figure 2-4. Business Schedule Window**

2. Complete the fields on the Business Schedule window using the information in [Table 2-5](#page-35-0).

<span id="page-35-0"></span>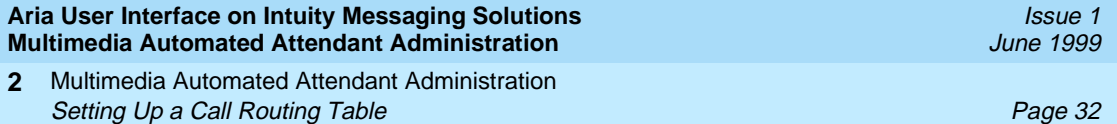

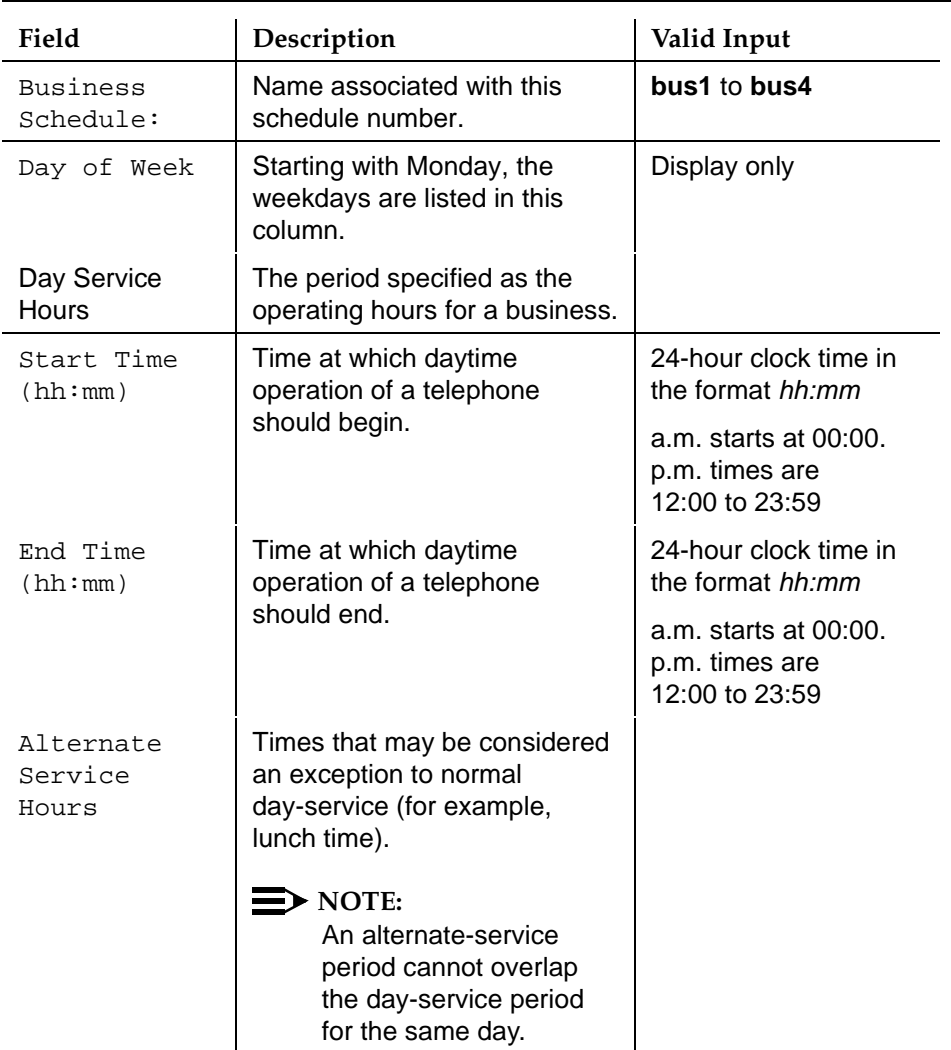

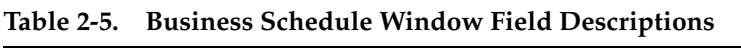

 **(1 of 2)**
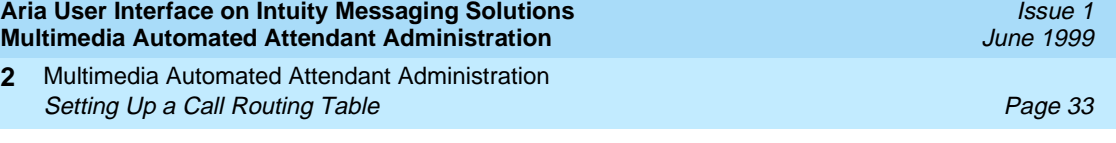

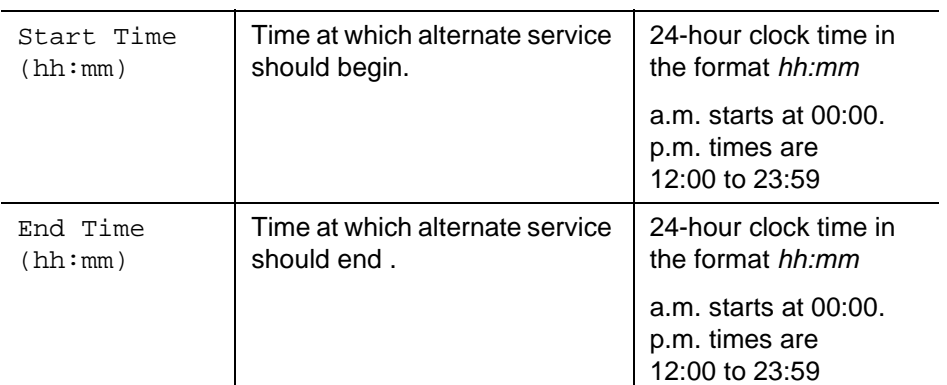

## **Table 2-5. Business Schedule Window Field Descriptions**

# $\Rightarrow$  NOTE:

Hours outside of the start and end times specified above are considered to be night-service hours.

 **(2 of 2)**

- 3. Press <a>[3]</a> (Save).
- 4. Press <sub>(F6</sub>) (Cancel) to return to the Auto Attendant Parameters menu.

# **Holiday Schedules**

The holiday schedules make it possible to deviate from the normal business schedule for a day at a time. You might use these schedules to play different greetings and to handle calls differently on holidays. There are four holiday schedules. On each of them, you can record up to 26 dates along with the automated-attendant mailbox to be used on each date. If you had separate schedules for the sales office and for the warehouse, for example, you could send sales-office calls to one mailbox during a sales conference, and warehouse calls to another mailbox during inventory time.

To set up the holiday schedule, do the following:

1. Start at the Auto Attendant Parameters menu, and select

> Holiday Schedule

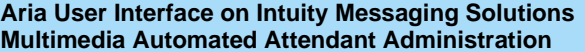

Multimedia Automated Attendant Administration **2** Setting Up a Call Routing Table **Page 34** Setting Up a Call Routing Table Page 34

The system displays the Holiday Schedule window (Figure 2-5).

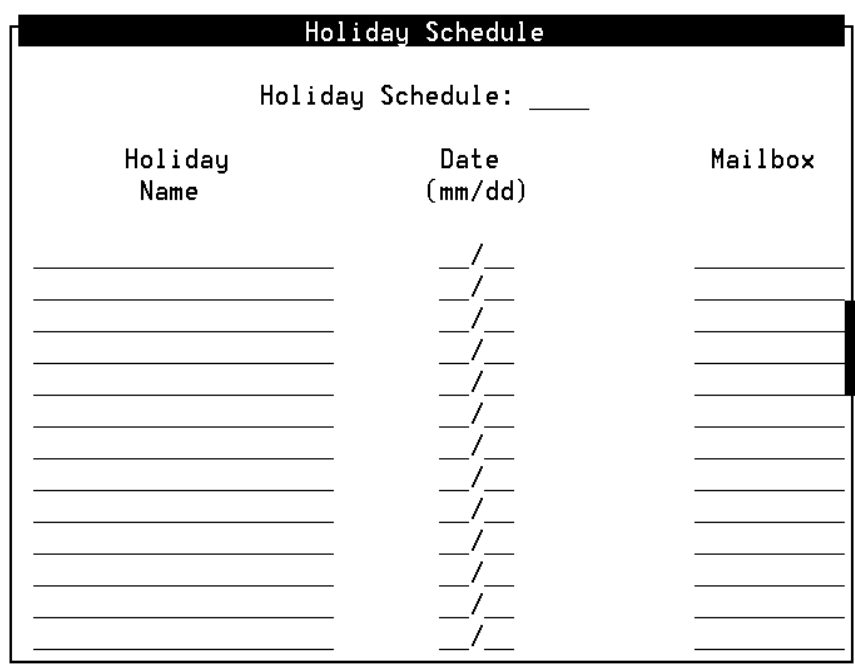

# **Figure 2-5. Holiday Schedule Window**

2. Complete the fields on the Holiday Schedule window using the information in [Table 2-6.](#page-38-0)

<span id="page-38-0"></span>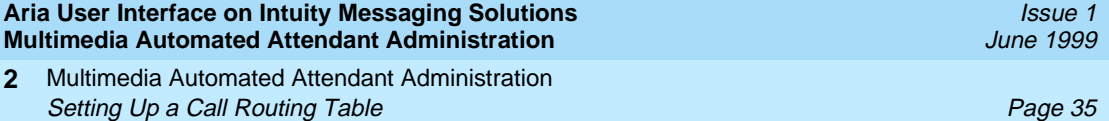

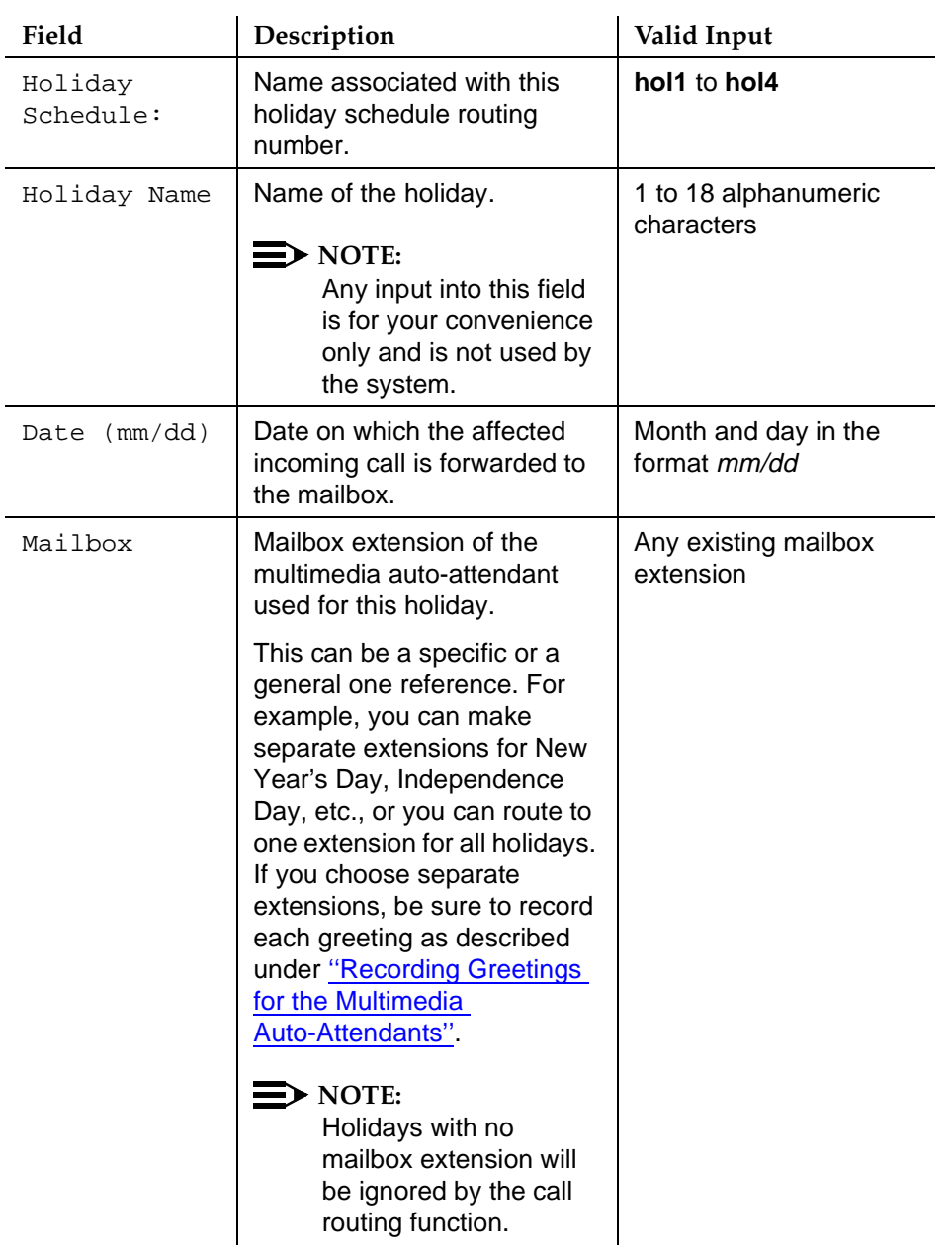

# **Table 2-6. Holiday Schedule Window Field Descriptions**

- 3. Press <a>[3]</a> (Save).
- 4. Press <sup>F6</sup> (Cancel) to return to the Auto Attendant Parameters menu.

Multimedia Automated Attendant Administration Setting Up a Call Routing Table **Page 36** and the Page 36 and the Page 36 and the Page 36 and the Page 36 and the Page 36 and the Page 36 and the Page 36 and the Page 36 and the Page 36 and the Page 36 and the Page 36 and **2**

Issue 1 June 1999

## **Setting Up a Routing Table**

Once schedules are set up to suit your business, you are ready to complete the routing table. The routing function redirects calls to specified numbers according to the instructions given in the business schedules, holiday schedules, and routing table.

To set the routing table, do the following:

1. Start at the Auto Attendant Parameters menu, and select

> Routing Table

The system displays the Routing Table window (Figure 2-6).

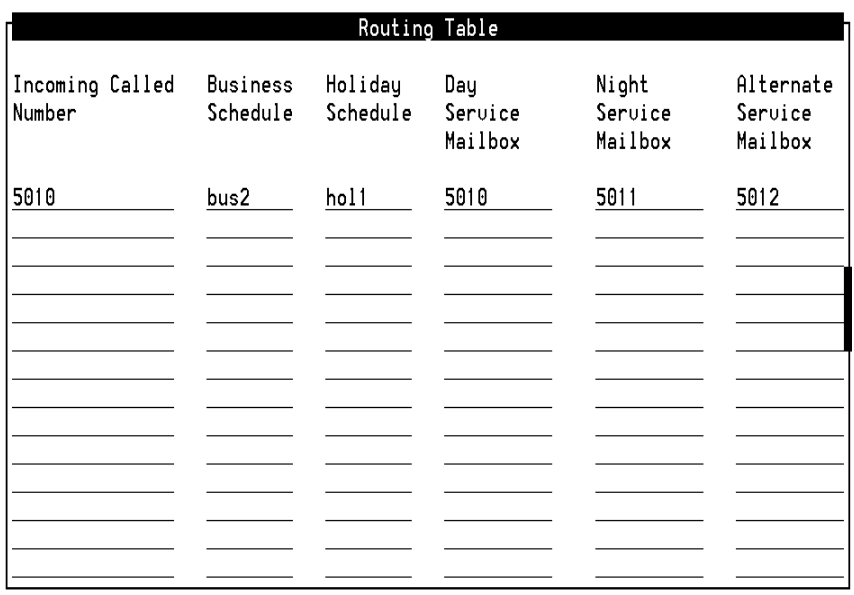

### **Figure 2-6. Routing Table Window**

2. Complete the Routing Table window using the information in [Table 2-7](#page-40-0).

<span id="page-40-0"></span>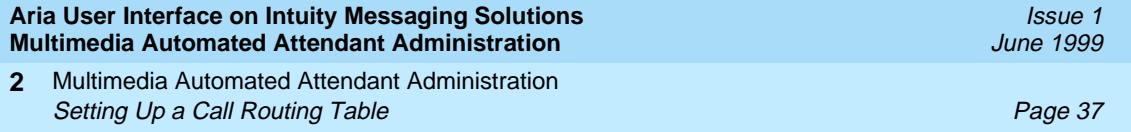

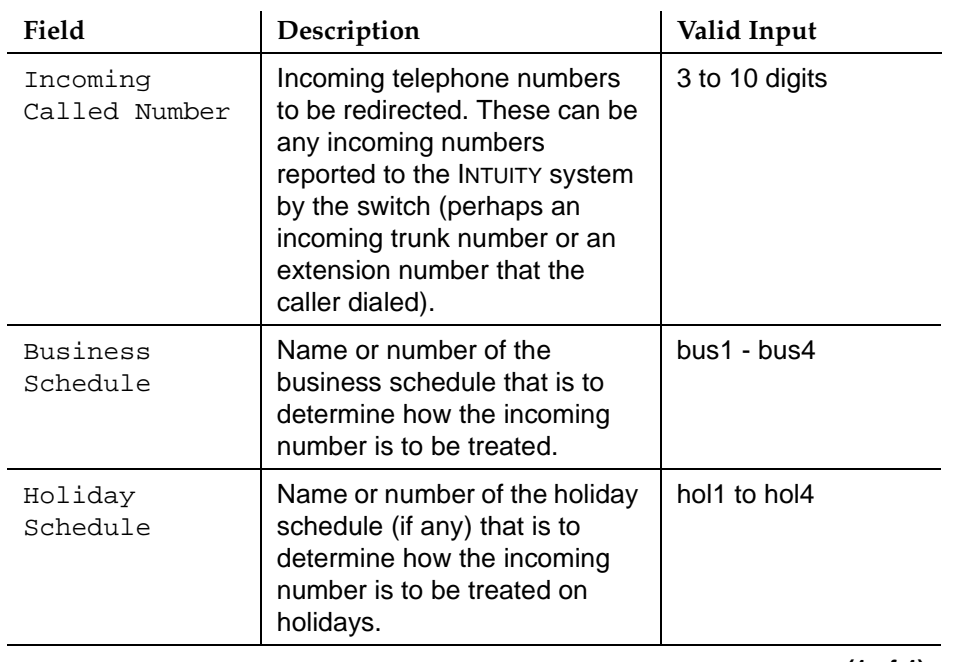

# **Table 2-7. Routing Table Window Field Descriptions**

 **(1 of 4)**

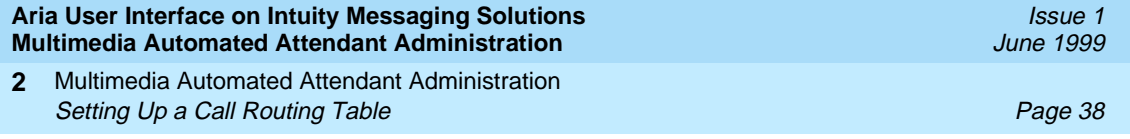

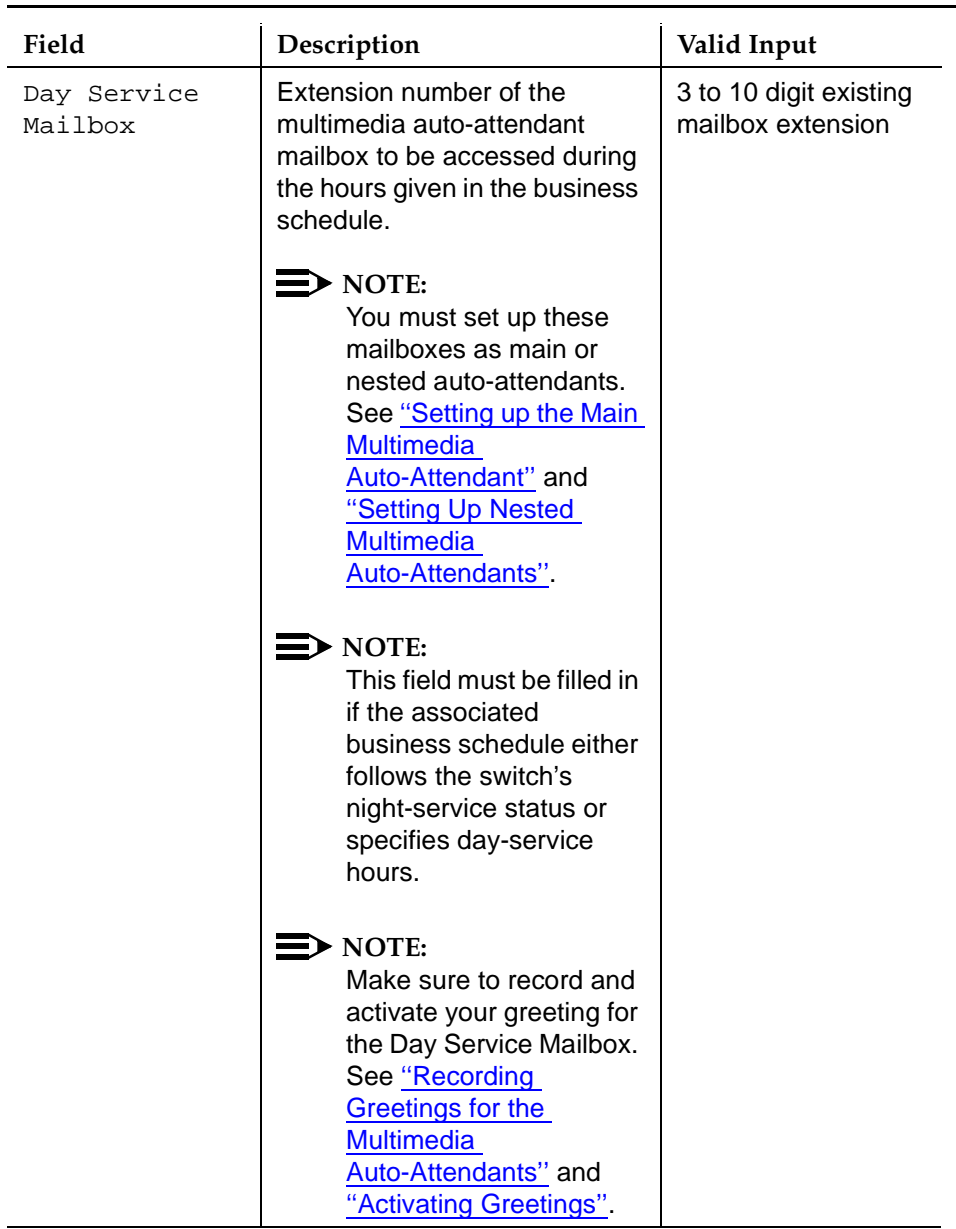

# **Table 2-7. Routing Table Window Field Descriptions**

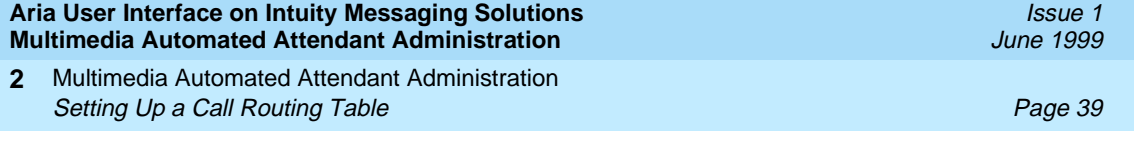

| Field                    | Description                                                                                                    | Valid Input                                 |
|--------------------------|----------------------------------------------------------------------------------------------------|---------------------------------------------|
| Night Service<br>Mailbox | Extension number of the<br>multimedia auto-attendant<br>mailbox to be accessed during<br>the period not otherwise<br>specified in the business<br>schedule.                                                                             | 3 to 10 digit existing<br>mailbox extension |
|                          | $\rightarrow$ note:<br>You must set up these<br>mailboxes as main or<br>nested auto-attendants.<br>See "Setting up the Main<br><b>Multimedia</b><br>Auto-Attendant" and<br>"Setting Up Nested<br><b>Multimedia</b><br>Auto-Attendants". |                                             |
|                          | $\Rightarrow$ note:<br>Make sure to record and<br>activate your greeting for<br>the Night Service<br>Mailbox. See "Recording<br>Greetings for the<br><b>Multimedia</b><br>Auto-Attendants" and<br>"Activating Greetings".               |                                             |

**Table 2-7. Routing Table Window Field Descriptions**

 **(3 of 4)**

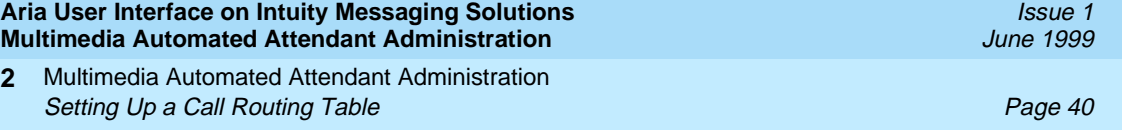

| Field                           | Description                                                                                                    | Valid Input                                 |
|---------------------------------|----------------------------------------------------------------------------------------------------|---------------------------------------------|
| Alternate<br>Service<br>Mailbox | Extension number of the<br>multimedia auto-attendant<br>mailbox to be accessed during<br>the alternate-service period<br>given in the business schedule.                                                                                            | 3 to 10 digit existing<br>mailbox extension |
|                                 | $\equiv$ note:<br>You must set up these<br>extension numbers as<br>main or nested<br>auto-attendants. See<br>"Setting up the Main<br><b>Multimedia</b><br>Auto-Attendant" and<br><b>Setting Up Nested</b><br><b>Multimedia</b><br>Auto-Attendants". |                                             |
|                                 | $\Rightarrow$ note:<br>This field must be filled in<br>if the associated<br>business schedule<br>specifies alternate-<br>service hours.                                                                                                    |                                             |
|                                 | $\triangleright$ note:<br>Make sure to record and<br>activate your greeting for<br>the Alternate Service<br>Mailbox. See "Recording<br>Greetings for the<br><b>Multimedia</b><br>Auto-Attendants" and<br>"Activating Greetings"                     |                                             |

**Table 2-7. Routing Table Window Field Descriptions**

 **(4 of 4)**

- 3. Press F3 (Save).
- 4. Press F6 (Cancel) to return to the Auto Attendant Parameters menu.
- 5. Press F6 (Cancel) until you return to the Lucent INTUITY Administration Menu.

<span id="page-44-0"></span>Multimedia Automated Attendant Administration **2** Recording Greetings for the Multimedia Auto-Attendants **Page 41** Page 41

Issue 1 June 1999

# **Recording Greetings for the Multimedia Auto-Attendants**

You can record up to nine (maximum) different greetings to greet callers who access your auto-attendant. You can set these up based on the type of call (such as an external, internal, or out-of-hours call). You can assign a greeting number to each of these greetings.

# **E** NOTE:

You must have INTUITY Message Manager to create auto-attendant greetings.

# **Recording Greetings**

To record a greeting, do the following:

- 1. Using INTUITY Message Manager, log into your main auto-attendant.
- 2. Select Activity and choose Create a Message.
- 3. Record a message.

# $\Rightarrow$  NOTE:

This message should be the greeting you want to be heard when a caller accesses the main auto-attendant.

- a. Type the auto-attendant mailbox number, followed by a hyphen, and the greeting number on the Message Manager subject line. For example, if the auto-attendant mailbox is 4900, the subject line will appear as 4900-1.
- b. Address the message to your main auto-attendant mailbox.
- c. Click OK after you have completed your recording.
- d. Click SEND.

# $\equiv$  **NOTE:**

If you open your main auto-attendant mailbox using Message Manager, the greetings may not show up as messages after a month. The number of days the greetings remain as new messages depends on how the System Administrator sets up your main auto-attendant mailbox. Even if you do not see your greetings as new messages in the main auto-attendant mailbox, it does not mean they are erased. Once you activate the greetings, they reside in the multimedia auto-attendant database even though they may not appear as new messages in the main auto-attendant mailbox. The auto-attendant will function properly and you will be able to hear the recorded greetings.

<span id="page-45-0"></span>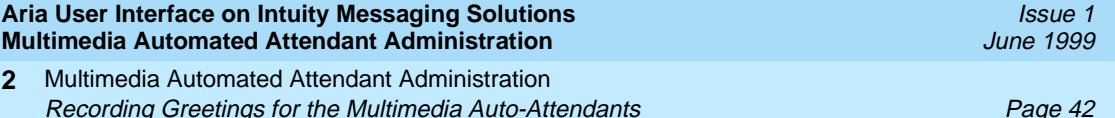

4. Continue recording greetings for each of your nested attendants using Steps 1 through 3. Each greeting will have its own subject line containing the nested auto-attendant mailbox number and the appropriate greeting number as explained in Step 3.

# $\sum$  NOTE:

All greetings for nested and main auto-attendants reside in the main auto-attendant mailbox. Note that all the greetings have a different subject line depending on the nested auto-attendant number and the greeting number.

5. Exit from INTUITY Message Manager.

Go to [''Setting Up Fax Extensions for the Multimedia Auto-Attendants''](#page-46-0) if you have fax capabilities.

If you do not have fax capabilities, Go to the next procedure, ''Activating Greetings''

# **Activating Greetings**

Once all greetings have been recorded and sent, they must be activated through the Auto-Attendant Administration window.

# $\sum$  NOTE:

Make sure you have Message Manager closed when you are activating greetings. If you do not have Message Manager closed, the system complains due to multiple logins.

Close Message Manager before attempting to activate greetings.

Make sure to remove or delete all greetings from the wastebasket before you begin the greeting activation process.

1. Starting at the INTUITY Administration menu, select

```
> MM Auto-Attendant Administration
```
> Auto-Attendant Administration

The system displays the Auto-Attendant Administration window [\(Figure 2-3\)](#page-19-0).

- 2. Enter the main auto-attendant extension number in the Auto-Attendant (AA) field.
- 3. Press F8 (Chg-Keys).

<span id="page-46-0"></span>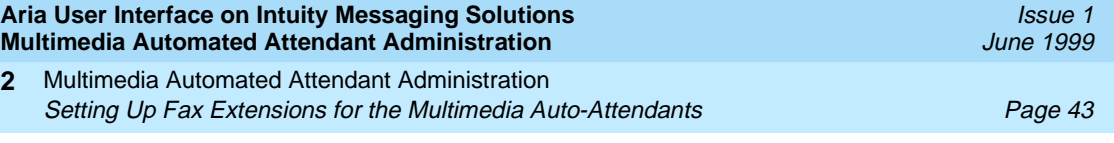

4. Press F4 (Activate).

The system will activate all greetings recorded for this auto-attendant.

5. Press F6 (Cancel) until you return to the INTUITY Administration menu.

# **Setting Up Fax Extensions for the Multimedia Auto-Attendants**

Complete the following procedure to set up fax extensions for your Multimedia Automated Attendant.

1. Starting at the INTUITY Administration menu [\(Figure 2-1](#page-16-0)), select

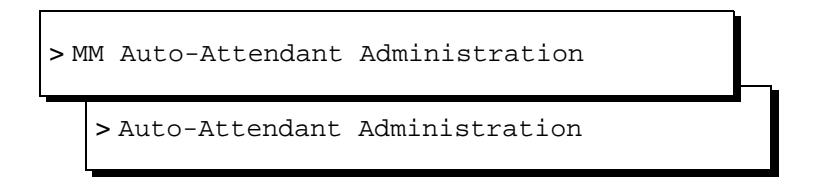

The Auto-Attendant Administration window [\(Figure 2-3](#page-19-0)) appears.

- 2. Enter the Auto-Attendant number you want to use for the fax treatment.
- 3. In the Extension field, enter a fax extension number which will appear in the subject line of the fax message. Type **fax** in the Treatment field.

For example, in the Extension field, type the fax extension number that will appear in the subject line of the fax message. In the Treatment field, type **fax**. In the Comment field, type a description of how this fax extension will be used.

To create a fax back to the caller, you need to set up the fax you will send. Complete the following:

- 1. Designate a special mailbox for fax or use your own mailbox.
- 2. Send a fax to the mailbox mentioned in Step 1 of this procedure.

See Aria User Interface on INTUITY Messaging Solutions User Reference Guide for more information.

3. Open Message Manager and login to the mailbox mentioned in Step 1 of this procedure.

The fax you just sent will appear as a new message in that mailbox.

- a. Click once on the new fax message.
- b. Click in the Subject line located at the top left side of your screen.
- c. Change the contents of the subject line to the fax extension number you defined in the Auto-Attendant Administration Window [\(Figure 2-3\)](#page-19-0).

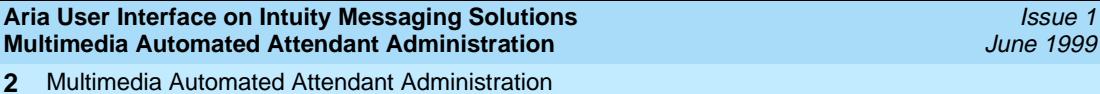

Removing a Multimedia Auto-Attendant **Page 44** and Page 44

- 4. Select the fax message and forward only the fax component of the message to the main auto-attendant.
- 5. If the same fax message is to be used by a different nested auto-attendant, you need to repeat Steps 3 and 4 of this procedure.
- 6. If you have different faxes for nested auto-attendants, repeat Steps 2-4 of this procedure.

Each fax will have its own subject line containing the fax extension number.

# **Removing a Multimedia Auto-Attendant**

To remove a multimedia auto-attendant, do the following:

1. Starting at the INTUITY Administration menu, select

> MM Auto-Attendant Administration

> Auto-Attendant Administration

The system displays the Auto-Attendant Administration window [\(Figure 2-3\)](#page-19-0).

- 2. Enter the auto-attendant to be removed.
- 3. Press F8 (Chg-Keys).
- 4. Press <sub>[22</sub> (Delete).

The system displays a confirmation window (Figure 2-7).

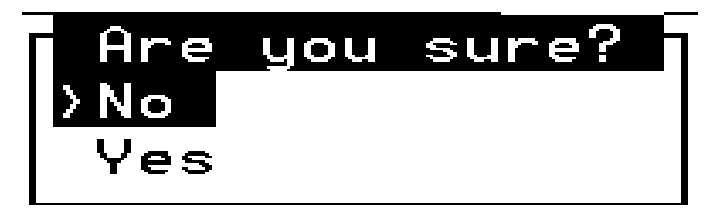

**Figure 2-7. Confirmation Window**

<span id="page-48-0"></span>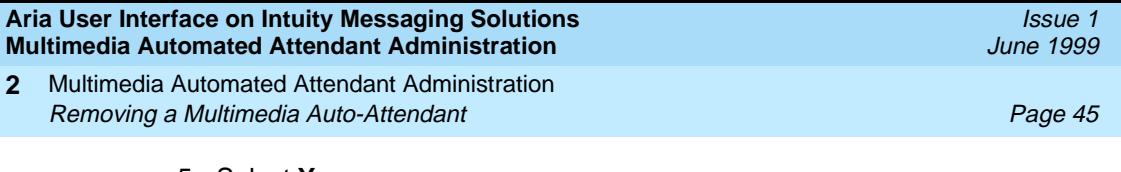

## 5. Select **Yes**.

The system displays the Result of Auto-Attendant Administration window (Figure 2-8).

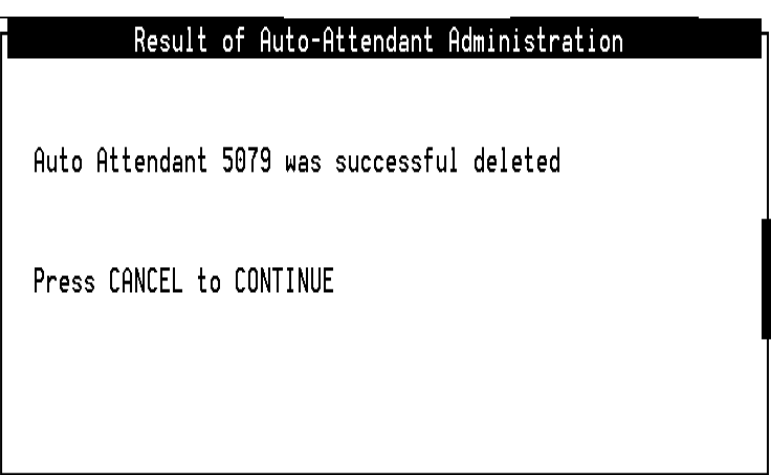

**Figure 2-8. Result of Auto-Attendant Administration Window**

- 6. Press <a>[3]</a> (Enter).
- 7. Enter **exit**
- 8. Press F6 (Cancel) until you return to the INTUITY Administration menu.

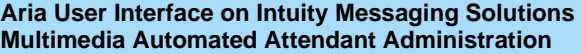

Multimedia Automated Attendant Administration **2** Replicating a Multimedia Auto-Attendant **Page 46** and Page 46

**Replicating a Multimedia Auto-Attendant**

To replicate a multimedia auto-attendant, do the following:

To export

1. Log in to the INTUITY system as **sa**.

The system displays the INTUITY Administration menu.

2. From the INTUITY Administration menu, select

> MM Auto-Attendant Administration

> Auto-Attendant Export

3. Press (ENTER).

The system displays the following:

```
Checking for Auto Attendant GREETING File
Checking for Auto Attendant Routing Table File
Checking for Auto Attendant Voice Files
Checking for Business Schedule Definition Files
Checking for Holiday Schedule Definition Files
Checking for Auto Attendant Definition Files
Checking for Auto Attendant FAX Files
Bundling Files
```

```
Select Output Medium
1. Diskette
2. Tape
3. Press any other key to exit
Enter Output Medium Type (1-2)
```
4. Select either 1 or 2 and place either a diskette or tape into the disk or tape drive.

Issue 1 June 1999

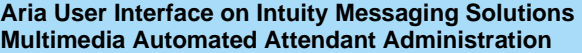

Multimedia Automated Attendant Administration **2** Replicating a Multimedia Auto-Attendant **Page 47** and Page 47

Issue 1 June 1999

5. Press *ENTER*.

The system begins the export operation.

 $\Rightarrow$  NOTE:

After the export operation complete, the system returns you to the INTUITY Administration menu.

# $\implies$  NOTE:

Make a record of the Class of Service (COS) along with by the main auto-attendants on the system where export is being completed. It is important that a similar COS having the same numeric value be defined on the importing system for the import operation to work seamlessly.

To import

1. Log in to the INTUITY system as **sa**.

The system displays the INTUITY Administration menu.

2. From the INTUITY Administration menu, select

> MM Auto-Attendant Administration

> Auto-Attendant Export

3. Press (ENTER).

The system displays the following:

```
Checking for Auto Attendant GREETING File
Checking for Auto Attendant Routing Table File
Checking for Auto Attendant Voice Files
Checking for Business Schedule Definition Files
Checking for Holiday Schedule Definition Files
Checking for Auto Attendant Definition Files
Checking for Auto Attendant FAX Files
Bundling Files
```

```
Select Input Medium
1. Diskette
2. Tape
3. Press any other key to exit
Enter Output Medium Type (1-2)
```
4. Select either 1 or 2 and place either a diskette or tape into the disk or tape drive.

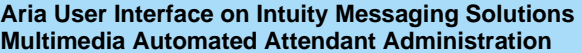

Multimedia Automated Attendant Administration **2** Replicating a Multimedia Auto-Attendant **Page 48** and Page 48

The system begins the import operation.

After the import has completed, the system responds with the following message, Press any key to continue.

6. Press any key to continue.

The system returns you to the MM Auto-Attendant Administration menu.

7. Press <a>[6]</a> (cancel) until you return to the Intuity Administration menu.

## **Re-adding the Main Auto-Attendants**

## $\Rightarrow$  NOTE:

If the COS used by the exporting system is already in use in the importing system, and it is impossible to reuse the same number COS for the main auto-attendants, create a new COS.

Complete the following instructions to finish the import operation.

## $\Rightarrow$  note:

If you are creating a new COS, see "Setting Up a Multimedia Auto-Attendant [Class of Service''](#page-16-0).

1. From the INTUITY Administration menu [\(Figure 2-1](#page-16-0)), select AUDIX Administration.

The system takes you to the Add Subscriber screen.

- 2. On the command line for AUDIX, enter **add subscriber yyy** where **yyy** is one of the main auto-attendants you have imported.
- 3. Press *ENTER*.

The system takes you to the Add Subscriber screen.

4. In the Name field, type the name of the auto-attendant subscriber as **xxx**. This must be a unique name.

Accept the defaults for all the other fields.

5. Press <a>[3]</a> (enter).

The system displays the following message: command successfully completed.

6. At the command line type **exit**

The system takes you to the INTUITY Administration menu [\(Figure 2-1](#page-16-0)).

7. Select MM Auto-Attendant Administration.

The system takes you to the MM Auto-Attendant Administration menu.

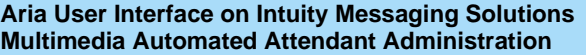

Multimedia Automated Attendant Administration **2** Replicating a Multimedia Auto-Attendant New York Channels Channels Channels Channels Page 49

8. Select Auto-Attendant Administration.

The system takes you to the Auto-Attendant Administration window [\(Figure 2-3\)](#page-19-0).

- 9. In the Auto-Attendant field, press Press [52] (choices) and select the auto-attendant you just added in Step2.
- 10. Press **ENTER** and accept the defaults for all the other fields except if you have a new COS. If you have a new COS, enter it in the COS field.
- 11. Press <sup>[8]</sup> (chg-keys).
- 12. Press <a>[3]</a> (change).

The system takes you to the Result of Auto-Attendant Administration window [\(Figure 2-8](#page-48-0)) and displays the following message: auto-attendant xxxx was successfully changed.

13. Press F6 (cancel) until you return to the INTUITY Administration menu.

# $\Rightarrow$  note:

Repeat the procedure for re-adding the main auto-attendants for the rest of the main auto-attendants you have imported.

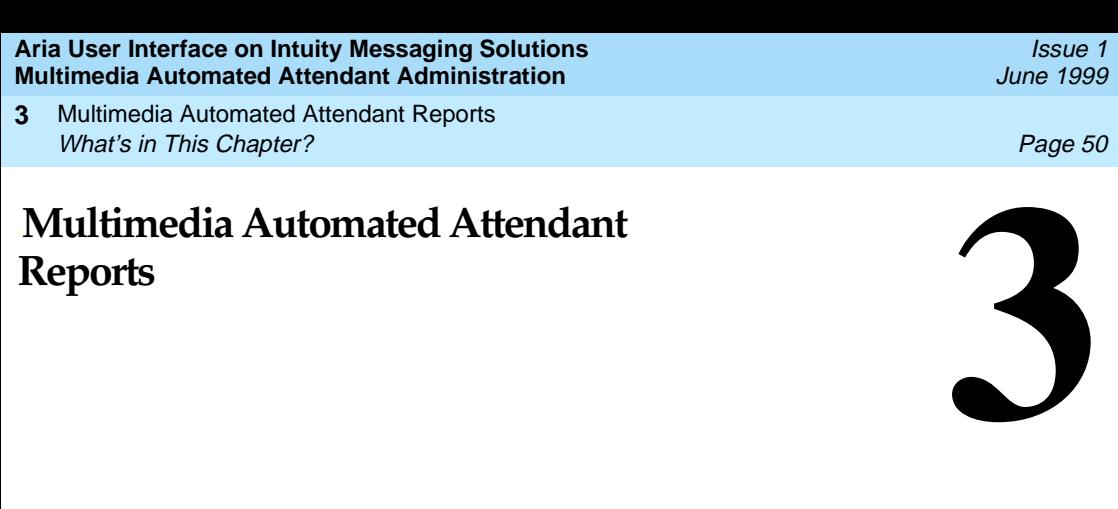

# **What's in This Chapter?**

This chapter describes the reports available for the Aria User Interface on INTUITY multimedia automated attendant. These reports include:

- Daily usage report
- Hourly usage report

# **Daily Usage Report**

The daily usage report is used to track the usage of a multimedia auto-attendant and its nested auto-attendants for a specified date.

To generate a daily usage report for an auto-attendant, do the following:

1. Starting at the INTUITY Administration menu, select

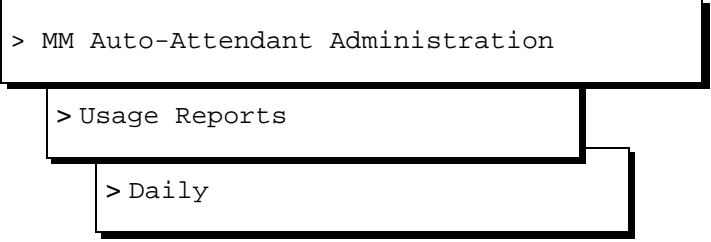

Issue 1 June 1999

The system displays the Daily Reports selection window (Figure 3-1).

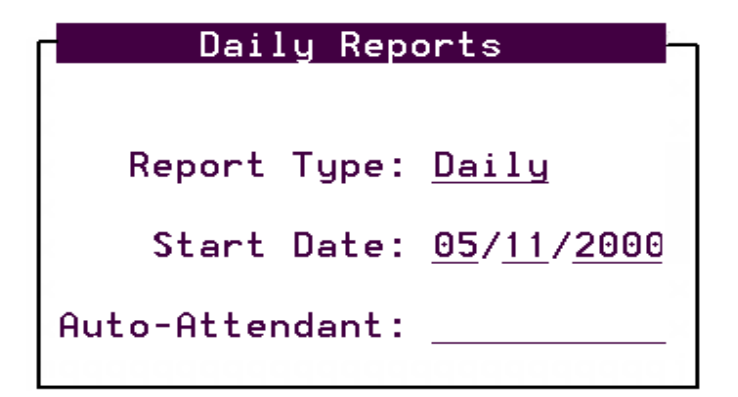

## **Figure 3-1. Daily Reports Selection Window**

2. Complete the Daily Reports selection window using the information in Table 3-1.

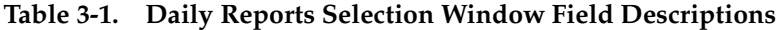

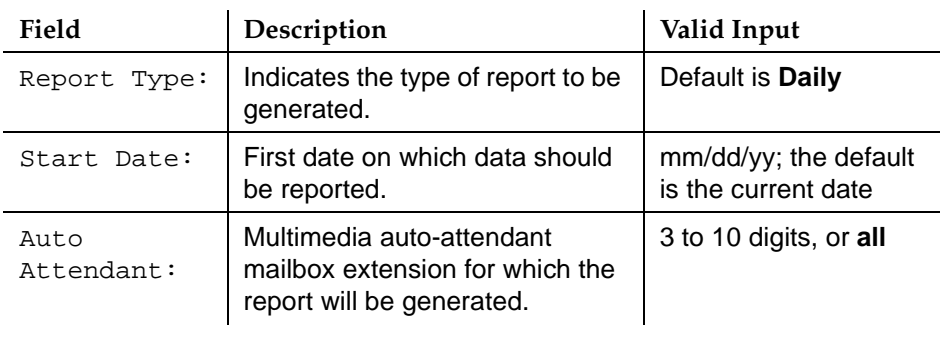

Multimedia Automated Attendant Reports **Daily Usage Report Page 52 3**

3. Press <a>[3]</a> (Save).

The system displays the Daily Reports window (Figure 3-2).

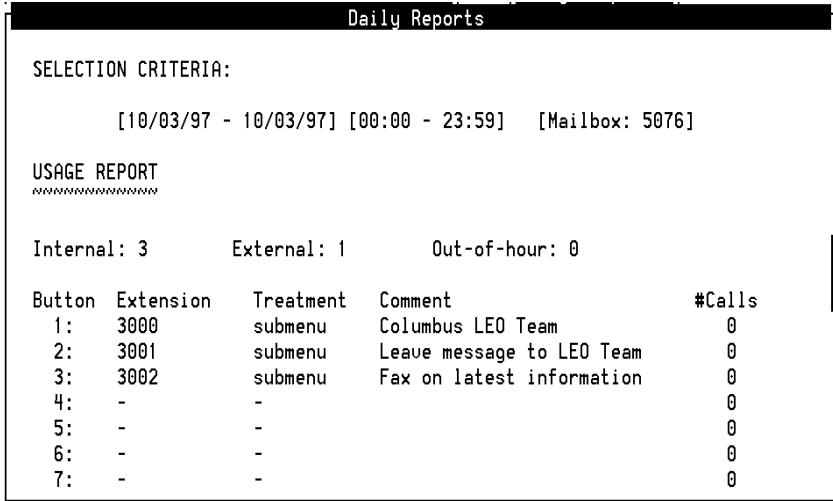

- **Figure 3-2. Daily Reports Window**
	- 4. Review the field descriptions for the Daily Reports as listed in [Table 3-2](#page-56-0).

<span id="page-56-0"></span>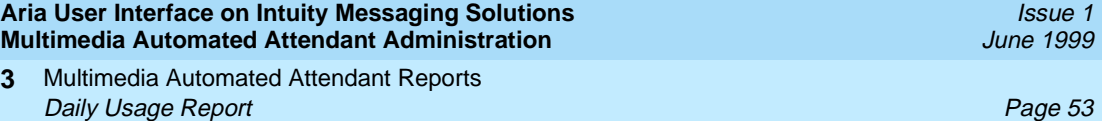

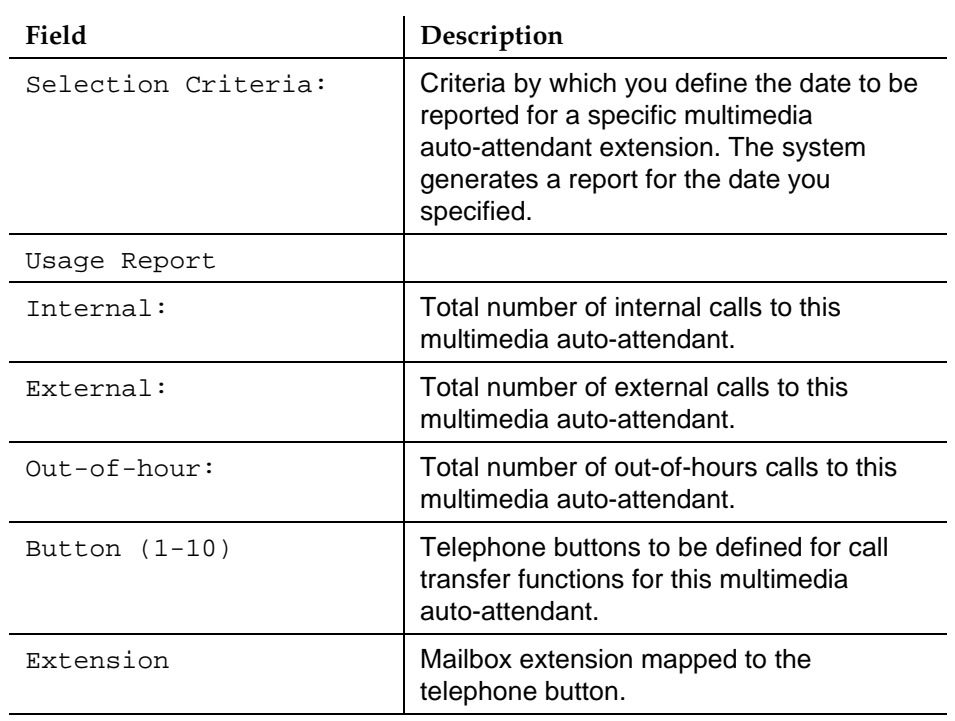

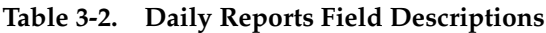

**3**

 **(1 of 2)**

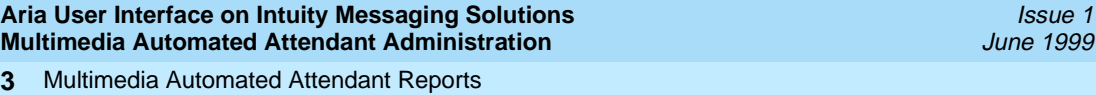

# Daily Usage Report **Page 54**

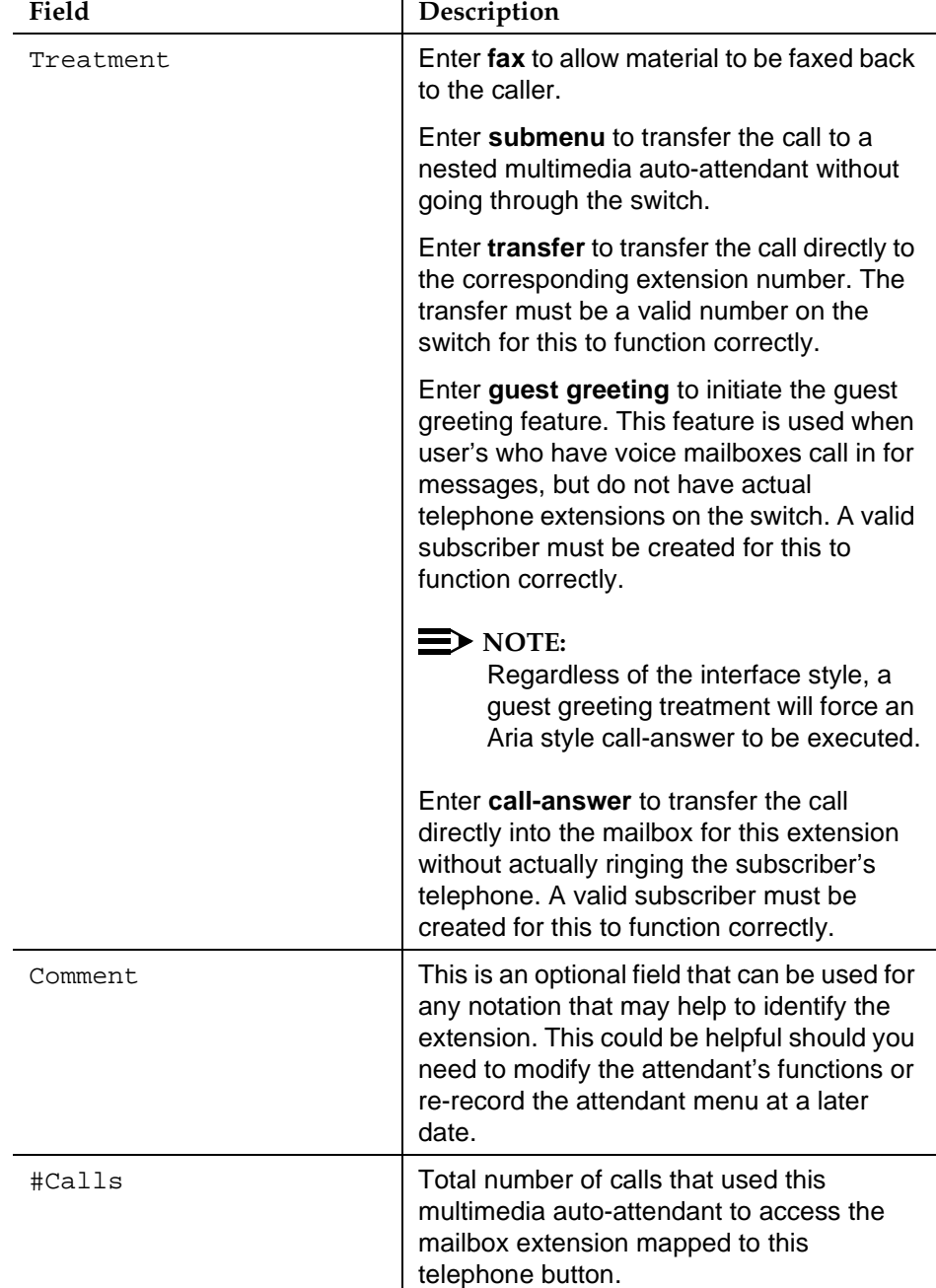

# **Table 3-2. Daily Reports Field Descriptions**

 **(2 of 2)**

5. Press F6 (Cancel) to return to the Usage Reports menu.

Multimedia Automated Attendant Reports Hourly Usage Report **Page 55 3**

Issue 1

# **Hourly Usage Report**

The hourly usage report is used to track the usage of a multimedia auto-attendant and its nested auto-attendants for a specified hour.

To generate a hourly usage report for an auto-attendant, do the following:

1. Start at the Usage Reports menu, and select

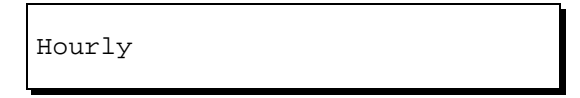

The system displays the Hourly Reports selection window (Figure 3-3).

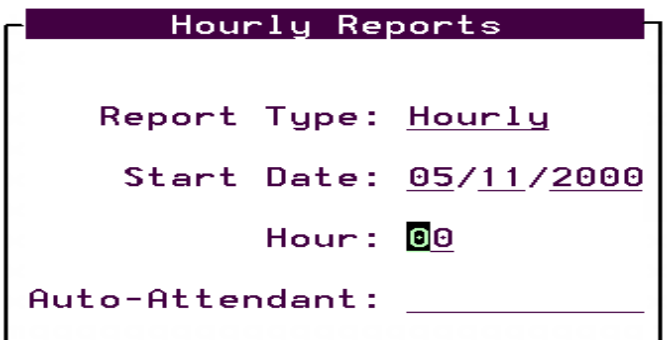

**Figure 3-3. Hourly Reports Selection Window**

2. Complete the Hourly Reports selection window using the information in [Table 3-3](#page-59-0).

<span id="page-59-0"></span>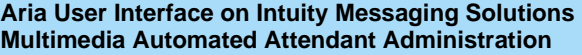

Multimedia Automated Attendant Reports **3** Hourly Usage Report **Page 56** 

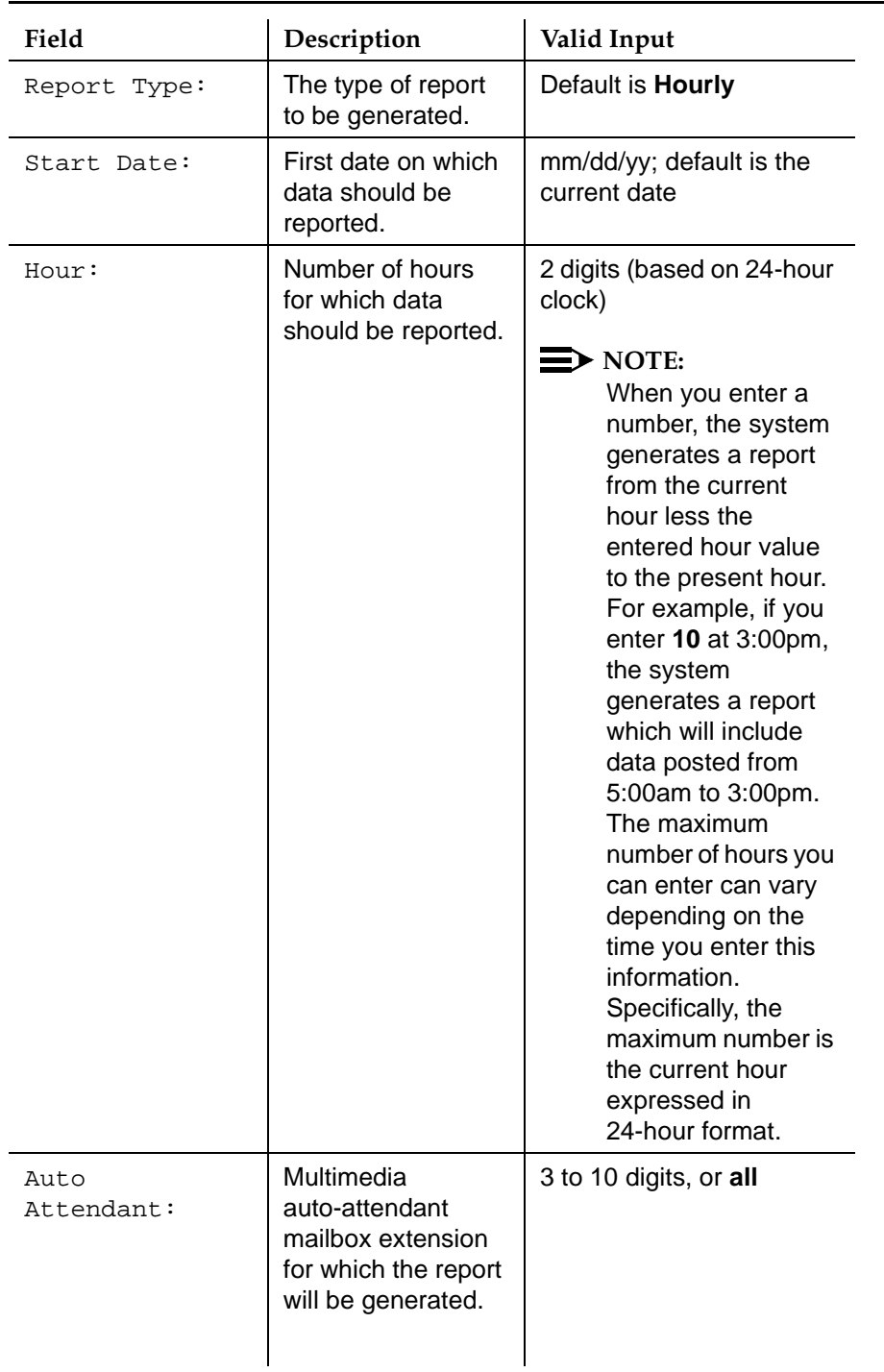

# **Table 3-3. Hourly Reports Selection window Field Descriptions**

The system displays the Hourly Reports (Figure 3-4).

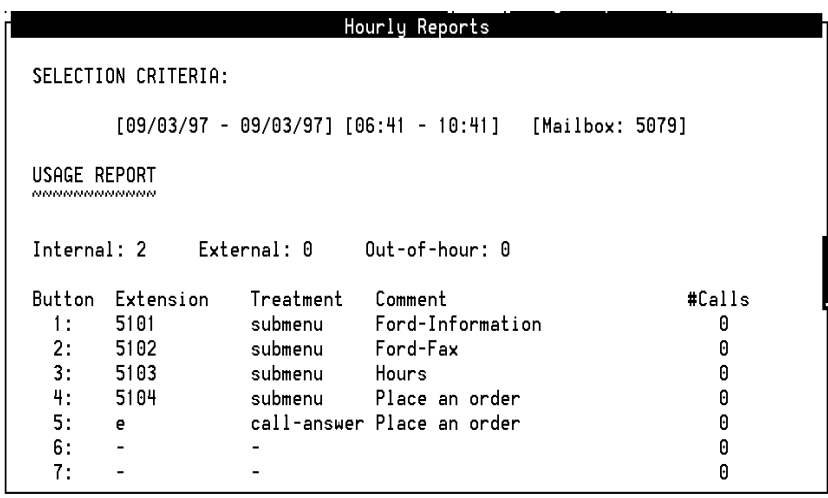

# **Figure 3-4. Hourly Reports Window**

4. Review the field descriptions for the Hourly Reports as listed in [Table 3-4](#page-61-0).

<span id="page-61-0"></span>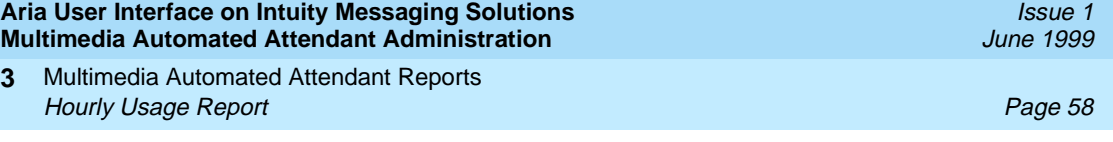

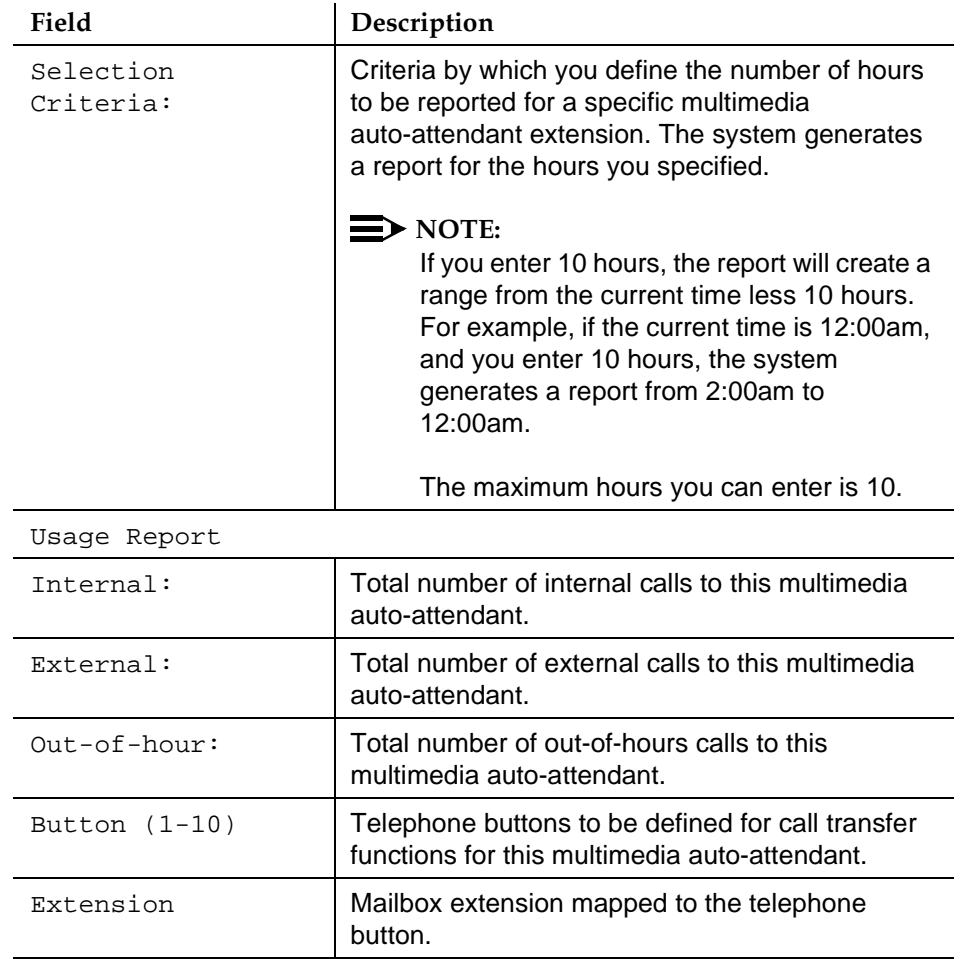

# **Table 3-4. Hourly Usage Report Field Descriptions**

 **(1 of 2)**

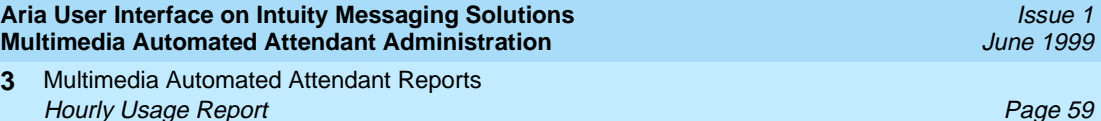

# Treatment Enter **fax** to allow material to be faxed back to the caller. Enter **submenu** to transfer the call to a nested multimedia auto-attendant without going through the switch. Enter **transfer** to transfer the call directly to the corresponding extension number. The transfer must be a valid number on the switch for this to function correctly. Enter **guest greeting** to initiate the guest greeting feature. This feature is used when user's who have voice mailboxes call in for messages, but do not have actual telephone extensions on the switch. A valid subscriber must be created for this to function correctly.  $\Rightarrow$  NOTE: Regardless of the interface style, a guest greeting treatment will force an Aria style call-answer to be executed. Enter **call-answer** to transfer the call directly into the mailbox for this extension without actually ringing the subscriber's telephone. A valid subscriber must be created for this to function correctly. Comment This is an optional field that can be used for any notation that may help to identify the extension. This could be helpful should you need to modify the attendant's functions or re-record the attendant menu at a later date. #Calls Total number of calls that used this multimedia auto-attendant to access the mailbox extension mapped to this telephone button. Field Description

## **Table 3-4. Hourly Usage Report Field Descriptions**

5. Press F6 (Cancel) until you return to the INTUITY Administration menu.

Issue 1 June 1999

Page 60

# **Glossary**

## **5ESS Switch**

A central office switch manufactured by Lucent Technologies that can be integrated with the Lucent INTUITY system.

# **A**

#### **accessed message**

A message that was received and scanned (either the entire message or just the header).

## **ACA**

See automatic circuit assurance.

### **ACD**

See automatic call distribution.

#### **activity menu**

The list of options spoken to users when they first access a messaging system. Selecting an activity is the starting point for all user operations.

#### **ADAP**

See administration and data acquisition package.

#### **address**

INTUITY AUDIX user identification, containing the user's extension and machine, that indicates where the system needs to deliver a message. An address may include several users or mailing lists. Name or number addressing can be selected with the  $\boxed{\star}$   $\boxed{A}$  (Address) command.

#### **adjunct**

A separate system closely integrated with a switch, such as a Lucent INTUITY system or a call management system (CMS).

### **administration**

The process of setting up a system (such as a switch or a messaging system) to function as desired. Options and defaults are normally set up (translated) by the system administrator or service personnel.

#### **administration and data acquisition package (ADAP)**

A software package that allows the system administrator to transfer system user, maintenance, or traffic data from an INTUITY AUDIX system to a personal computer (PC).

#### **ADU**

See asynchronous data unit.

Glossary

### **alarm log**

A list of alarms that represent all of the active or resolved problems on a Lucent INTUITY system. The alarm log is stored in a software file on disk and can be accessed either locally or remotely on a terminal connected to the system.

#### **alarms**

Hardware, software, or environmental problems that may affect system operation. Alarms are classified as *major*, *minor*, or *warning*.

#### **alphanumeric**

Consisting of alphabetic and numeric symbols or punctuation marks.

#### **ALT**

See assemble, load, and test.

#### **American wire gauge (AWG)**

A standard measuring gauge for nonferrous conductors.

#### **AMIS**

See Audio Messaging Interchange Specification.

#### **AMIS prefix**

A number added to the destination number to indicate that it is an AMIS analog networking number.

#### **analog networking**

A method of transferring a message from one messaging system to another whereby the message is played back (voiced) during the transfer.

#### **analog signal**

In teleprocessing usage, a communications path that usually refers to a voice-grade telephone line.

#### **announcement**

A placeholder within the Lucent INTUITY system for playing fragments. Each event that may occur within AUDIX has one or more announcement numbers permanently assigned to it. Fragment numbers are then assigned to the announcement numbers.

#### **announcement fragment**

A numbered piece of spoken information that makes up a system message or prompt.

#### **antistatic**

A treatment for material to prevent the build-up of static electricity.

#### **API**

See application programming interface.

#### **application**

A computer software program.

#### **application identifier**

A two-letter code used in the administrator's log to identify the application or subsystem for which an alarm is being generated. There are eight application identifiers as follows: CA (Call Accounting), ML (MERLIN LEGEND), MT (Maintenance), NW (Digital Networking), SW (Switch Integration), VM (Voice Messaging), VP (Voice Processing), and VR (Voice Response).

### **application programming interface (API)**

A set of formalized software calls and routines that an application program can reference to access underlying network services.

#### **assemble, load, and test (ALT)**

The Lucent factory process that preloads software, installs hardware, and tests the system prior to shipping.

#### **ASP**

advanced signal processor

#### **asynchronous communication**

A method of data transmission in which bits or characters are sent at irregular intervals and spaced by start and stop bits rather than time. See also synchronous communication.

#### **asynchronous data unit (ADU)**

An electronic communications device that can extend data transmission over asynchronous lines more than 50 feet in length. Recommended ADUs for use with the Lucent INTUITY system include Z3A1 or Z3A4.

#### **asynchronous transmission**

A form of serial communications where each transmitted character is bracketed with a start bit and one or two stop bits. The Lucent INTUITY system provides asynchronous EIA-232 capabilities for INTUITY AUDIX Digital Networking, if required.

#### **attendant console**

A special-purpose telephone with numerous lines and features usually located at the front desk of a business or other organization. The front desk attendant uses this telephone to answer and transfer calls.

#### **Audio Messaging Interchange Specification (AMIS)**

An analog networking protocol that allows users to exchange messages with any messaging system that also has AMIS Analog Networking capabilities. Messages can be exchanged with users on Lucent INTUITY systems as well as with users on remote messaging systems made by vendors other than Lucent.

#### **Audio Information Exchange (AUDIX)**

A complete messaging system accessed and operated by touch-tone telephones and integrated with a switch.

#### **audit**

A software program that resolves filesystem incompatibilities and updates restored filesystems to a workable level of service. Audits are done automatically on a periodic basis, or can be performed on demand.

#### **AUDIX**

See Audio Information Exchange.

#### **autodelete**

An INTUITY AUDIX feature that allows users to designate that faxes be automatically deleted from their mailboxes after they are printed.

#### **automated attendant**

A Lucent INTUITY system feature that allows users to set up a main extension number with a menu of options that routes callers to an appropriate department at the touch of a button.

#### **automatic call distribution (ACD)**

The System 85, Generic 2, or Generic 3 call-distribution group of analog ports that connects Lucent INTUITY users to the system. See also call-distribution group.

### **automatic circuit assurance (ACA)**

A feature of the switch that keeps records of both very long and very short calls and notifies the attendant when these calls exceed a certain parameter. The logic is that many very short calls or

one very long one may suggest a trunk that is hung, broken, or out of order. The attendant can then physically dial into the trunk to check it.

#### **automatic message scan**

An INTUITY AUDIX feature that allows users to scan all message headers and messages at the touch of two buttons. With Lucent INTUITY FAX Messaging, this feature allows all new faxes to be bundled and transmitted over a single fax call delivery call. Also called autoscan.

#### **autoprint**

An INTUITY AUDIX feature that allows users to designate that faxes be automatically sent to a specified print destination.

#### **autoscan**

See automatic message scan.

#### **AWG**

See American wire gauge.

# **B**

#### **background testing**

Testing that runs continuously when the system is not busy doing other tasks.

#### **backplane**

A centrally located device within a computer to which individual circuit cards are plugged for communication across an internal bus.

#### **backup**

A duplicate copy of files and directories saved on a removable medium such as floppy diskette or tape. The back-up filesystem can be copied back (restored) if the active version is damaged (corrupted) or lost.

#### **basic input/output system (BIOS)**

A system that contains the buffers for sending information from a program to the actual hardware device for which the information is intended.

#### **basic call transfer**

The switch-hook flash method used to send the INTUITY AUDIX transfer command over analog voice ports.

#### **basic rate access**

See basic rate interface.

#### **basic rate interface (BRI)**

International standard protocol for connecting a station terminal to an integrated systems digital network (ISDN) switch. ISDN BRI supports two 64-Kbps information-bearer channels (B1 and B2), and one 16-Kbps call status and control (D) channel (a 2B + D format). Also called basic rate access.

#### **binary synchronous communications (BSC)**

A character-oriented synchronous link protocol.

#### **BIOS**

See basic input/output system.

#### **body**

The part of a Lucent INTUITY voice mail that contains the actual spoken message. For a leave word calling (LWC) message, it is a standard system announcement.

## **boot**

The operation to start a computer system by loading programs from disk to main memory (part of system initialization). Booting is typically accomplished by physically turning on or restarting the system. Also called reboot.

# **boot filesystem**

The filesystem from which the system loads its initial programs.

### **BRI**

See basic rate interface.

### **broadcast messaging**

An INTUITY AUDIX feature that enables the system administrator and other designated users to send a message to all users automatically.

#### **BSC**

See binary synchronous communications.

### **buffer**

A temporary storage area used to equalize or balance different operating speeds. A buffer can be used between a slow input device, such as a terminal keyboard, and the main computer, which operates at a very high speed.

#### **bulletin board**

An INTUITY AUDIX feature that allows a message to be played to callers who dial the bulletin board extension. Callers cannot leave a message since it is a listen-only service. Also called information service.

#### **bundling**

Combining several calls and handling them as a single call. See also *automatic message scan*.

#### **bus**

An electrical connection/cable allowing two or more wires, lines, or peripherals to be connected together.

### **busy-out/release**

To remove a Lucent INTUITY device from service (make it appear busy or in use), and later restore it to service (release it). The Lucent INTUITY switch data link, voice ports, or networking ports can be busied out if they appear faulty or when maintenance tests are run.

# **C**

### **CA**

Call accounting system application identifier. See application identifier.

#### **call accounting system (CAS)**

A software device that monitors and records information about a calling system.

#### **call-answer**

An INTUITY AUDIX feature that allows the system to answer a call and record a message when the user is unavailable. Callers can be redirected to the system through the call coverage or call forwarding switch features. INTUITY AUDIX users can record a personal greeting for these callers.

#### **call-answer language choice**

The capability of user mailboxes to accept messages in different languages. For the INTUITY AUDIX application, this capability exists when the multilingual feature is turned on.

Page 65

#### **callback number**

In AMIS analog networking, the telephone number transmitted to the recipient machine to be used in returning messages that cannot be delivered.

#### **call classification analysis (CCA)**

A process that enables application designers to use information available within the system to classify the disposition of originated and transferred calls.

### **call coverage**

A switch feature that defines a preselected path for calls to follow if the first (or second) coverage points are not answered. The Lucent INTUITY system can be placed at the end of a coverage path to handle redirected calls through call coverage, send all calls, go to cover, etc.

#### **call data handler process (CDH)**

A software process that accumulates generic call statistics and application events.

#### **call detail recording (CDR)**

A switch feature that uses software and hardware to record call data. See also call detail recording utility.

#### **call detail recording utility (CDRU)**

Applications software that collects, stores, optionally filters, and outputs call detail records for direct or polled output to peripheral devices. See also call detail recording.

#### **call delivery**

See message delivery.

#### **call-distribution group**

The set of analog port cards on the switch that connects switch users to the Lucent INTUITY system by distributing new calls to idle ports. This group (or split) is called automatic call distribution (ACD) on System 85, Generic 2, and Generic 3 and uniform call distribution (UCD) on System 75, Generic 1, and Generic 3. See also automatic call distribution and uniform call distribution.

#### **call management system (CMS)**

An inbound call distribution and management reporting package.

#### **called tone (CED tone)**

The distinctive tone generated by a fax endpoint when it answers a call (a constant 2100-Hz tone).

#### **called subscriber information (CSI)**

The identifier for the answering fax endpoint. This identifier is sent in the T.30 protocol and is generally the telephone number of the fax endpoint.

### **calling tone (CNG tone)**

The distinctive tone generated by a fax endpoint when placing a call (a constant 1100-Hz tone that is on for 1/2 second, off for 3 seconds).

#### **call vectoring**

A System 85 R2V4, Generic 2, and Generic 3 feature that uses a vector (switch program) to allow a switch administrator to customize the behavior of calls sent to an automatic call distribution (ACD) group.

#### **card cage**

An area within the Lucent INTUITY hardware platform that contains and secures all of the standard and optional circuit cards used in the system.

# **cartridge tape drive**

A high-capacity data storage/retrieval device that can be used to transfer large amounts of information onto high-density magnetic cartridge tape based on a predetermined format. This tape is to be removed from the system and stored as a backup.

## **CAS**

See call accouting system.

### **CCA**

See call classification analysis.

#### **CDH**

See call data handler process.

## **CDR**

See call detail recording.

### **CDRU**

See call detail recording utility (CDRU).

#### **CED tone**

See called tone.

### **CELP**

See code excited linear prediction.

### **central office (CO)**

An office or location in which large telecommunication equipment such as telephone switches and network access facilities are maintained. In a CO, private customer lines are terminated and connected to the public network through common carriers.

#### **central processing unit (CPU)**

The component of the computer that manipulates data and processes instructions coming from software.

#### **channel**

A telecommunications transmission path for voice and/or data.

### **channel capacity**

A measure of the maximum bit rate through a channel.

#### **class of restriction (COR)**

A feature that allows up to 64 classes of call-origination and call-termination restrictions for telephones, telephone groups, data modules, and trunk groups. See also class of service.

## **class of service (COS)**

The standard set of INTUITY AUDIX features given to users when they are first administered (set up with a voice mailbox). See also class of restriction.

#### **clear to send (CTS)**

Located on Pin 5 of the 25-conductor RS-232 interface, CTS is used in the transfer of data between the computer and a serial device.

#### **client**

A computer that sends, receives and uses data, but that also shares a larger resource whose function is to do most data storage and processing. For Lucent INTUITY Message Manager, the user's PC running Message Manager is the client. See also server.

#### **CMS**

See call management system.

#### Glossary

**CNG tone**

See calling tone.

#### **CO**

See central office.

### **COR**

See class of restriction.

#### **COS**

See class of service.

## **code excited linear prediction (CELP)**

An analog-to-digital voice coding scheme.

#### **collocated**

A Lucent Intuity system installed in the same physical location as the host switch. See also local installation.

#### **collocated adjunct**

Two or more adjuncts that are serving the same switch (that is, each has voice port connections to the switch) or that are serving different switches but can be networked through a direct RS-232 connection due to their proximity.

#### **comcode**

A numbering system for telecommunications equipment used by Lucent Technologies. Each comcode is a 9-digit number that represents a specific piece of hardware, software, or documentation.

#### **command**

An instruction or request given by the user to the software to perform a particular function. An entire command consists of the command name and options. Also, one- or two-key touch tones that control a mailbox activity or function.

#### **community**

A group of telephone users administered with special send and receive messaging capabilities. A community is typically comprised of people who need full access to each other by telephone on a frequent basis. See also default community.

#### **compound message**

A message that combines a voice message and a fax message into one unit, which INTUITY AUDIX then

handles as a single message.

#### **configuration**

The particular combination of hardware and software components selected for a system, including external connections, internal options, and peripheral equipment.

#### **controller circuit card**

A circuit card used on a computer system that controls its basic functionality and makes the system operational. These cards are used to control magnetic peripherals, video monitors, and basic system communications.

#### **COS**

See class of service.

#### **coverage path**

The sequence of alternate destinations to which a call to a user on a Lucent INTUITY system is automatically sent when it is not answered by the user. This sequence is set up on the switch, normally with the Lucent INTUITY system as the last or only destination.

Issue 1 June 1999

Page 67

#### **Glossarv**

Page 68

### **CPU**

See central processing unit.

#### **cross connect**

Distribution-system equipment used to terminate and administer communication circuits.

#### **cross connection**

The connection of one wire to another, usually by anchoring each wire to a connecting block and then placing a third wire between them so that an electrical connection is made.

### **CSI**

See called subscriber information.

### **CTS**

See clear to send.

# **D**

### **DAC**

See dial access code.

### **database**

A structured set of files, records, or tables. Also, a collection of filesystems and files in disk memory that store the voice and nonvoice (program data) necessary for Lucent INTUITY system operation.

### **data communications equipment (DCE)**

Standard type of data interface normally used to connect to data terminal equipment (DTE) devices. DCE devices include the data service unit (DSU), the isolating data interface (IDI), and the modular processor data module (MPDM).

#### **data communications interface unit (DCIU)**

A switch device that allows nonvoice (data) communication between a Lucent INTUITY system and a Lucent switch. The DCIU is a high-speed synchronous data link that communicates with the common control switch processor over a direct memory access (DMA) channel that reads data directly from FP memory.

#### **data link**

A term used to describe the communications link used for data transmission from a source to a destination, for example, a telephone line for data transmission.

#### **data service unit (DSU)**

A device used to access digital data channels. DATAPHONE II 2500 DSUs are synchronous data communications equipment (DCE) devices used for extended-local Lucent INTUITY system connections. The 2600 or 2700 series may also be used; these support diagnostic testing and the DATA-PHONE II Service network system.

#### **data set**

Another term for a modem, although a data set usually includes the telephone. See also modem.

#### **data terminal equipment (DTE)**

Standard type of data interface normally used for the endpoints in a connection. Normally the Lucent INTUITY system, most terminals, and the switch data link are DTE devices.

#### **DBP**

See data base processor.

#### **DCE**

See data communications equipment.
Page 69

### **DCIU**

See data communications interface unit.

## **DCP**

See digital communications protocol.

## **DCS**

See distributed communications system.

### **debug**

See troubleshooting.

### **dedicated line**

A communications path that does not go through a switch. A dedicated (hard-wired) path can be formed with directly connected cables. MPDMs, DSUs, or other devices can also be used to extend the distance that signals can travel directly through the building wiring.

### **default**

A value that is automatically supplied by the system if no other value is specified.

### **default community**

A group of telephone users administered with restrictions to prevent them from sending messages to or receiving messages from other communities. If a system is administered to use communities, the default community is comprised of all the AUDIX users defined on that system.

### **default print number**

The user-administered extension to which autoprinted faxes are redirected upon their receipt into the user's mailbox. This default print destination is also provided as a print option when the user is manually retrieving and printing faxes from the mailbox.

### **delivered message**

A message that has been successfully transmitted to a recipient's incoming mailbox.

### **demand testing**

Testing performed on request (usually by service personnel).

### **diagnostic testing**

A program run for testing and determining faults in the system.

### **dial-ahead/dial-through**

The act of interrupting or preceding INTUITY AUDIX system announcements by typing (buffering) touch-tone commands in the order the system would normally prompt for them.

### **dial string**

A series of numbers used to initiate a call to a remote AMIS machine. A dial string tells the switch what type of call is coming (local or long distance) and gives the switch time to obtain an outgoing port, if applicable

## **dialed number identification service (\*DNIS\_SVC)**

An available channel service assignment on the Lucent INTUITY system. Assigning this service to a channel permits the Lucent INTUITY system to interpret information from the switch and operate the appropriate application for the incoming telephone call.

## **DID**

See direct inward dialing.

### **digital communications protocol (DCP)**

A 64-Kbps digital data transmission code with a 160-Kbps bipolar bit stream divided into two information (I) channels and one signaling (S) channel.

Page 70

### **digital networking**

A method of transferring messages between messaging systems in a digital format. See also INTU-**ITY AUDIX Digital Networking.** 

### **digital signal processor (DSP)**

A specialized digital microprocessor that performs calculations on digitized signals that were originally analog and then sends the results on.

### **DIP switch**

See dual in-line package switch.

### **direct inward dialing (DID)**

The ability for an outside caller to call an internal extension without having to pass through an operator or attendant.

### **direct memory access (DMA)**

A quick method of moving data from a storage device directly to RAM, which speeds processing.

### **directory**

1. A Lucent INTUITY AUDIX feature that allows you to hear a user's name and extension after pressing at the activity menu. 2. A group of related files accessed by a common name in soft-\* \* <sup>N</sup>ware.

### **display terminal**

A data terminal with a screen and keyboard used for displaying Lucent INTUITY screens and performing maintenance or administration activities.

### **distributed communications system (DCS)**

A network of two or more switches that uses logical and physical data links to provide full or partial feature transparency. Voice links are made using tie trunks.

### **distribution list**

See mailing list.

### **DMA**

See direct memory access.

### **DNIS**

See dialed number identification service.

### **domain**

An area where data processing resources are under common control. The INTUITY AUDIX system is one domain and an e-mail system is another domain.

### **DSP**

See digital signal processor.

### **DSU**

See data service unit.

### **DTE**

See data terminal equipment.

### **DTMF**

See dual tone multifrequency.

### **dual in-line package (DIP) switch**

A small switch, usually attached to a printed circuit card, in which there are only two settings: on or off (or 0 or 1). DIP switches are used to configure the card in a semipermanent way.

### **dual language greetings**

The capability of INTUITY AUDIX users to create personal greetings in two different languages— one in a primary language and one in a secondary language. This capability exists when the multilingual feature is turned on and the prompts for user mailboxes can be in either of the two languages.

## **dual tone multifrequency (DTMF)**

A way of signaling consisting of a pushbutton or touch-tone dial that sends out a sound consisting of two discrete tones that can be picked up and interpreted by telephone switches.

## **E**

## **EIA interface**

A set of standards developed by the Electrical Industries Association (EIA) that specifies various electrical and mechanical characteristics for interfaces between electronic devices such as computers, terminals, and modems. Also known as RS-232.

### **ELA**

Enhanced-List Application

### **electrostatic discharge (ESD)**

Discharge of a static charge on a surface or body through a conductive path to ground. ESD can be damaging to integrated circuits.

## **electronic mail**

See e-mail.

### **electrostatic discharge (ESD)**

The discharge of a static charge on a surface or body through a conductive path to ground, ESD can damage integrated circuits.

### **e-mail**

The transfer of a wide variety of message types across a computer network (LAN or WAN). E-mail messages may be text messages containing only ASCII or may be complex multimedia messages containing embedded voice messages, software files, and images.

### **enabled/disabled**

The state of a hardware device that indicates whether it is available for use by the Lucent INTUITY system. Devices must be equipped before they can be enabled (made active). See also equipped/unequipped.

### **endpoint**

See fax endpoint.

### **enhanced call transfer**

An INTUITY AUDIX feature that allows compatible switches to transmit messages digitally over the BX.25 (data) link. This feature is used for quick call transfers and requires a fully integrated digital switch. Callers can only transfer to other extensions in the switch dial plan.

## **enhanced serial data interface (ESDI)**

A software- and hardware-controlled method used to store data on magnetic peripherals.

### **equipped/unequipped**

The state of a networking channel that indicates whether Lucent INTUITY software has recognized it. Devices must be equipped before they can be enabled (made active). See also enabled/disabled.

### **error message**

A message on the screen indicating that something is wrong and possibly suggesting how to correct it.

### **errors**

Problems detected by the system during operation and recorded in the maintenance log. Errors can produce an alarm if they exceed a threshold.

### **escape from reply**

The ability to quickly return to getting messages for a user who encounters a problem trying to respond to a message. To escape, the user presses  $\boxed{\text{#}}$ .

### **escape to attendant**

An INTUITY AUDIX feature that allows users with the call answer feature to have a personal attendant or operator administered to pick up their unanswered calls. A system-wide extension could also be used to send callers to a live agent.

### **ESD**

See electrostatic discharge.

### **ESDI**

See enhanced serial data interface.

### **event**

An informational messages about the system's activities. For example, an event is logged when the system is rebooted. Events may or may not be related to errors and alarms.

## **F**

### **facilities restriction level (FRL)**

A value that determines which types of calls the users of a switch are allowed to make.

### **facility out-of-service (FOOS)**

State of operation during which the current channel is not receiving a dial tone and is not functioning.

### **facsimile**

1. A digitized version of written, typed, or drawn material transmitted over telephone lines and printed out elsewhere. 2. Computer-generated text or graphics transmitted over computer networks. A computer-generated fax is typically printed to a fax machine, but can remain stored electronically.

### **fax**

See facsimile.

### **fax addressing prefix**

Uniquely identifies a particular fax nodepoint to the Lucent INTUITY system. Used by the system as a "template" to differentiate all call-delivery machines on the network from each other.

### **fax endpoint**

Any device capable of receiving fax calls. Fax endpoints include fax machines, individual PC fax modems, fax ports on LAN fax servers, and ports on fax-enabled messaging systems.

### **fax print destination prefix**

A dial string that the Lucent INTUITY system adds to the fax telephone number the user enters to print a fax. The system takes the full number (fax print destination prefix + fax telephone extension) and hunts through the machine translation numbers until it finds the specific fax endpoint.

Page 73

## **field**

An area on a screen, menu, or report where information can be typed or displayed.

### **FIFO**

See first-in/first-out.

### **file**

A collection of data treated as a basic unit of storage.

### **filename**

Alphanumeric characters used to identify a particular file.

### **file redundancy**

See mirroring.

### **file system**

A collection of related files (programs or data) stored on disk that are required to initialize a Lucent INTUITY system.

### **first-in/first-out (FIFO)**

A method of processing telephone calls or data in which the first call or data to be received is the first call or data to be processed.

### **F key**

See function key.

### **FNPAC**

See foreign numbering-plan area code.

### **FOOS**

See facility out-of-service.

### **foreign exchange (FX)**

A central office (CO) other than the one providing local access to the public telephone network.

## **foreign numbering-plan area code (FNPAC)**

An area code other than the local area code that must be dialed to call outside the local geographical area.

### **format**

To set up a disk, floppy diskette, or tape with a predetermined arrangement of characters so that the system can read the information on it.

### **FRL**

See facilities restriction level.

### **function**

Individual steps or procedures within a mailbox activity.

### **function key (F key)**

A key on a computer keyboard programmed to perform a defined function when pressed. The user interface for the Lucent Intuity system defines keys  $F1$  through  $F8$ .

## **FX**

See foreign exchange.

Page 74

# **G**

### **Generic 1, 2, or 3**

Lucent switch system software releases, designed for serving large communities of System 75 and System 85 users.

## **generic tape**

A copy of the standard software and stand-alone tape utilities that is shipped with a new Lucent INTUITY system.

## **GOS**

See grade of service.

## **grade of service (GOS)**

A parameter that describes the delays in accessing a port on the Lucent INTUITY system. For example, if the GOS is P05, 95% of the callers hear the system answer and 5% hear ringing until a port becomes available to answer the call.

### **guaranteed fax**

A feature of Lucent INTUITY FAX Messaging that temporarily stores faxes sent to a fax machine. In cases where the fax machine is busy or does not answer a call, the call is sent to an INTUITY AUDIX mailbox.

### **guest password**

A feature that allows callers who are not INTUITY AUDIX users to leave messages on the system by dialing a user's extension and entering a system-wide guest password.

# **H**

### **hard disk drive**

A high-capacity data-storage and -retrieval device that is located inside a computer. A hard disk drive stores data on nonremovable high-density magnetic media based on a predetermined format for retrieval by the system at a later date.

### **hardware**

The physical components of a computer system. The central processing unit, disks, tape, and floppy drives are all hardware.

### **header**

Information that the system creates to identify a message. A message header includes the originator or recipient, type of message, creation time, and delivery time.

### **help**

A command run by pressing  $\overline{(HELP)}$  or  $\overline{(CTRL)}$  ? on a Lucent INTUITY display terminal to show the options available at your current screen position. In the INTUITY AUDIX system, press <u>[★] H</u>] on the the the the telephone keypad to get a list of options. See also on-line help.

### **host switch**

The switch directly connected to the Lucent INTUITY system over the data link. Also, the physical link connecting a Lucent INTUITY system to a distributed communications system (DCS) network.

### **hunt group**

A group of analog ports on a switch usually administered to search for available ports in a circular pattern.

Page 75

## **I**

### **I/O**

Input/output.

## **IDI**

See isolating data interface.

## **IMAPI**

See INTUITY messaging application programming interface.

## **INADS**

See initialization and administration system.

## **information service**

See bulletin board.

## **initialization**

The process of bringing a system to a predetermined operational state. The start-up procedure tests hardware; loads the boot filesystem programs; locates, mounts, and opens other required filesystems; and starts normal service.

## **initialization and administration system (INADS)**

A computer-aided maintenance system used by remote technicians to track alarms.

### **initialize**

To start up the system for the first time.

## **input**

A signal fed into a circuit or channel.

## **integrated services digital network (ISDN)**

A network that provides end-to-end digital connectivity to support a wide range of voice and data services.

## **integrated voice processing CELP (IVC6) card**

A computer circuit card that supports both fax processing and voice processing capabilities. It provides two analog ports to support six analog channels. All telephone calls to and from the Lucent INTUITY system are processed through the IVC6 card.

## **interface**

The device or software that forms the boundary between two devices or parts of a system, allowing them to work together. See also user interface.

## **internal e-mail**

Software on a PC that provides messaging capability between users on the same AUDIX system, or to administered remote AUDIX systems and users. Users can create, send, and receive a message that contains multiple media types; specifically, voice, fax, text, or file attachments (software files, such as a word processing or spreadsheet file).

## **interrupt request (IRQ)**

Within a PC, a signal sent from a device to the CPU to temporarily suspend normal processing and transfer control to an interrupt handling routine.

## **INTUITY AUDIX Digital Networking**

A Lucent INTUITY feature that allows customers to link together up to 500 remote Lucent INTUITY machines for a total of up to 500,000 remote users. See also digital networking.

Page 76

## **INTUITY Message Manager**

A Windows-based software product that allows INTUITY AUDIX users to receive, store, and send their voice/FAX messages from a PC. The software also enables users to create and send multimedia messages that include voice, fax, file attachments, and text.

## **INTUITY messaging application programming interface (IMAPI)**

A software function-call interface that allows INTUITY AUDIX to interact with Lucent INTUITY Message Manager.

### **IRQ**

See interrupt request.

### **ISDN**

See integrated services digital network.

### **isolating data interface (IDI)**

A synchronous, full duplex data device used for cable connections between a Lucent INTUITY GPSC-AT/E card and the switch data communications interface unit (DCIU).

### **IVC6**

See integrated voice processing CELP (IVC6) card.

# **J**

### **jumper**

Pairs or sets of small prongs or pins on circuit cards and mother boards the placement of which determines the particular operation the computer selects. When two pins are covered, an electrical circuit is completed. When the jumper is uncovered, the connection is not made. The computer interprets these electrical connections as configuration information.

# **K**

## **L**

### **label**

The name assigned to a disk device (either a removable tape cartridge or permanent drive) through software. Cartridge labels may have a generic name (such as 3.3) to show the software release, or a descriptive name if for back-up copies (such as back01). Disk drive labels usually indicate the disk position (such as disk00 or disk02).

## **LAN**

See local area network.

## **last-in/first-out (LIFO)**

A method of processing telephone calls or data in which the last call (or data) received is the first call (or data) to be processed.

## **LCD**

See liquid crystal display.

## **leave word calling (LWC)**

A switch feature that allows the calling party to leave a standard (nonvoice) message for the called party using a feature button or dial access code.

Page 77

## **LED**

See light emitting diode.

## **LIFO**

See last-in/first-out.

## **light emitting diode (LED)**

A light on the hardware platform that shows the status of operations.

## **liquid crystal display (LCD)**

The 10-character alphanumeric display that shows the status of the system, including alarms.

### **load**

The process of reading software from external storage (such as disk) and placing a copy in system memory.

## **local area network (LAN)**

A network of PCs that communicate with each other and that normally share the resources of one or more servers. Operation of Lucent INTUITY Message Manager requires that the INTUITY AUDIX system and the users' PCs be on a LAN.

### **local AUDIX machine**

The Lucent INTUITY system where a user's INTUITY AUDIX mailbox is located. All users on this home machine are called *local users*.

### **local installation**

A switch, adjunct, or peripheral device installed physically near the host switch or system. See also collocated.

### **local network**

An INTUITY AUDIX Digital Network in which all Lucent INTUITY systems are connected to the same switch.

### **login**

A unique code a user must enter to gain approved access to the Lucent INTUITY system. See also password.

## **login announcement**

A feature enabling the system administrator and other designated users to create a mail message that is automatically played to all INTUITY AUDIX users every time they log in to the system.

## **Lotus Notes**

Information management software for work groups that allows individuals to share and manipulate information over a local or wide area network

## **LWC**

See leave word calling.

# **M**

## **magnetic peripherals**

Data storage devices that use magnetic media to store information. Such devices include hard disk drives, floppy disk drives, and cartridge tape drives.

### **mailbox**

A portion of disk memory allotted to each Lucent INTUITY system user for creating and storing outgoing and incoming messages.

## **mailing list**

A group of user addresses assigned a list ID# and public or private status. A mailing list may be used to simplify the sending of messages to several users.

### **maintenance**

The process of identifying system errors and correcting them, or taking steps to prevent problems from occurring.

### **major alarm**

An alarm detected by Lucent INTUITY software that affects at least one fourth of the Lucent INTUITY ports in service. Often a major alarm indicates that service is affected.

### **MANOOS**

See manually out-of-service.

### **manually out-of-service**

State of operation during which a unit has been intentionally taken out of service.

### **MAP**

See multi-application platform.

### **mean time between failures**

The average time a manufacturer estimates will elapse before a failure occurs in a component or system.

### **media type**

The form a message takes. The media types supported by the Lucent INTUITY system are voice, text, file attachments, and fax.

### **memory**

A device that stores logic states such that data can be accessed and retrieved. Memory may be temporary (such as system RAM) or permanent (such as disk).

### **menu**

A list of options displayed on a computer terminal screen or spoken by a voice processing system. Users choose the option that reflects what action they want the system to take.

### **menu tree**

The way in which nested automated attendants are set up.

### **message categories**

Groups of messages in INTUITY AUDIX users' mailboxes. Categories include new, unopened, and old for the incoming mailbox and delivered, accessed, undelivered, undeliverable (not deliverable), and file cabinet for the outgoing mailbox.

### **message component**

A media type included in a multimedia message. These types include voice, text, file attachments, and fax messages.

### **message delivery**

An optional Lucent INTUITY feature that permits users to send messages to any touch-tone telephone, as long as the telephone number is in the range of allowable numbers. This feature is an extension of the AMIS analog networking feature and is automatically available when the AMIS feature is activated.

### **Message Manager**

See INTUITY Message Manager.

Page 79

## **message waiting indicator (MWI)**

An indicator that alerts Lucent INTUITY users that they have received new mail messages. An MWI can be an LED or neon lamp, or an audio tone (stutter dial tone).

## **message waiting lamp (MWL)**

See message-waiting indicator.

## **migration**

An installation that moves data to the Lucent INTUITY system from another type of Lucent messaging system, for example, from AUDIX R1, DEFINITY AUDIX, or AUDIX Voice Power.

## **minor alarm**

An alarm detected by maintenance software that affects less than one fourth of the Lucent INTUITY ports in service, but has exceeded error thresholds or may impact service.

## **mirroring**

A Lucent INTUITY system feature that allows data from crucial filesystems to be continuously copied to back-up (mirror) filesystems while the system is running. If the system has some problem where an original filesystem cannot be used, the backup filesystem is placed in service automatically.

### **ML**

MERLIN LEGEND application identifier. See application identifier.

### **mode code**

A string of touch-tones from a MERLIN LEGEND switch. A mode code may send the INTUITY AUDIX system information such as call type, calling party, called party, and on/off signals for message waiting indicators.

### **modem**

A device that converts data from a form that is compatible with data processing equipment (digital) to a form compatible with transmission facilities (analog), and vice-vera.

### **modular**

A term that describes equipment made of plug-in units that can be added together to make the system larger, improve its capabilities, or expand its size.

## **modular processor data module (MPDM)**

A data device that converts RS-232C or RS-449 protocol signals to digital communications protocol (DCP) used by System 75/85, Generic1, and Generic 3 switches. MPDMs can connect the Lucent INTUITY system to a switch DCIU or SCI link or connect terminals to a switch port card.

### **MPDM**

See modular processor data module.

### **MT**

Maintenance application identifier. See application identifier.

## **MTBF**

See mean time between failures.

## **multi-application platform (MAP)**

The computer hardware platform used by the Lucent INTUITY system.

## **multilingual feature**

A feature that allows announcement sets to be active simultaneously in more than one language on the system. Mailboxes can be administered so that users can hear prompts in the language of their choice.

## **MWI**

See message waiting indicator.

Page 80

# **N**

### **networking**

See INTUITY AUDIX Digital Networking.

### **networking prefix**

A set of digits that identifies a Lucent INTUITY machine.

### **night attendant**

The automated attendant created on a MERLIN LEGEND switch that automatically becomes active during off-hours. The night attendant substitutes for one or more daytime attendants.

### **not deliverable message**

A message that could not be delivered after a specified number of attempts. This usually means that the user's mailbox is full.

## **NPA**

See numbering plan area.

### **NT**

Networking application identifier. See application identifier.

### **MWL**

See message waiting lamp.

### **Numbering plan area**

Formal name for 3-digit telephone area codes in North America. Within an area code, no two telephone lines may have the same 7-digit phone number. The code is often designated as NXX, to indicate the three digits.

# **O**

### **off-hook**

See switch hook.

### **on-hook**

See switch hook.

### **on-line help**

A Lucent INTUITY system feature that provides information about user interface windows, screens, and menus by pressing a predetermined key. See also help.

### **open systems interconnection (OSI)**

An internationally accepted framework of standards for communication between systems made by different vendors.

### **operating system (OS)**

The set of software programs that runs the hardware and interprets software commands.

### **option**

A choice selected from a menu, or an argument used in a command line to specify program output by modifying the execution of a command. When you do not specify any options, the command executes according to its default options.

### **OS**

See operating system.

Page 81

## **OSI**

See open systems interconnection.

### **outcalling**

A Lucent INTUITY system feature that allows the system to dial users' numbers to inform them they have new messages.

## **outgoing mailbox**

A storage area on the Lucent INTUITY system where users can keep copies of messages for future reference or action.

## **P**

### **parallel transmission**

The transmission of several bits of data at the same time over different wires. Parallel transmission of data is usually faster than serial transmission.

### **password**

1. A word or character string recognized automatically by the Lucent INTUITY system that allows a user access to his/her mailbox or a system administrator access to the system data base. 2. An alphanumeric string assigned to local and remote networked machines to identify the machines or the network. See also login.

### **password aging**

An INTUITY AUDIX feature that allows administrators to set a length of time after which a user's AUDIX password or the administrator's system password expires. The user or administrator must then change the password.

### **PBX**

See private branch exchange.

### **PC**

See power converter.

## **PDM (processor data module)**

See modular processor data module (MPDM).

### **peripheral device**

Equipment such as a printer or terminal that is external to the Lucent INTUITY cabinet but necessary for full operation and maintenance of the system. Also called a peripheral.

### **personal directory**

An INTUITY AUDIX feature that allows each user to create a private list of customized names.

### **personal fax extension**

See secondary extension.

### **PI**

See processor interface.

## **PIB**

See processor interface.

## **pinouts**

The signal description per pin number for a particular connector.

## **PMS**

See property management system.

### **port**

A connection or link between two devices that allows information to travel to a desired location. For example, a switch port connects to a Lucent INTUITY voice port to allow a caller to leave a message.

### **POST**

See power-on self test.

### **power on self test (POST)**

A set of diagnostics stored in ROM that tests components such as disk drives, keyboard, and memory each time the system is booted. If problems are identified, a message is sent to the screen.

### **priority call answer**

An INTUITY AUDIX feature that allows users to designate a call answer message as a priority message. To make a message a priority message, the caller presses  $\boxed{2}$  after recording.

### **priority messaging**

An INTUITY AUDIX feature that allows some users to send messages that are specially marked and preferentially presented to recipients. See also priority outcalling.

### **priority outcalling**

An INTUITY AUDIX feature that works with the priority messaging feature by allowing the message recipient to elect to be notified by outcalling only when a priority message has been received. See also priority messaging.

### **private branch exchange (PBX)**

An analog, digital, or electronic telephone switching system where data and voice transmissions are not confined to fixed communications paths, but are routed among available ports or channels. See also switch.

### **private mailing list**

A list of addresses that only the Lucent INTUITY system user who owns it can access.

### **private messaging**

A feature of INTUITY AUDIX that allows a user to send a message that cannot be forwarded by the recipient.

### **processor data module (PDM)**

See modular processor data module (MPDM).

### **processor interface (PI)**

A System 75, Generic 1, Generic 3i, Generic 3s, and Generic 3vs switch data link. Also called processor interface board (PIB).

### **programmed function key**

See function key.

### **property management system (PMS)**

A product used by lodging establishments to automate the management of guest records, reservations, room assignments, and billing. In an integrated PMS environment, special software links the PMS to the Lucent INTUITY Lodging system so that both systems share a common set of messages and commands.

### **protocol**

A set of conventions or rules governing the format and timing of message exchanges (signals) to control data movement and the detection and possible correction of errors.

### **public mailing list**

A list of addresses that any INTUITY AUDIX user can use if that user knows the owner's list ID number and extension number. Only the owner can modify a public mailing list.

### **Aria User Interface on Intuity Messaging Solutions Multimedia Automated Attendant Administration**

Glossary

Page 83

### **pulse-to-tone converter**

A device connected to the switch that converts signals from a rotary pulses to touch tones. This device allows callers to use rotary telephones to access options in a Lucent INTUITY user's mailbox or in an automated attendant.

# **R**

### **RAM**

See random access memory.

### **random access memory (RAM)**

The memory used in most computers to store the results of ongoing work and to provide space to store the operating system and applications that are actually running at any given moment.

### **read-only memory (ROM)**

A form of computer memory that allows values to be stored only once; after the data is initially recorded, the computer can only read the contents. ROM is used to supply constant code elements such as bootstrap loaders, network addresses, and other more or less unvarying programs or instructions.

### **reboot**

See boot.

### **remote access**

Sending and receiving data to and from a computer or controlling a computer with terminals or PCs connected through communications (that is, telephone) links.

### **remote installation**

A system, site, or piece of peripheral equipment that is installed in a different location from the host switch or system.

### **remote maintenance**

The ability of Lucent personnel to interact with a remote computer through a telephone line or LAN connection to perform diagnostics and some system repairs. See also remote service center.

### **remote network**

A network in which the systems are integrated with more than one switch.

### **remote service center**

A Lucent or Lucent-certified organization that provides remote support to Lucent INTUITY customers. Depending upon the terms of the maintenance contract, your remote service center may be notified of all major and minor alarms and have the ability to remotely log in to your system and remedy problems. See also remote maintenance.

### **remote terminal**

A terminal connected to a computer over a telephone line.

### **remote users**

INTUITY AUDIX users whose mailboxes reside on a remote INTUITY AUDIX Digital Networking machine.

### **REN**

See ringer equivalence number.

### **reply loop escape**

An INTUITY AUDIX feature that allows a user the option of continuing to respond to a message after trying to reply to a nonuser message.

### **Aria User Interface on Intuity Messaging Solutions Multimedia Automated Attendant Administration**

Glossary

### **reply to sender**

An INTUITY AUDIX feature that allows users to immediately place a call to the originator of an incoming message if that person is in the switch's dial plan.

### **request to send (RTS)**

One of the control signals on an EIA-232 connector that places the modem in the originate mode so that it can begin to send.

### **restart**

1. A Lucent INTUITY feature that allows INTUITY AUDIX users who have reached the system through the call answer feature to access their own mailboxes by entering the  $\mathbb{F}[\mathbb{R}]$  (Restart) command.<br>This feature is especially useful for long distance calls or for users who went to espece the Lucen This feature is especially useful for long-distance calls or for users who want to access the Lucent INTUITY system when all the ports are busy. 2. The reinitialization of certain software, for example, restarting the messaging system.

#### **restore**

The process of recovering lost or damaged files by retrieving them from available back-up tapes, floppy diskette, or another disk device.

### **retention time**

The amount of time messages are saved on disk before being automatically deleted from a user's mailbox.

### **reusable upgrade kit (RUK)**

A package shipped to the customer's site prior to an upgrade that contains materials the technician needs to complete the installation. This package includes an A/B switch box, a keyboard, a 25-foot coaxial cable, two T adapters, and terminations to a LAN circuit card. It remains the property of Lucent once the installation is finished.

### **right-to-use (RTU) fee**

A charge to the customer to access certain functions or capacities that are otherwise restricted, for example, additional voice or networking ports or hours of speech storage. Lucent personnel can update RTU parameters either at the customer's site or remotely via a modem.

#### **ringer equivalence number (REN)**

A number required in the United States for registering your telephone equipment with a service provider.

### **ROM**

See read-only memory.

### **RS-232**

See EIA interface.

### **RTS**

See request to send.

### **RUK**

See reusable upgrade kit.

## **S**

**SCA**

See switch communications adapter.

#### **scan**

To automatically play mail messages, headers, or both.

### **scheduled delivery time**

A time and/or date that an INTUITY AUDIX user can assign to a message that tells the system when to deliver it. If a delivery time is omitted, the system sends the message immediately.

### **screen**

That portion of the Lucent INTUITY user interface through which most administrative tasks are performed. Lucent INTUITY screens request user input in the form of a command from the enter command: prompt.

### **SCSI**

See small computer system interface.

### **secondary extension**

A second, fax-dedicated extension that directs incoming faxes directly into a user's mailbox without ringing the telephone. The secondary extension shares the same mailbox as the voice extension, but acts like a fax machine. Also called personal fax extension.

#### **serial transmission**

The transmission of one bit at a time over a single wire.

#### **server**

A computer that processes and stores data that is used by other smaller computers. For Lucent INTUITY Message Manager, INTUITY AUDIX is the server. See also client.

### **shielded cables**

Cables that are protected from interference with metallic braid or foil.

### **SID**

See switch integration device.

### **SIMM**

See single in-line memory module.

### **simplified message service interface (SMSI)**

Type of data link connection to an integrated 1A ESS or 5ESS switch in the Lucent INTUITY system.

### **simplified message desk interface (SMDI)**

Also known as station message desk interface. Type of data link from the central office that contains information and instructions for the Lucent INTUITY system. With SMDI, the caller need not re-enter the called number once the call terminates to the Lucent INTUITY system. See also simplified message service interface.

### **single in-line memory module (SIMM)**

A method of containing random access memory (RAM) chips on narrow strips that attach directly to sockets on the CPU circuit card. Multiple SIMMs are sometimes installed on a single CPU circuit card.

### **small computer systems interface (SCSI)**

An interface standard defining the physical, logical, and electrical connections to computer system peripherals such as tape and disk drives.

### **SMDI**

See station message desk interface.

### **SMDR**

See station message detail recording.

### **SMSI**

See simplified message service interface.

Page 86

### **SP**

signal processor

#### **SSP**

scaleable signal processor

### **station message desk interface (SMDI**

See simplified message desk interface.

### **station message detail recording**

See call detail recording (CDR).

### **subscriber**

A Lucent INTUITY user who has been assigned the ability to access the INTUITY AUDIX Voice Messaging system.

### **surge**

A sudden rise and fall of voltage in an electrical circuit.

### **surge protector**

A device that plugs into the telephone system and the commercial AC power outlet to protect the telephone system from damaging high-voltage surges.

#### **SW**

Switch integration application identifier. See application identifier.

### **switch**

An automatic telephone exchange that allows the transmission of calls to and from the public telephone network. See also private branch exchange (PBX).

### **switched access**

A connection made from one endpoint to another through switch port cards. This allows the endpoint (such as a terminal) to be used for several applications.

### **switch hook**

The device at the top of most telephones which is depressed when the handset is resting in the cradle (that is, when the telephone is on hook). This device is raised when the handset is picked up (that is, when the telephone is off hook).

### **switch-hook flash**

A signaling technique in which the signal is originated by momentarily depressing the switch hook.

### **switch integration**

Sharing of information between a messaging system and a switch to provide a seamless interface to callers and system users. A fully integrated INTUITY AUDIX system, for example, answers each incoming telephone call with information taken directly from the switch. Such information includes the number being called and the circumstances under which the call was sent to it, for example, covered from a busy or unanswered extension.

### **switch integration device (SID)**

A combination of hardware and software that passes information from the switch to the Lucent INTU-ITY system thus allowing it to share information with non-Lucent switches. The operation of a SID is unique to the particular switch with which it interfaces.

### **switch network**

Two or more interconnected switching systems.

### **synchronized mailbox**

A mailbox that is paired with a corresponding mailbox in another domain and linked via software that keeps track of changes to either mailbox. When the contents of one mailbox change, the software replicates that change in the other mailbox.

### **synchronizer**

The name given to the trusted server by the e-mail vendor, Lotus Notes.

### **synchronous communication**

A method of data transmission in which bits or characters are sent at regular time intervals, rather than being spaced by start and stop bits. See also *asynchronous communication*.

### **synchronous transmission**

A type of data transmission where the data characters and bits are exchanged at a fixed rate with the transmitter and receiver synchronized. This allows greater efficiency and supports more powerful protocols.

### **System 75**

An advanced digital switch manufactured by Lucent Technologies that supports up to 800 lines for voice and data communications.

### **System 75**

An advanced digital switch manufactured by Lucent Technologies that supports up to 3000 lines for voice and data communications.

## **system configuration**

See configuration.

# **T**

### **T.30**

The standard for Group III fax machines that covers the protocol used to manage a fax session and negotiate the capabilities supported by each fax endpoint.

### **tape cartridge**

One or more spare removable cartridges required to back up system information.

### **tape drive**

The physical unit that holds, reads, and writes to magnetic tape.

## **TCP/IP**

See transmission control protocol/internet protocol.

## **TDD**

See telecommunications device for the deaf.

## **TDM**

See time division multiplexing.

## **telecommunications device for the deaf** (**TDD)**

A device with a keyboard and display unit that connects to or substitutes for a telephone. The TDD allows a deaf or hearing-impaired person to communicate over the telephone lines with other people who have TDDs. It also allows a deaf person to communicate with the INTUITY AUDIX system.

## **terminal**

See display terminal.

### **terminal type**

A number indicating the type of terminal from which a user is logging in to the Lucent INTUITY system. Terminal type is the last required entry before gaining access to the Lucent INTUITY display screens.

### **terminating resistor**

A grounding resistor placed at the end of a bus, line, or cable to prevent signals from being reflected or echoed.

### **time division multiplexing (TDM)**

A method of serving multiple channels simultaneously over a common transmission path by assigning the transmission path sequentially to the channels, with each assignment being for a discrete time interval.

### **tip/ring**

A term used to denote the analog telecommunications interface.

### **tone generator**

A device acoustically coupled to a rotary telephone used to produce touch-tone sounds.

### **traffic**

The flow of attempts, calls, and messages across a telecommunications network.

### **translations**

Software assignments that tell a system what to expect on a certain voice port or the data link, or how to handle incoming data. Translations customize the Lucent INTUITY system and switch features for users.

### **transmission control protocol/internet protocol (TCP/IP)**

A suite of protocols that allow disparate hosts to connect over a network. Transmission control protocol (TCP) organizes data on both ends of a connection and ensures that the data that arrives matches that which was sent. Internet protocol (IP) ensures that a message passes through all the necessary routers to the proper destination.

### **T/R**

See tip/ring.

### **troubleshooting**

The process of locating and correcting errors in computer programs (also called debugging) or systems.

### **trusted server**

A server that uses IMAPI to access an INTUITY AUDIX mailbox on behalf of a user and is empowered to do everything to a user message that INTUITY AUDIX can do.

## **TTS**

Text-to-Speech

## **U**

## **UCD**

See uniform call distribution.

### **Undelete**

An INTUITY AUDIX feature that allows users to restore the last message deleted by pressing  $\overline{*}$  [U].

## **undelivered message**

A message that has not yet been sent to an INTUITY AUDIX user's incoming mailbox. The message resides in the sender's outgoing mailbox and may be modified or redirected by the sender.

## **unequipped**

See equipped/unequipped.

## **unfinished message**

A message that was recorded but not approved or addressed, usually as the result of an interrupted INTUITY AUDIX session. Also called working message.

## **uniform call distribution (UCD)**

The type of call-distribution group (or hunt group) of analog port cards on some switches that connects users to the INTUITY AUDIX system. System 75, Generic 1, Generic 3, and some central office switches use UCD groups. See also call-distribution group.

## **uninterruptable power supply (UPS)**

An auxiliary power unit that provides continuous power in cases where commercial power is lost.

## **UNIX operating system**

A multi-user, multi-tasking computer operating system.

### **upgrade**

An installation that moves a Lucent INTUITY system to a newer release.

### **untouched message**

An INTUITY AUDIX feature that allows a user to keep a message in its current category by using the  $\overline{H}$   $\overline{H}$   $\overline{H}$  (Hold) command. If the message is in the new category, message-waiting indication is a stive *if a* symple the message waiting indication remains active (for example, the message-waiting lamp remains lit).

### **UPS**

See uninterruptable power supply.

## **U. S. 123**

An alternate announcement set in U. S. English whose prompts use numbers, not letters, to identify telephone keypad presses. For example, a prompt might say, "Press star three," instead of, "Press star D"

## **user interface**

The devices by which users access their mailboxes, manage mailing lists, administer personal greetings, and use other messaging capabilities. Types of user interfaces include a touch-tone telephone keypad and a PC equipped with Lucent INTUITY Message Manager.

### **user population**

A combination of different types of users on which Lucent INTUITY configuration guidelines are based.

## **V**

### **vector**

A customized program in the switch for processing incoming calls.

### **VM**

Voice messaging application identifier. See application identifier.

### **voice link**

The Lucent INTUITY analog connection(s) to a call-distribution group (or hunt group) of analog ports on the switch.

Page 90

### **voice mail**

See voice message.

### **voice mailbox**

See mailbox.

### **voice message**

Digitized information stored by the Lucent INTUITY system on disk memory. Also called voice mail.

### **voice port**

The IVC6 port that provides the interface between the Lucent INTUITY system and the analog ports on the switch.

### **voice terminal**

A telephone used for spoken communications with the Lucent INTUITY system. A touch-tone telephone with a message-waiting indicator is recommended for INTUITY AUDIX users.

### **voicing**

1. Speaking a message into the Lucent INTUITY system during recording. 2. Having the system play back a message or prompt to a user.

### **VP**

Voice platform application identifier. See application identifier.

### **VR**

Voice response application identifier. See application identifier.

## **W**

### **WAN**

See wide area network.

## **wide area network (WAN)**

A data network typically extending a local area network (LAN) over telephone lines to link with LANS in other buildings and/or geographic locations.

### **window**

That portion of the Lucent INTUITY user interface through which you can view system information or status.

**Aria User Interface on Intuity Messaging Solutions Multimedia Automated Attendant Administration** 

Index

Issue 1 June 1999

Page 91

# **Index**

# **A**

Activating greetings, [42](#page-45-0) Alternate Service automated attendant, [30](#page-33-0) Automated Attendant alternate service hours, [30](#page-33-0) business schedules overview, [30](#page-33-0) call coverage to AUDIX, [5](#page-8-0) call routing, [30](#page-33-0) COS considerations, [4](#page-7-0) day service hours, [30](#page-33-0) definition, [1](#page-4-0) examples, [7](#page-10-0) holiday schedules overview, [30](#page-33-0) main auto-attendant example, [7](#page-10-0) nested attendants definition, [3](#page-6-0) setting up, [8](#page-11-0) night service hours, [30](#page-33-0) non-resident users, [10](#page-13-0) operation[al schedule,](#page-4-0) [6](#page-9-0) overview, 1 primary mode of operation, [6](#page-9-0) routing table, setting up, [30](#page-33-0) secondary mode of [operation,](#page-12-0) [6](#page-9-0) shared extensions, 9

## **B**

Business schedule alternate service hours, [30](#page-33-0) call routing for auto[mated attendant,](#page-33-0) [30](#page-33-0) day service hours, 30 night service hours, [30](#page-33-0)

## **C**

Call Routing automated attendants, [30](#page-33-0) setting up business schedule, [30](#page-33-0) setting [up holiday schedule,](#page-33-0) [30](#page-33-0) tables, 30 COS automated attendant, [4](#page-7-0)

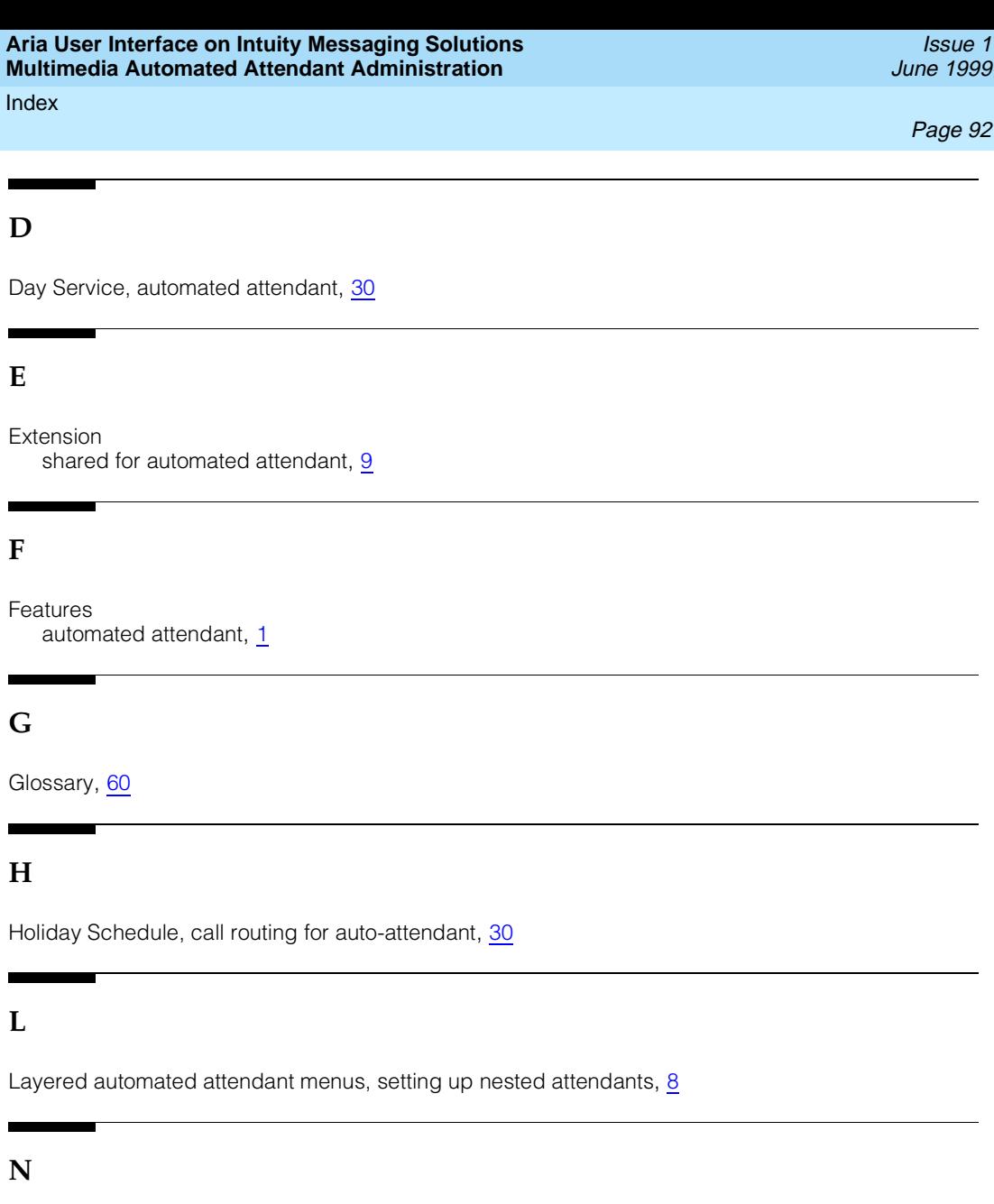

Nested auto[mated attendants](#page-6-0) definition, 3 setting up, 8 Night Service[,](#page-11-0) automated attendant, [30](#page-33-0) Non-prime hours, business sched[ule for automated attendant,](#page-13-0) [30](#page-33-0) Non-resident users, security alert, 10

# **O**

Operational Schedule, automated attendant, [6](#page-9-0) Out-of-Hours, night service for automated attendant, [30](#page-33-0)

Page 93

## **P**

Primary mode of operation, automated attendant, [6](#page-9-0)

## **R**

Recording greetings, [41](#page-44-0) Removing a multimedia auto-attendant, [44](#page-47-0) Replicating an auto-attendant, [46](#page-49-0) Routing table setting up for automated attendant, [30](#page-33-0)

## **S**

Secondary mode of operat[ion, automated attendant,](#page-46-0) [6](#page-9-0) Setting up fax extensions, 43 Shared extensions, 9 Subordinate automated attendant menus, setting up nested attendants[,](#page-12-0) [8](#page-11-0) Subscriber administration non-resident users security alert, [10](#page-13-0)

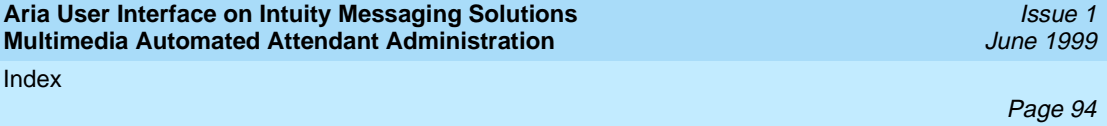